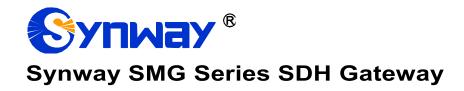

**SMG3064** 

**SDH Gateway** 

# **User Manual**

Version 1.7.0

Synway Information Engineering Co., Ltd www.synway.net

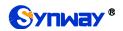

# Content

| Content     |                                 | i  |
|-------------|---------------------------------|----|
| Copyright I | Declaration                     | iv |
| Revision H  | istory                          | v  |
| Chapter 1   | Product Introduction            | 1  |
| 1.1 Typica  | al Application                  |    |
|             | re List                         |    |
| 1.3 Hardy   | vare Description                | 3  |
|             | ı Info                          |    |
| Chapter 2   | Quick Guide                     | 5  |
| Chapter 3   | WEB Configuration               | 10 |
| 3.1 Syste   | m Login                         | 10 |
|             | ation Info                      |    |
|             | ystem Info                      |    |
|             | STN Status                      |    |
| 3.2.3 SS    | S7 Server                       |    |
|             | all Monitor                     |    |
|             | all Count                       |    |
|             | DH Warning                      |    |
|             | /arning Info                    |    |
|             | ettings                         |    |
|             | IP Settings                     |    |
|             | IP Trunk                        |    |
|             | IP Register                     |    |
|             | IP AccountIP Trunk Group        |    |
|             | edia Settings                   |    |
|             | Settings                        |    |
|             | STN                             |    |
|             | ircuit Maintenance              |    |
|             | hannel Block                    |    |
|             | CM                              |    |
|             | CM Trunk Group                  |    |
|             | umber-receiving Rule            |    |
|             | eception Timeout                |    |
|             | STN Forwarding                  |    |
|             | Settings                        |    |
|             | DN                              |    |
|             | umber Parameter                 |    |
|             | edirecting Number (Hidden item) |    |
|             | Settings                        |    |
|             | UP                              |    |

# Synway Information Engineering Co., Ltd

| 3.6.2     | TUP Number Parameter                    | 43 |
|-----------|-----------------------------------------|----|
| 3.6.3     | ISUP                                    |    |
| 3.6.4     | ISUP Number Parameter                   | 46 |
| 3.6.5     | Original CalleeID Pool                  |    |
| 3.6.6     | Redirecting Number Pool (Hidden item)   |    |
| 3.6.7     | SS7 Server                              |    |
| 3.7 Fax   | c Settings                              | 54 |
| 3.7.1     | Fax                                     | 55 |
| 3.8 Roi   | ute Settings                            | 55 |
| 3.8.1     | IP to PSTN                              |    |
| 3.8.2     | PSTN to IP                              | 57 |
| 3.9 Nui   | mber Filter                             | 57 |
| 3.9.1     | Whitelist                               | 58 |
| 3.9.2     | Blacklist                               |    |
| 3.9.3     | Number Pool                             |    |
| 3.9.4     | Filtering Rule                          |    |
| 3.10 Nui  | mber Manipulation                       | 60 |
| 3.10.1    | IP to PSTN CallerID                     |    |
| 3.10.2    | IP to PSTN CalleeID                     |    |
| 3.10.3    | IP to PSTN Original CalleeID            |    |
| 3.10.4    | PSTN to IP CallerID                     |    |
| 3.10.5    | PSTN to IP CalleeID                     |    |
| 3.10.6    | PSTN to IP Original CalleeID            |    |
| 3.10.7    | CallerID Pool                           |    |
| 3.10.8    | CallerID Reserve Pool                   |    |
|           | stem Tools                              |    |
| 3.11.1    | Network                                 |    |
| 3.11.2    | Authorization                           |    |
| 3.11.3    | Management                              |    |
| 3.11.4    | IP Routing Table                        |    |
| 3.11.5    | Access Control List                     |    |
| 3.11.6    | Certificate Management                  |    |
| 3.11.7    | Centralized Manage                      |    |
| 3.11.8    | SIP Account Generator                   |    |
| 3.11.9    | Recording Manage                        |    |
| 3.11.10   |                                         |    |
|           | Signaling Capture                       |    |
|           | Signaling Call TestSignaling Call Track |    |
|           | Network Speed Tester                    |    |
|           | PING Test                               |    |
|           | TRACERT Test                            |    |
|           | Modification Record                     |    |
|           | Backup & Upload                         |    |
|           | Factory Reset                           |    |
|           | Upgrade                                 |    |
|           | Change Password                         |    |
|           | Device Lock                             |    |
|           | Restart                                 |    |
| Chapter 4 | 4 Typical Applications                  | 73 |
| •         |                                         |    |
| 4.1 App   | olication 1                             | 73 |
| 4.1.1     | Configurations for Headquarters         | 74 |
| 4.1.2     | Configurations for Branch A             | 77 |
| 4.1.3     | Configurations for Branch B             | 80 |
| 4.2 App   | olication 2                             | 84 |

# Synway Information Engineering Co., Ltd

| 4.2.1<br>4.2.2 | Configurations for HeadquartersConfigurations for Branches | 84<br>87 |
|----------------|------------------------------------------------------------|----------|
| Appendi        | x A Technical Specifications                               | 88       |
| Appendi        | x B Troubleshooting                                        | 89       |
| Appendi        | x C ISUP (ISDN) Pending Cause to SIP Status Code           | 90       |
| Appendi        | x D TUP Pending Cause to SIP Status Code                   | 92       |
| Appendi        | x E Direction for CDR Use                                  | 93       |
| Appendi        | x F Technical/sales Support                                | 94       |

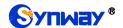

# **Copyright Declaration**

All rights reserved; no part of this document may be reproduced or transmitted in any form or by any means, electronic or mechanical, without prior written permission from Synway Information Engineering Co., Ltd (hereinafter referred to as 'Synway').

Synway reserves all rights to modify this document without prior notice. Please contact Synway for the latest version of this document before placing an order.

Synway has made every effort to ensure the accuracy of this document but does not guarantee the absence of errors. Moreover, Synway assumes no responsibility in obtaining permission and authorization of any third party patent, copyright or product involved in relation to the use of this document.

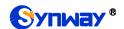

# **Revision History**

| Version       | Date    | Comments             |
|---------------|---------|----------------------|
| Version 1.6.3 | 2016-05 | Initial publication. |
| Version 1.6.4 | 2016-09 | New revision         |
| Version 1.6.5 | 2017-06 | New revision         |
| Version 1.7.0 | 2018.05 | New revision         |

**Note:** Please visit our website <a href="http://www.synway.net">http://www.synway.net</a> to obtain the latest version of this document.

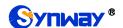

# **Chapter 1 Product Introduction**

Thank you for choosing Synway SMG Series SDH Gateway!

The Synway SMG series SDH gateway products (hereinafter referred to as 'SMG SDH gateway') are mainly used for connecting PSTN or enterprise PBX with the IP telephony network or IP PBX. It provides a powerful, reliable and cost-effective VoIP solution for such occasions as IP call centers and multi-branch agencies. Currently, we have one model SMG3064.

# 1.1 Typical Application

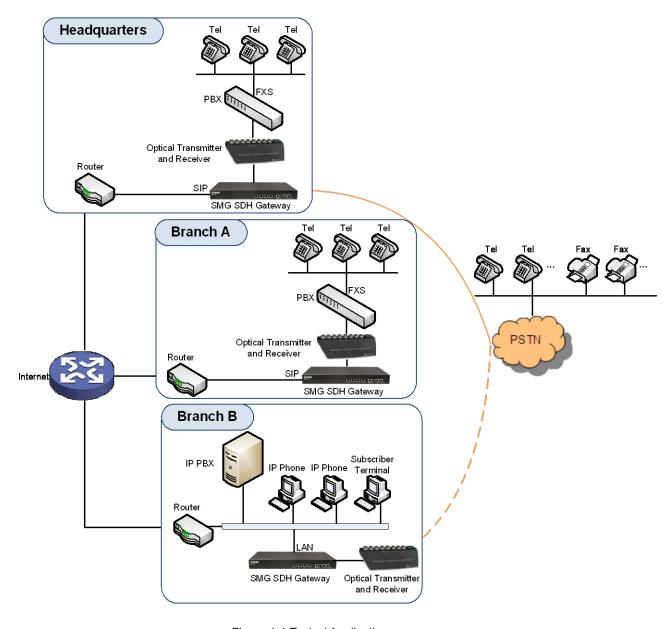

Figure 1-1 Typical Application

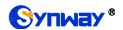

# 1.2 Feature List

| Basic Features       | Description                                                                                                    |                                                                                        |  |  |
|----------------------|----------------------------------------------------------------------------------------------------|----------------------------------------------------------------------------------------|--|--|
| PSTN Call            | Call initiated from PSTN to a designated SIP trunk, via routing and number manipulation.                                                                                     |                                                                                        |  |  |
| IP Call              | Call initiated from I manipulation.                                                                                                    | Call initiated from IP to a designated PCM trunk, via routing and number manipulation. |  |  |
| Number Manipulation  | Peels off some dig                                                                                                    | its of a phone number from left/right, or adds a prefix/suffix to a                    |  |  |
| PSTN/ VoIP Routing   | Routing path: from                                                                                                    | IP to PSTN or from PSTN to IP.                                                         |  |  |
| Fax                  | Multiple fax parame correction mode, e                                                                                                    | eters: fax mode, maximum fax rate, fax train mode, error<br>tc.                        |  |  |
| Echo Cancellation    | Provides the echo                                                                                                    | cancellation feature for a call conversation.                                          |  |  |
| Signaling & Protocol |                                                                                                    | Description                                                                            |  |  |
| SS7                  | SS7-TUP, SS7-ISL                                                                                                    | SS7-TUP, SS7-ISUP                                                                      |  |  |
| ISDN                 | ISDN User Side, ISDN Network Side                                                                                                    |                                                                                        |  |  |
| SIP Signaling        | Supported protocol: SIP V1.0/2.0, RFC3261                                                                                                    |                                                                                        |  |  |
| Voice                | CODEC  G.711A, G.711U, G.729, G722, G723, iLBC, AMR-NB, SILK(16K), OPUS(16K), SILK(8K), OPUS(8K)  DTMF Mode  RFC2833, SIP INFO, INBAND, RFC2833+Signaling, In-band+Signaling |                                                                                        |  |  |
| Fax                  | Fax Mode<br>Baud Rate                                                                                                    | T.38, Pass-Through<br>14400bps, 9600bps, 4800bps                                       |  |  |
| Network              | Description                                                                                                    |                                                                                        |  |  |
| Network Protocol     | Supported protocol: TCP/UDP, HTTP, ARP/RARP, DNS, NTP, TFTP, TELNET, STUN                                                                                                    |                                                                                        |  |  |
| Static IP            | IP address modification support                                                                                                    |                                                                                        |  |  |
| DNS                  | Domain Name Service support                                                                                                    |                                                                                        |  |  |
| Security             | Description                                                                                                    |                                                                                        |  |  |
| Admin Authentication | Support admin authentication to guarantee the resource and data security                                                                                                    |                                                                                        |  |  |
| Maintain & Upgrade   | Description                                                                                                    |                                                                                        |  |  |
| WEB Configuration    | Support of configurations through the WEB user interface                                                                                                    |                                                                                        |  |  |
| Language             | Chinese, English                                                                                                    |                                                                                        |  |  |
| Software Upgrade     | Support of user interface, gateway service, kernel and firmware upgrades based on WEB                                                                                        |                                                                                        |  |  |
| Tracking Test        | Support of Ping and Tracert tests based on WEB                                                                                                    |                                                                                        |  |  |

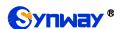

| SysLog Type | Three options available: ERROR, WARNING, INFO |
|-------------|-----------------------------------------------|
|-------------|-----------------------------------------------|

# 1.3 Hardware Description

The SMG SDH gateway features 1U rackmount design and integrates embedded LINUX system within the ARM+DSP hardware architecture. It has 1 optical interface and 2 Kilomega-Ethernet ports (LAN1 and LAN2) on the chassis. See below figures for the appearance:

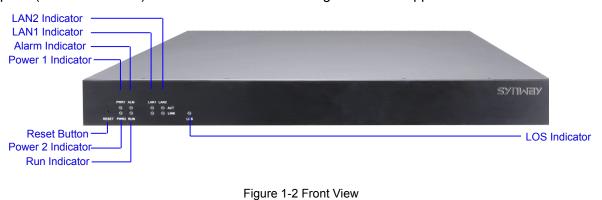

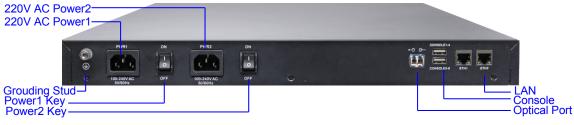

Figure 1-3 Rear View

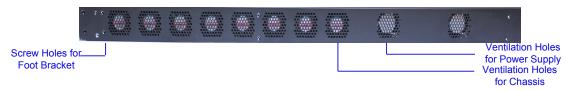

Figure 1-4 Left View

The table below gives a detailed introduction to the interfaces, buttons and LEDs illustrated above:

| Interface    | Description                       |  |  |
|--------------|-----------------------------------|--|--|
|              | Amount: 2                         |  |  |
|              | Type: RJ-45                       |  |  |
| LAN          | Bandwidth: 10/100/1000Mbps        |  |  |
|              | Self-Adaptive Bandwidth Supported |  |  |
|              | Auto MDI/MDIX Supported           |  |  |
| Ontinal Bart | Amount: 1                         |  |  |
| Optical Port | Type: STM-1                       |  |  |
|              | Amount: 8                         |  |  |
| Compale Down | Type: RS-232                      |  |  |
| Console Port | Baud Rate: 115200 bps             |  |  |
|              | Connector: USB                    |  |  |

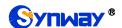

|                                                | Data Bits: 8 bits                                                                                                    |
|------------------------------------------------|----------------------------------------------------------------------------------------------------|
|                                                | Stop Bit: 1 bit                                                                                                    |
|                                                | Parity Unsupported                                                                                                    |
|                                                | Flow Control Unsupported                                                                                                    |
| Button                                         | Description                                                                                                    |
| B                                              | Power on/off the SMG SDH gateway. You can turn on the two power keys at the                                                                                                    |
| Power Key                                      | same time to have the power supply working in the hot-backup mode.                                                                                                    |
| Reset Button                                   | Restore the gateway to factory settings.                                                                                                    |
| LED                                            | Description                                                                                                    |
|                                                |                                                                                                    |
|                                                | Indicates the power state. It lights up when the gateway starts up with the power                                                                                                    |
| Power Indicator                                | Indicates the power state. It lights up when the gateway starts up with the power cord well connected.                                                                                                    |
| Power Indicator  Run Indicator                 |                                                                                                    |
|                                                | cord well connected.                                                                                                    |
| Run Indicator                                  | cord well connected.  Indicates the running status. For more details, refer to 1.4 Alarm Info.                                                                                                    |
| Run Indicator  Alarm Indicator  Link Indicator | cord well connected.  Indicates the running status. For more details, refer to 1.4 Alarm Info.  Alarms the device malfunction. For more details, refer to 1.4 Alarm Info.                                                                                                    |
| Run Indicator  Alarm Indicator                 | cord well connected.  Indicates the running status. For more details, refer to 1.4 Alarm Info.  Alarms the device malfunction. For more details, refer to 1.4 Alarm Info.  The green LED on the left of LAN, indicating the network connection status.                                                                          |
| Run Indicator  Alarm Indicator  Link Indicator | cord well connected.  Indicates the running status. For more details, refer to 1.4 Alarm Info.  Alarms the device malfunction. For more details, refer to 1.4 Alarm Info.  The green LED on the left of LAN, indicating the network connection status.  The orange LED on the right of LAN, whose flashing tells data are being |

Note: The console port is used for debugging. The console is connected by two USBs (male), and provides 8 consoles (each of the USB provides 4 consoles).

For other hardware parameters, refer to Appendix A Technical Specifications.

# 1.4 Alarm Info

The SMG SDH gateway is equipped with two indicators denoting the system's running status: Run Indicator (green) and Alarm Indicator (red). The table below explains the states and meanings of the two indicators.

| LED             | State    | Description                                                                  |
|-----------------|----------|------------------------------------------------------------------------------|
|                 | Go out   | System is not yet started.                                                   |
| Run Indicator   | Light up | System is starting.                                                          |
|                 | Flash    | Device is running normally.                                                  |
|                 | Go out   | Device is working normally.                                                  |
| Alarm Indicator | Light up | Upon startup: Device is running normally.  In runtime: Device goes abnormal. |
|                 | Flash    | System is abnormal.                                                          |

#### Note:

- The startup process consists of two stages: System Booting and Gateway Service Startup. The system booting costs about 1 minute and once it succeeds, both the run indicator and the alarm indicator light up. Then after the gateway service is successfully started and the device begins to work normally, the run indicator flashes and the alarm indicator goes out.
- During runtime, if the alarm indicator lights up or flashes, it indicates that the device goes abnormal. If you cannot figure out and solve the problem by yourself, please contact our technicians for help. Go to <u>Appendix F Technical/sales Support</u> to find the contact way.

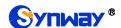

# **Chapter 2 Quick Guide**

This chapter is intended to help you grasp the basic operations of the SMG SDH gateway in the shortest time.

### Step 1: Confirm that your packing box contains all the following things.

- SMG Series SDH Gateway \*1
- Rubber Foot Pad \*6, Screw for Angle Bracket \*8, Front Angle Plate \*2, Back Angle Plate
   \*2, Earth Wire \*1, Shielded Straight Through Cable \*2
- 220V Power Cord \*2
- Warranty Card \*1
- Installation Manual \*1

### Step 2: Properly fix the SMG SDH gateway.

If you do not need to place the gateway on the rack, simply fix the 6 rubber foot pads. Otherwise, you should first fix the front angle plates onto the chassis and then fix the chassis on the rack with the help of the back angle plates.

### Step 3: Connect the power cord.

Make sure the device is well grounded before you connect the power cord. Check if the power socket has the ground wire. If it doesn't, use the grounding stud on the rear panel of the device (See Figure 1-3) for earthing.

**Note:** Each SMG SDH gateway has two power interfaces to meet the requirement for power supply hot backup. As long as you properly connect and turn on these two power keys, either power supply can guarantee the normal operation of the gateway even if the other fails.

#### Step 4: Connect the network cable.

### Step 5: Connect the optical fiber.

# Step 6: Log in the gateway.

Enter the original IP address (LAN 1: 192.168.1.101 or LAN 2: 192.168.0.101) of the SMG SDH gateway in the browser to go to the WEB interface. The original username and password of the gateway are both 'admin'. For detailed instructions about login, refer to <u>System Login</u>. We suggest you change the initial username and password via 'System Tools → Change Password' on the WEB interface as soon as possible after your first login. For detailed instructions about changing the password, refer to <u>Change Password</u>. After changing the password, you are required to log in again.

### Step 7: Modify IP address of the gateway.

You can modify the IP address of the gateway via 'System Tools → Network' on the WEB interface to put it within your company's LAN. Refer to <a href="Network">Network</a> for detailed instructions about IP modification. After changing the IP address, you shall log in the gateway again using your new IP address.

#### Step8: Set PCM.

On your initial use of the SMG SDH gateway, you shall enter the PCM interface and set the configuration items 'Signaling Protocol' and 'Interface'. These items must be in conformity with the physical connection. You may use the default values of other configuration items. Refer to <a href="PCM">PCM</a> for detailed instructions about PCM Settings.

**Note:** You shall restart the service to validate the settings in this step. Refer to Restart for detailed instructions.

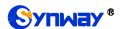

#### Step 9: Configure signaling protocol parameters.

Further configure the signaling protocol you set in Step 8. Different protocols are configured on different interfaces. See below for detailed instructions.

#### SS7-ISUP:

Note: For your easy understanding and manipulation, this step does not involve the ISUP quasi-associated mode configuration. For descriptions about these configurations, refer to SS7 Settings.

The configuration interfaces related to SS7-ISUP include: <u>ISUP</u> and <u>SS7 Server</u>.

On your initial use of the SMG SDH gateway, you may adopt the default values of the configuration items on the <u>ISUP</u> interface. Note that the <u>SS7 Server</u> interface must be configured properly. Otherwise, the PSTN trunks may be unavailable. Follow the instructions here to configure the SS7 Server:

- Step 1: Set OPC, Server IP and Signaling Point Code Standard. The OPC is generally allocated by the central office. The Server IP is the IP address of the SS7 server and you may use its default value. The Signaling Point Code Standard, which varies on the PBX model, can be set to 24 or 14. After modification, click the 'Modify' button on the right to save the settings.
- Step 2: Modify the current link or click the 'Add New' button below the signaling link list to add a new link. Enter the physical address of the actually used signaling PCM (E1 interface) and click 'Save' to save the modification. If only one PCM is used for signaling in the gateway, you need just configure one signaling link.
- Step 3: Modify the current linkset or click the 'Add New' button below the signaling linkset list to add a new linkset. You shall select the link configured in Step 2 for 'Link' and use the default values for the other configuration items. After modification, click 'Save'.
- Step 4: Modify the current DPC or click the 'Add New' button below the DPC list to add a new DPC. Fill in 'SP Code' with the signaling point code of the remote end (i.e. signaling destination), select the linkset configured in Step 3 for 'Linkset' and use the default values for the other configuration items. After modification, click 'Save'.
- Step 5: Modify the current CIC routing rule or click the 'Add New' button below the ISUP\_CIC routing rule list to add a new CIC routing rule. Select the DPC configured in Step 4 for 'DPC', fill in 'CIC\_PCM' according to the actual allocation and use the default values for the other configuration items. After modification, click 'Save'. Note that if multiple PCMs in the gateway are used for voice transmission, they should be configured with multiple CIC routing rules accordingly.

**Note:** After configuring SS7-ISUP related interfaces, you shall restart the service to validate the settings. Refer to Restart for detailed instructions.

### • SS7-TUP:

Note: For your easy understanding and manipulation, this step does not involve the TUP quasi-associated mode configuration. For descriptions about these configurations, refer to <u>SS7 Settings</u>.

The configuration interfaces related to SS7-TUP include: <u>TUP</u> and <u>SS7 Server</u>.

On your initial use of the SMG SDH gateway, you may adopt the default value of the configuration items on <u>TUP</u> interface. Note that the <u>SS7 Server</u> interface must be configured properly. Otherwise, the PSTN trunks may be unavailable. Follow the instructions here to configure the SS7 Server:

Step 1: Set OPC, Server IP and Signaling Point Code Standard. The OPC is generally allocated by the central office. The Server IP is the IP address of the SS7 server and you may use its default value. The Signaling Point Code Standard, which varies on the PBX model, can be set to 24 or 14. After modification, click the 'Modify' button on the right to save

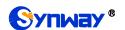

the settings.

- Step 2: Modify the current link or click the 'Add New' button below the signaling link list to add a new link. Enter the physical address of the actually used signaling PCM (E1 interface) and click 'Save' to save the modification. If only one PCM is used for signaling in the gateway, you need just configure one signaling link.
- Step 3: Modify the current linkset or click the 'Add New' button below the signaling linkset list to add a new linkset. You shall select the link configured in Step 2 for 'Link' and use the default values for the other configuration items. After modification, click 'Save'.
- Step 4: Modify the current DPC or click the 'Add New' button below the DPC list to add a new DPC. Fill in 'SP Code' with the signaling point code of the remote end (i.e. signaling destination), select the linkset configured in Step 3 for 'Linkset' and use the default values for the other configuration items. After modification, click 'Save'.
- Step 5: Modify the current CIC routing rule or click the 'Add New' button below the TUP\_CIC routing rule list to add a new CIC routing rule. Select the DPC configured in Step 4 for 'DPC', fill in 'CIC\_PCM' according to the actual allocation and use the default values for the other configuration items. After modification, click 'Save'. Note that if multiple PCMs in the gateway are used for voice transmission, they should be configured with multiple CIC routing rules accordingly.

**Note:** After configuring SS7-TUP related interfaces, you shall restart the service to validate the settings. Refer to Restart for detailed instructions.

### ISDN User Side/Network Side:

The configuration interface related to ISDN User Side/Network Side is <u>ISDN</u>. On your initial use of the SMG SDH gateway, you may adopt the default value of the configuration items on this interface.

**Note:** After configuring the ISDN interface, you shall restart the service to validate the settings. Refer to Restart for detailed instructions.

### Step 10: Check the PSTN status.

After the configuration of signaling protocols, you can check the status of the PSTN trunks via 'Operation Info → PSTN Status'. Refer to <u>PSTN Status</u> for detailed introductions. When Time Slot 0 shows 'Frame Synchronized', the signaling time slot is in the state of 'Signaling Channel' and all the other channels are 'Idle', it indicates the PCM is well configured. If Time Slot 0 or the signaling time slot shows 'Faulty' or the other channels are in the state of 'Unavailable', there may be errors in the signaling protocol configurations and we suggest you return to Step 9 for check.

#### Step 11: Set routing rules for calls.

Note: For your easy understanding and manipulation, all examples given in this step do not involve registration.

#### Situation 1: IP → PSTN

- Step 1: Configure the IP address of the remote SIP terminal which can establish conversations with the gateway so that the calls from other terminals will be ignored. Refer to 'SIP Settings → <u>SIP Trunk</u>' for detailed instructions. Fill in 'Remote Address' and 'Remote Port' with the IP address and port of the remote SIP terminal which will initiate calls to the gateway. You may use the default values for the other configuration items.
  - **Example:** Provided the IP address of the remote SIP terminal is 192.168.0.111 and the port is 5060. Add **SIP Trunk 0**; set **Remote Address** to **192.168.0.111** and **Remote Port** to **5060**.
- Step 2: Add the IP address of the remote SIP terminal configured in Step 1 into the corresponding SIP trunk group. Refer to 'SIP Settings → <u>SIP Trunk Group</u>' for detailed instructions. Select the SIP trunk configured in Step 1 as 'SIP Trunks'. You may use the default values for the other configuration items.

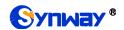

**Example:** Add **SIP Trunk Group 0**. Check the checkbox before **0** for **SIP Trunks** and keep the default values for the other configuration items.

Step 3: Add PCM into the corresponding PCM Group. Refer to 'PCM Settings → <u>PCM Trunk</u> Group' for detailed instructions. Select the PCM used for call conversation as 'PCM'. You may use the default values for the other configuration items.

**Example:** Provided the PCM used for call conversation is PCM[1]. Add **PCM Trunk Group 0**, check the checkbox before **PCM[1]** and keep the default values for the other configuration items.

Step 4: Add routing rules. Refer to 'Route Settings → IP→PSTN' for detailed instructions. Select the SIP trunk group set in Step 2 as 'Call Initiator' and the PCM trunk group set in Step 3 as 'Call Destination'. You may use the default values for the other configuration items.

**Example:** Select SIP Trunk Group[0] as Call Initiator and PCM Trunk Group[0] as Call Destination. Keep the default values for the other configuration items.

Step 5: Initiate a call from the SIP terminal configured in Step 1 to the IP address and port of the SMG SDH gateway. Thus you can establish a call conversation via PCM[1] with the PSTN terminal. (Note: The format used for calling an IP address via SIP trunk is as follows: username@IP address, in which, 'username' is a called party number which conforms to the number-receiving rule of the remote device.)

**Example:** Provided the IP address of the SMG SDH gateway is 192.168.0.101 and the port is 5060. Provided 123 is a number which conforms to the number receiving rule of the remote device. Initiate a call from SIP terminal 0 to the IP address 192.168.0.101 (in the format: 123@192.168.0.101) and you can establish a call conversation via PCM[1] to the number 123.

### Situation 2: PSTN → IP

Step 1: Configure the called party numbers which are received from PSTN and will be processed by the gateway. Refer to 'Advanced Settings → Number-receiving Rule' for detailed instructions. Enter either a particular number or a string of 'x's to represent several random numbers. For example, 'xxx' denotes 3 random numbers. You may use the default value for 'Index'.

**Example:** Set Index to 99 and configure Dial Rule to 123.

Step 2: Set the IP address of the SIP terminal to be called by the gateway. Refer to 'SIP Settings 
→ <u>SIP Trunk</u>' for detailed instructions. Fill in 'Remote Address' and 'Remote Port' with the IP address and port of the SIP trunk. You may use the default values for the other configuration items.

**Example:** Provided the IP address of the SIP trunk to be called is 192.168.0.111 and the port is 5060. Add **SIP Trunk 0**; set **Remote Address** to **192.168.0.111** and **Remote Port** to **5060**.

Step 3: Add the IP address of the remote SIP terminal configured in Step 2 into the corresponding SIP trunk group. Refer to 'SIP Settings → <u>SIP Trunk Group</u>' for detailed instructions. Select the SIP trunk configured in Step 2 as 'SIP Trunks'. You may use the default values for the other configuration items.

**Example:** Add **SIP Trunk Group 0**. Check the checkbox before **0** for **SIP Trunks** and keep the default values for the other configuration items.

Step 4: Add PCM into the corresponding PCM Group. Refer to 'PCM Settings → PCM Trunk Group' for detailed instructions. Select the PCM used for call conversation as 'PCM'. You may use the default values for the other configuration items.

**Example:** Provided the PCM used for call conversation is PCM[1]. Add **PCM Trunk Group 0**, check the checkbox before **PCM[1]** and keep the default values for the other configuration items.

# Synway Information Engineering Co., Ltd

Step 5: Add routing rules. Refer to 'Route Settings → PSTN→IP' for detailed instructions. Select the PCM trunk group set in Step 4 as 'Call Initiator' and the SIP trunk group set in Step 3 as 'Call Destination'. You may use the default values for the other configuration items.

**Example:** Select **PCM Trunk Group[0]** as **Call Initiator** and **SIP Trunk Group[0]** as **Call Destination**. Keep the default values for the other configuration items.

Step 6: Once PCM[1] receives a call from PSTN and the called party number conforms to the number-receiving rules set in Step 1, it can establish a call conversation with the remote SIP terminal via the gateway.

**Example:** Once PCM[1] receives a call from PSTN with the called party number 123, it will route the call to SIP Trunk 0 of the gateway.

# **Special Instructions:**

- The chassis of the SMG SDH gateway must be grounded for safety reasons, according
  to standard industry requirements. A simple way is earthing with the third pin on the plug
  or the grounding studs on the machine. No or improper grounding may cause instability
  in operation as well as decrease in lightning resistance.
- As the device will gradually heat up while being used, please maintain good ventilation to prevent sudden failure, ensuring that the ventilation holes (see Figure 1-4) are never jammed.
- During runtime, if the alarm indicator lights up or flashes, it indicates that the device goes abnormal. If you cannot figure out and solve the problem by yourself, please contact our technicians for help. Otherwise it may lead to a drop in performance or unexpected errors.

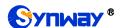

# **Chapter 3 WEB Configuration**

# 3.1 System Login

Type the IP address into the browser and enter the login interface.

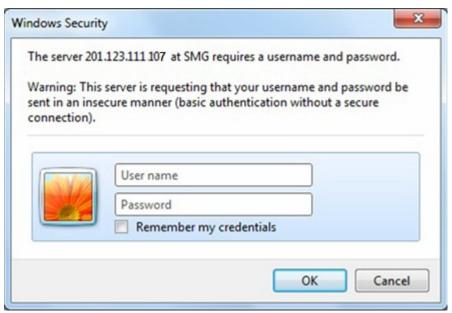

Figure 3-1 Login Interface

The gateway only serves one user, whose original username and password are both 'admin'. You can change the username and the password via 'System Tools → Change Password' on the WEB interface. For detailed instructions, refer to Change Password.

After login, you can see the main interface.

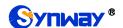

# 3.2 Operation Info

Operation Info includes seven parts: **System Info**, **PSTN Status**, **SS7 Server**, **Call Monitor**, **Call Count**, **SDH Warning** and **Warning Info** showing the current running status of the gateway.

# 3.2.1 System Info

On the System Info interface, you can click **Refresh** to obtain the latest system information, click **Detailed Version** to obtain the detailed information of each slaver. The table below explains the items shown on the interface.

| Item                     | Description                                                                                                    |                                                                                                    |  |
|--------------------------|----------------------------------------------------------------------------------------------------|----------------------------------------------------------------------------------------------------|--|
| MAC Address              | MAC address of LAN 1 or LAN 2.                                                                                                    |                                                                                                    |  |
| IP Address               | The three parameters from left to right are IP address, subnet mask and default gateway of LAN 1 or LAN 2.                                                  |                                                                                                    |  |
| IPV6 Address             | IPV6 address.                                                                                                    |                                                                                                    |  |
| DNS Server               | DNS server address of                                                                                                    | LAN 1 or LAN 2.                                                                                     |  |
| Receive Packets          | The amount of receive categories: All, Error an                                                                                                    | packets after the gateway's startup, including three d Drop.                                        |  |
| Transmit Packets         | The amount of transmit categories: All, Error an                                                                                                    | t packets after the gateway's startup, including three ad Drop.                                     |  |
| Current Speed            | The current speed of da                                                                                                    | ata receiving and transmitting.                                                                     |  |
| Work Mode                | The work mode of the network, including six options: 10 Mbps Half Duplex, 10 Mbps Full Duplex, 100 Mbps Half Duplex, 100 Mbps Full Duplex and Disconnected. |                                                                                                    |  |
| Network Type             | The type of the network, including three options: Static, DHCP and PPPoE.                                                                                   |                                                                                                    |  |
| Runtime                  | Time of the gateway keeping running normally after startup. This parameter updates every 2s.                                                                |                                                                                                    |  |
|                          | The operating mode of                                                                                                    | the gateway includes:                                                                               |  |
|                          | Operating Mode                                                                                                    | Description                                                                                         |  |
| Operating Mode           | Master Server                                                                                                    | The current gateway applies the SS7 protocol and is used for both signaling and voice transmission. |  |
|                          | ISDN(User-side)                                                                                                    | The current gateway is configured to be ISDN user-side                                              |  |
|                          | ISDN(Network-side)                                                                                                    | The current gateway is configured to be ISDN network-side.                                          |  |
| CRU Tomporations         | Display the real time temperature of the CPU, the first one is that of the                                                                                  |                                                                                                    |  |
| CPU Temperature          | master, and the latter 4 are that of Slaver.                                                                                                    |                                                                                                    |  |
| CPU Usage Rate           | Display the real time usage rate of the CPU.                                                                                                    |                                                                                                    |  |
| Current RTP Message Data | Display the receiving and sending information of the current RTP data.                                                                                      |                                                                                                    |  |
| DCMS Working Status      | Display the connecting status of the gateway and DCMS.                                                                                                    |                                                                                                    |  |
| Recording Work Status    | Display the working status of the recording server that is connected to the gateway.                                                                        |                                                                                                    |  |

| Serial Number | Unique serial number of an SMG SDH gateway.          |  |  |
|---------------|------------------------------------------------------|--|--|
| WEB           | Current version of the WEB interface.                |  |  |
| Gateway       | Current version of the gateway service.              |  |  |
| Uboot         | Current version of Uboot.                            |  |  |
| Kernel        | Current version of the system kernel on the gateway. |  |  |
| Firmware      | Current version of the firmware on the gateway.      |  |  |
| SDH           | Current version of SDH.                              |  |  |

## 3.2.2 PSTN Status

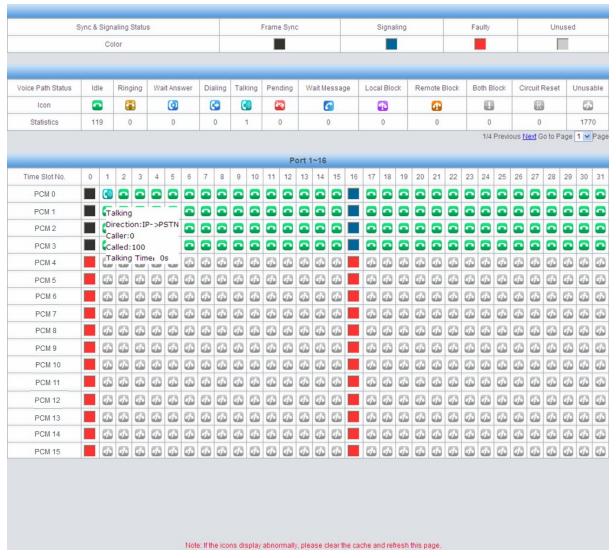

Figure 3-2 PSTN Status Interface

See Figure 3-2 for the PSTN status interface which shows the real-time status of each PCM on the gateway, including line synchronization, signaling link information and channel states.

| Item             | Description                                                                      |  |  |
|------------------|----------------------------------------------------------------------------------|--|--|
| Port             | Serial number of the E1 port on the device.                                      |  |  |
| Time Slot No.    | PCM time slot number in the port.                                                |  |  |
| Voice Path State | Displays the channel state in real time. You can move the mouse onto the channel |  |  |

# Synway Information Engineering Co., Ltd

state icon for detailed information about the channel and the call, such as: call direction, calling party number and called party number.

• For Time Slot 0, the channel state indicates the synchronization status of E1

|             | For Time Slot 0, the channel state indicates the synchronization status of E1. |                                                               |  |  |  |
|-------------|--------------------------------------------------------------------------------|---------------------------------------------------------------|--|--|--|
| State       | Color                                                                          | Description                                                   |  |  |  |
| Frame Sync  |                                                                                | Frame synchronization normal. The synchronization             |  |  |  |
| Traine Syne |                                                                                | status is 0x0.                                                |  |  |  |
|             |                                                                                | Configuration errors or hardware failure.                     |  |  |  |
|             |                                                                                | You can move the mouse onto the icon for the                  |  |  |  |
|             |                                                                                | hexadecimal value for synchronization status which            |  |  |  |
|             |                                                                                | consists of 16 bits and bit 0 is the lowest valid bit. If the |  |  |  |
|             |                                                                                | bit value is equal to 0, it indicates that the                |  |  |  |
|             |                                                                                | synchronization status is normal; if the bit value is         |  |  |  |
|             |                                                                                | equal to 1, see below for details:                            |  |  |  |
|             |                                                                                | bit0=1: basic frame synchronization loss                      |  |  |  |
|             |                                                                                | bit1=1: duration of the basic frame synchronization           |  |  |  |
| Faulty      |                                                                                | loss exceeds 100ms                                            |  |  |  |
| r aunty     | _                                                                              | bit2=1: CAS re-synchronization                                |  |  |  |
|             |                                                                                | bit3=1: CRC re-synchronization                                |  |  |  |
|             |                                                                                | bit4=1: remote alarm indication                               |  |  |  |
|             |                                                                                | bit5=1: signal alarm indication                               |  |  |  |
|             |                                                                                | bit6=1: all-ones alarm signal of time slot 16                 |  |  |  |
|             |                                                                                | bit7=1: signal loss                                           |  |  |  |
|             |                                                                                | bit9=1: MF alarm from the remote end                          |  |  |  |
|             |                                                                                | bit10=1: open circuit                                         |  |  |  |
|             |                                                                                | bit11=1: short circuit                                        |  |  |  |
|             |                                                                                | Other bits: reserved, all remain 0                            |  |  |  |

• For the signaling time slot, the channel states include:

| State                                               | Color               | Description                                                  |  |  |
|-----------------------------------------------------|---------------------|--------------------------------------------------------------|--|--|
|                                                     |                     | For SS7, this state indicates 'SS7 in service'.              |  |  |
| Signaling                                           |                     | For ISDN, this state indicates 'multiple frames              |  |  |
|                                                     |                     | established' or 'timer recovery'.                            |  |  |
|                                                     |                     | Configuration errors or hardware failure.                    |  |  |
|                                                     |                     | For SS7, this state indicates 'SS7 out of service', 'initial |  |  |
|                                                     |                     | alignment', 'aligned ready', 'aligned not ready' or          |  |  |
| Faulty                                              | 'processor outage'. |                                                              |  |  |
|                                                     |                     | For ISDN, this state indicates 'TEI unassigned', 'assign     |  |  |
|                                                     |                     | awaiting TEI', 'establish awaiting TEI', 'TEI assigned',     |  |  |
|                                                     |                     | 'awaiting establishment 'or 'awaiting release'.              |  |  |
| l lawa a d                                          |                     | This state indicates the signaling time slot on this E1 is   |  |  |
| Unused                                              |                     | not used.                                                    |  |  |
| For the other channels, the channel states include: |                     |                                                              |  |  |

The channel is unavailable.

**Description** 

State

Unusable

Icon

# Synway Information Engineering Co., Ltd

|            | Circuit Reset                                                  | R        | The circuit is being reset.                                                                                                    |  |
|------------|----------------------------------------------------------------|----------|----------------------------------------------------------------------------------------------------|--|
|            | Idle                                                           |          | The channel is available.                                                                                                    |  |
|            | Local Block                                                    | 1        | The channel is blocked by the local application program and cannot receive incoming calls.                                                                       |  |
|            | Remote Block                                                   | 4        | The channel is blocked by the specific circuit/circuit group blocking messages sent from the remote PBX and cannot make outgoing calls.                          |  |
|            | Both Block                                                     | 0        | The channel is blocked by the local end so as not to receive incoming calls, meanwhile, it is blocked by the remote PBX so as not to make outgoing calls either. |  |
|            | Wait Answer                                                    | •        | The channel receives the ringback tone and is waiting for the called party to pick up the phone.                                                                 |  |
|            | Ringing                                                        |          | The channel is in the ringing state.                                                                                                    |  |
|            | Talking                                                        |          | The channel is in a conversation.                                                                                                    |  |
|            | Pending                                                        | 7        | The channel is in the pending state                                                                                                    |  |
|            | Dialing                                                        | <b>(</b> | The channel is dialing.                                                                                                    |  |
|            | Wait Message                                                   | 6        | The channel is waiting for the message from remote PBX.                                                                                                    |  |
| Statistics | The total amount of the channels for the corresponding status. |          |                                                                                                    |  |

**Note:** The gateway provides the fuzzy search feature on this interface. After you click any characters on Figure 3-2 and press the 'F' button, the search box will emerge on the right top of this page. Then you can input the key characters and the gateway will locate the channel on which there is an ongoing call that conforms to the fuzzy search condition.

Take an example: As shown in Figure 3-3, after we input the character 100 to the search box, and click the Search button, the gateway does a fuzzy search and locates that the ongoing call whose CalledID contains the character 100 occurs on Channel 1 of Port 1.

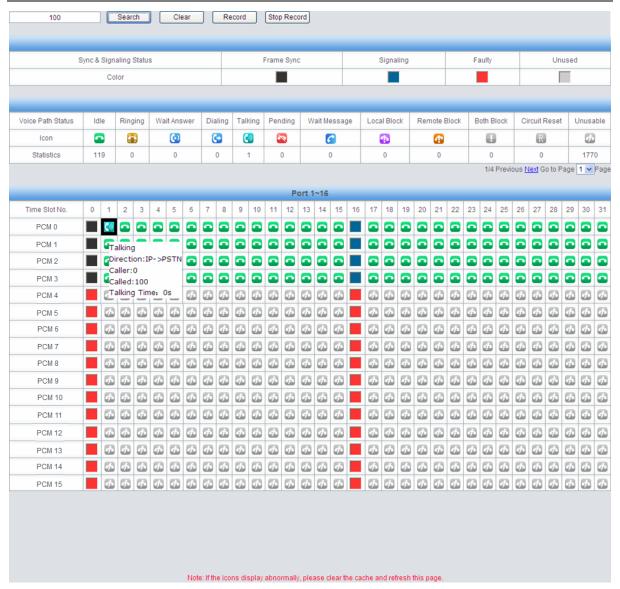

Figure 3-3 Search Calls

**Note:** Click *Record* to start recording on the matched channel. If more than one channel match a condition, only the channel with the largest number among them will be recorded.

## 3.2.3 SS7 Server

Users can see the SS7 Server option in the menu only when the configuration item **Signaling Protocol** on the PCM settings interface is set to SS7-TUP or SS7-ISUP.

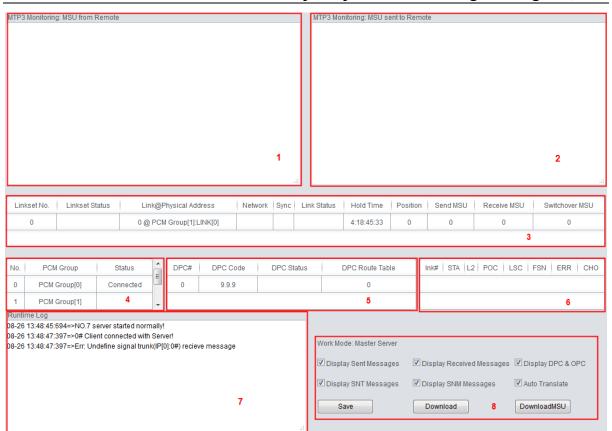

Figure 3-4 SS7 Server Info Interface

See Figure 3-4 for the SS7 server info interface. This interface contains 7 status bars (Status Bar 1~7 in the above figure) and a configuration region (Region 8 in the above figure). Below are the detailed introductions.

### • Status Bar 1 & 2: Receive/transmit message list

The receive/transmit message lists display the received and sent messages respectively, used for gateway debugging. The display content in these lists can be set by the configuration items in Region 8.

### • Configuration Region 8: Properties configuration for receive/transmit message list

The table below explains the items in Configuration Region 8.

| Item              | Description                                                                             |  |  |  |  |
|-------------------|-----------------------------------------------------------------------------------------|--|--|--|--|
| Work Mode         | Work mode of the SS7 server which only includes one mode: Master Server.                |  |  |  |  |
| Display Sent      | If this item is ticked, the transmit message list will display the message sent to the  |  |  |  |  |
| Messages          | remote end.                                                                             |  |  |  |  |
| Display Received  | If this item is ticked, the receive message list will display the message received from |  |  |  |  |
| Messages          | the remote end.                                                                         |  |  |  |  |
| Display DPC & OPC | If this item is ticked, the receive/transmit message list will display DPC and OPC.     |  |  |  |  |
| Display SNT       | If this item is ticked, the receive/transmit message list will display the SNT          |  |  |  |  |
| Messages          | messages.                                                                               |  |  |  |  |
| Display SNM       | If this item is ticked, the receive/transmit message list will display the SNM          |  |  |  |  |
| Messages          | messages.                                                                               |  |  |  |  |

|                                    | If this item is ticked, the received/sent messages displayed on this interface will be  |  |  |  |  |  |
|------------------------------------|-----------------------------------------------------------------------------------------|--|--|--|--|--|
|                                    | translated automatically in the following format:                                       |  |  |  |  |  |
|                                    | Date Time Total number Signaling link number# SIO Content                               |  |  |  |  |  |
| Auto Translata                     | For the TUP messages, SIO is just 'TUP' (0x84), followed by the message content.        |  |  |  |  |  |
| Auto Translate                     | It is usually in the following format:                                                  |  |  |  |  |  |
| Title code CIC=PCM:TS Message body |                                                                                         |  |  |  |  |  |
|                                    | If this item is not ticked, the received/sent messages displayed on this interface will |  |  |  |  |  |
|                                    | be hexadecimal raw data.                                                                |  |  |  |  |  |

Users can configure the display content of the receive/transmit message list via the checkbox before each configuration item. After modification, click **Save** to apply the configurations. The changes will be shown in the list in real time. Click **Download** and you can download the log information of the SS7 server.

### • Status Bar 3: Linkset/signaling link information

This region displays the information about signaling links and linksets. The table below explains the information items in Status Bar 3.

| Item            | Description                                                                               |  |  |  |
|-----------------|-------------------------------------------------------------------------------------------|--|--|--|
| Linkset No.     | Linkset number.                                                                           |  |  |  |
|                 | Working state of the linkset, including In service and Out of service. A signaling        |  |  |  |
| Linkset Status  | linkset will go into the state In service as long as one link in it is at the state of In |  |  |  |
|                 | service.                                                                                  |  |  |  |
| Link@Physical   | Signaling link number and its physical position. For example, '0 @ PCM                    |  |  |  |
| Address         | Group[0]:LINK[0]' means the physical position of Link 0 in this gateway is the E1         |  |  |  |
| Address         | with the LINK numbered 0 on PCM Group 0.                                                  |  |  |  |
|                 | Whether the signaling link is registered to the gateway, including two states:            |  |  |  |
| Network         | Connected and Disconnected (or no display). The signaling link can be used                |  |  |  |
|                 | normally only in the state of Connected.                                                  |  |  |  |
| Sync            | Basic frame synchronization (Time Slot 0), including two states: Sync and Async.          |  |  |  |
| Sylic           | The signaling link can be used only in the state of Sync.                                 |  |  |  |
| Link Status     | Working state of the signaling link, including In service and Initial alignment. You      |  |  |  |
| LIIIK Status    | can refer to 'Status Bar 6: Link information' for detailed information about link status. |  |  |  |
| Hold Time       | Duration since the last time the signaling link enters into the state of In service.      |  |  |  |
| Position        | Times of positioning that occurs on the signaling link since the program starts.          |  |  |  |
| Send MSU        | Total number of messages sent on the signaling link since the program starts.             |  |  |  |
| Receive MSU     | Total number of messages received on the signaling link after the program starts.         |  |  |  |
| Switch over MSU | Total number of messages switched over on the signaling link since the program            |  |  |  |
| Switchover MSU  | starts.                                                                                   |  |  |  |

### • Status Bar 4: PCM group information

This region displays the information about PCM group and connection state. The table below explains the information items in Status Bar 4.

| Item      | Description                  |
|-----------|------------------------------|
| No,       | Number of PCM group.         |
| PCM Group | The corresponding PCM group. |

# Synway Information Engineering Co., Ltd

| Status | Whether the PCM group has been successfully connected to the gateway. |
|--------|-----------------------------------------------------------------------|
| Otatas | which is a divided has been successfully conficulted to the gateway.  |

### • Status Bar 5: DPC Information

This region displays the information about DPC. The table below explains the information items in Status Bar 5.

| Item            | Description                                                                                                    |  |  |
|-----------------|----------------------------------------------------------------------------------------------------|--|--|
| DPC#            | DPC number which starts from 0.                                                                                                    |  |  |
| DPC Code        | Destination point code which is usually allocated by the central office.                                                                                                    |  |  |
| DPC Status      | Indicates whether the route to this DPC is available, involving two states <i>Available</i> and <i>Unavailable</i> . The message can be sent to the DPC only when the route to this DPC is at the state of <i>Available</i> . The DPC will turn into the state of <i>Available</i> as long as one of the linksets reaching the DPC is at the state of <i>In Service</i> . |  |  |
| DPC Route Table | Route to the DPC, i.e. linkset number.                                                                                                    |  |  |

# • Status Bar 6: Link information

This status bar displays the detailed information on the state of all signaling links, usually used for searching the cause of service interrupt on a signaling link.

| Link#          | STA                         | L2                                    | POC                                 | LSC                                   | FSN                           | ERR   | СНО   |
|----------------|-----------------------------|---------------------------------------|-------------------------------------|---------------------------------------|-------------------------------|-------|-------|
| Link<br>Number | Link States<br>0-6          | Link Failure<br>Causes<br>(interrupt) | Processor<br>Failures<br>0-3        | Live Communication Server Service 0-1 | Forward<br>Sequence<br>Number | spare | spare |
|                | 0: uploaded but not started | 0: normal                             | 0: normal                           | 0: service is unavailable             |                               |       |       |
|                | 1: service interrupt        | 1: BSNR illegal                       | 1: the local end processor failure  | 1: service is available               |                               |       |       |
|                | 2: initial positioning      | 2: FIBR illegal                       | 2: the remote end processor failure |                                       |                               |       |       |
|                | 3:<br>positioned/<br>ready  | 3: T2 timeout                         | 3: both ends processor failure      |                                       |                               |       |       |
|                | 4: positioned/ not ready    | 4: T6 timeout, the remote end busy    |                                     |                                       |                               |       |       |
|                | 5: service on               | 5: L3 sends a command to stop         |                                     |                                       |                               |       |       |

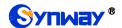

| 6:<br>processo<br>failure | 6: signaling error rate too high |  |  |  |
|---------------------------|----------------------------------|--|--|--|
|                           | 7: during the                    |  |  |  |
|                           | course of initial                |  |  |  |
|                           | positioning, fail to             |  |  |  |
|                           | enter a normal                   |  |  |  |
|                           | position                         |  |  |  |
|                           | 8: Timer 1                       |  |  |  |
|                           | timeout                          |  |  |  |
|                           | 9: positioned and                |  |  |  |
|                           | ready, receive the               |  |  |  |
|                           | interrupt signal of              |  |  |  |
|                           | the remote end                   |  |  |  |
|                           | 10: positioned but               |  |  |  |
|                           | not ready,                       |  |  |  |
|                           | receive the                      |  |  |  |
|                           | interrupt signal of              |  |  |  |
|                           | the remote end                   |  |  |  |
|                           | 11: in the state of              |  |  |  |
|                           | Service On,                      |  |  |  |
|                           | receive the                      |  |  |  |
|                           | interrupt signal of              |  |  |  |
|                           | the remote end                   |  |  |  |
|                           | 12: in a processor               |  |  |  |
|                           | failure, receive                 |  |  |  |
|                           | the interrupt                    |  |  |  |
|                           | signal of the                    |  |  |  |
|                           | remote end                       |  |  |  |

### Status Bar 7: Runtime Log

Runtime log records all MTP3 commands and error information that pops up during the operation. This status bar displays all the log records generated after the SDH gateway starts.

# 3.2.4 Call Monitor

On the Call Monitor interface, you can set a condition for call monitoring. For example, set the CalleelD 223 as the monitoring condition, and after you click the **Set** button, all the calls containing the CalleelD 223 will display in the Call Info list. The table below explains the items shown on the interface.

| Item                | Description                                                                     |  |  |
|---------------------|---------------------------------------------------------------------------------|--|--|
| Monitored CallerID, | Sets the condition for the call monitoring. You can set to monitor the calls by |  |  |
| Monitored CalleelD  | CallerID, CalleeID.                                                             |  |  |
| Monitoring LAN Port | elects the LAN port which is used to monitor the calls.                         |  |  |
| PCM No.             | The number of the PCM, which starts from 0.                                     |  |  |

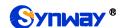

| TS No.         | PCM time slot number in the port.                                                 |
|----------------|-----------------------------------------------------------------------------------|
| Call Direction | The direction of the monitored call, including two options: IP→ PSTN and PSTN→IP. |
| Channel Status | The status of the channel which the monitored call locates at.                    |
| CallerID       | The CallerID of the monitored call.                                               |
| CalleelD       | The CalleeID of the monitored call.                                               |
| Start Time     | The start time of the monitored call.                                             |
| Duration       | The duration of the monitored call.                                               |

Click the icon in the channel status column, and you can monitor the call in real-time. If your computer is not installed with the monitoring plug-in, click the icon and you will see a prompt asking you to set the security level. Follow the instructions to configure the IE explorer: Open it and click 'Tools > Internet Options > Security Tab'; then click 'Custom Level' and enable 'Initialize and script ActiveX controls not marked as safe for scripting'. If there is a shadow showing under

the icon, such as , it means the monitoring goes successful. Click the icon again to cancel the monitoring.

Note: If a channel has been monitored from the very beginning, the monitoring, even if not yet cancelled, will terminate once the channel is removed from the monitor list.

### 3.2.5 Call Count

The Call Count interface shows the detailed information about all the calls counted from the startup of the gateway service to the latest open or refresh of this interface. This interface includes three parts: SIP Call Statistics, Statistics on IP→PSTN Release Cause and Statistics on PSTN→IP Release Cause. You can click *Reset* to count the call information again, click *Download* to download all the call logs and ISDN logs. The table below explains the items shown on the interface.

| Item                | Description                                                                                                    |
|---------------------|----------------------------------------------------------------------------------------------------|
| SIP Trunk           | Address of the SIP trunk, i.e. the IP address or domain name of the remote SIP                                                                                                    |
|                     | terminal which will establish a call conversation with the gateway.                                                                                                    |
| Description         | More information about each SIP trunk group.                                                                                                    |
| Current Number of   | The control of control of the four ID to DOTAL                                                                                                    |
| IP→ PSTN            | The number of current calls from IP to PSTN.                                                                                                    |
| Connected Number    | The second second secon |
| of IP → PSTN        | The number of the connected calls from IP to PSTN.                                                                                                    |
| Total Number of IP→ | The detail group has of the collections ID to DOTN                                                                                                    |
| PSTN                | The total number of the calls from IP to PSTN.                                                                                                    |
| Connection Rate of  | The second one of consecutive and a state of the form ID to DOTAL                                                                                                    |
| IP→ PSTN            | The percentage of successful calls to total calls from IP to PSTN.                                                                                                    |
| Current Number of   | The group has of common alle from DOTAL to ID                                                                                                    |
| PSTN → IP           | The number of current calls from PSTN to IP.                                                                                                    |
| Connected Number    |                                                                                                    |
| of PSTN → IP        | The number of connected calls from PSTN to IP.                                                                                                    |
| Total Number of     | The total number of the calls from PSTN to IP.                                                                                                    |
| PSTN → IP           |                                                                                                    |

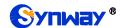

| Connection Rate of<br>PSTN → IP | The percentage of successful calls to total calls from PSTN to IP.                                                                                                    |
|---------------------------------|----------------------------------------------------------------------------------------------------|
| Average Call Length             | The average call length for all connected calls.                                                                                                    |
| CPS                             | The number of new calls per second.                                                                                                    |
| Release Cause                   | Reason to release the call.                                                                                                    |
| Normal<br>Disconnection         | Total number of the calls which are normally cleared.                                                                                                    |
| Cancelled                       | Total number of the calls which are cancelled by the calling party.                                                                                                    |
| Busy                            | Total number of the calls which fail as the called party has been occupied and replies a busy message.                                                                        |
| No Answer                       | Total number of the calls which fail as the called party does not pick up the call in a long time or the calling party hangs up the call before the called party picks it up. |
| Routing Failed                  | Total number of the calls which fail because no routing rules are matched.                                                                                                    |
| No Idle Resource                | Total number of the calls which fail because no voice channel is available.                                                                                                   |
| Unallocated Number              | Total number of the calls which fail as the called party number is unallocated.                                                                                               |
| Rejected                        | Total number of the calls which fail as the called party replies a rejection message.                                                                                         |
| Unspecified                     | Total number of the calls which fail as the called party number is normal but unspecified.                                                                                    |
| Failed                          | Total number of the calls which fail as the called party number does not conform to the number-receiving rule or for relative reasons.                                        |
| Others                          | Total number of the calls which fail due to other unknown reasons.                                                                                                    |
| Percentage                      | The percentage of the calls with a release cause to total calls.                                                                                                    |

# 3.2.6 SDH Warning

The SDH Warning interface includes the warning of Line, High Order and Low Order. denotes that something is wrong with the line or channel, while denotes the line or channel is normal.

# 3.2.7 Warning Info

The Warning Information interface shows all the warning information on the gateway.

# 3.3 SIP Settings

SIP Settings includes six parts: SIP, SIP Trunk, SIP Register, SIP Account, SIP Trunk Group and Media. SIP is used to configure the general SIP parameters; SIP Trunk is used to set the basic and register information of the SIP trunk; SIP Register is used for the registration of SIP; SIP Account is used for registering SIP accounts to the SIP server; SIP Trunk Group is to manage SIP trunks by group; and Media is to set the RTP port and the payload type.

# 3.3.1 SIP Settings

On the SIP Settings interface you can configure the general SIP parameters. After configuration, click **Save** to save your settings into the gateway or click **Reset** to restore the configurations. If a dialog box pops up after you save your settings asking you to restart the service, do it immediately to apply the changes. Refer to Restart for detailed instructions. The table below explains the items

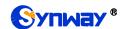

shown in 错误! 未找到引用源。.

| Item                      | Description                                                                                         |
|---------------------------|----------------------------------------------------------------------------------------------------|
| SIP Address of WAN        | IP address of WAN for SIP signaling, using LAN 1 by default.                                        |
|                           | Monitoring port of SIP signaling. Range of value: 2000~65535, with the default                      |
| OID Oissus alisa sa David | value of 5060.                                                                                      |
| SIP Signaling Port        | Note: The value range of this configuration item and that of the RTP port set in                    |
|                           | Media Settings cannot be overlapped.                                                                |
| SIP TLS Signaling         | Port of TLS signaling. Range of value: 2000~65535, with the default value of 5061.                  |
| Port                      | Tork of 120 digitaling. Fairigo of Value. 2000 00000; War allo dollada Value of 0001.               |
| Send 183 Message          | Sets whether to send the 183 message instead of 180 to respond to the ringing tone                  |
| - Coma recompe            | when the SIP end serves as the called party. By default this feature is enabled.                    |
|                           | Once the feature "Send 183 Message" is enabled, the gateway will reply the 180                      |
| Called Number             | message to those calls which have the calleelD with the designated prefix;                          |
| Prefix for 180 Reply      | otherwise, it will reply the 183 message. By default, the value is null, that is, replying          |
| Tronx for for hopiy       | the 183 message to all calls. Up to 5 prefixes are allowed to fill in this item, which              |
|                           | are separated by ':'                                                                                |
| Send 100rel               | Sets whether to send the 100rel field with the 180/183 message. The default setting                 |
| Gena roorer               | is disabled.                                                                                        |
| Soft-switch to be         | Sets the soft telephony device which will be connected to the gateway, including                    |
| Connected                 | Others and VOS two options, with the default value of <i>Others</i> .                               |
|                           | Sets the delay time for sending the 183 message. Range of value: 0~10000, with                      |
| Send 183 Delay            | the default value of 0.                                                                             |
| Time                      | <b>Note:</b> It is valid only when the configuration item Soft-switch to be Connected is set        |
|                           | to VOS.                                                                                             |
|                           | Sets the delay mode for sending the 183 message, including two options: Mode 1                      |
|                           | and Mode 2, with the default value of Mode 1.                                                       |
|                           | Mode 1: The PSTN side will send the IAM message and wait for the ACM message                        |
|                           | once it receives an Invite message from vos. If the ACM message isn't received                      |
|                           | within the preset-time, the SIP side will reply the 183 message; if the PSTN side                   |
| 183 Send Delay            | receives the ACM message later, the SIP side will send the 183 message once                         |
| Mode                      | again. If the ACM message is received within the preset-time, the SIP side will reply               |
|                           | the 183 message only once.                                                                          |
|                           | Mode 2: The SIP side will send the 183 message only once upon timeout; it won't                     |
|                           | send the 183 message if the ACM message is received within the overtime.                            |
|                           | <b>Note:</b> It is valid only when the configuration item <i>Soft-switch to be Connected</i> is set |
|                           | to VOS.                                                                                             |
| Hide CallerID             | Sets whether to hide the CallerID, with the default value of <i>Not Hidden</i> .                    |
|                           | There are four optional ways to obtain the calling party number: Username of                        |
| Obtain CallerID from      | "From" Field, Displayname of "From" Field, P-Preferred-Identity Field,                              |
|                           | P-Asserted-Identity Field. The default value is Username of "From" Field.                           |
| Obtain/Send               | There are two optional ways to obtain or send the called party number: from "To"                    |
| CalleeID from             | Field or from "Request" Field. The default value is from "Request" Field.                           |

|                      | Sets whether to have the invite message include some header information, two                 |
|----------------------|----------------------------------------------------------------------------------------------|
| Asserted             | options available now: P-Asserted-Identity and P-Preferred-Identity. The default             |
| Identity Mode        | value is disabled.                                                                           |
|                      | Sets whether to return the prack message while receiving the 180/183 message                 |
| Prack Send Mode      | which carries the 100rel field. Three options are available: Disable, Supported and          |
|                      | Require, and the default setting is Disable.                                                 |
| Number in From       | Once this feature is enabled, the callerID in the From field will not be manipulated,        |
| Field not            | with the default value of <i>disabled</i> .                                                  |
| Manipulated          | <b>Note:</b> It is valid only when the configuration item Asserted Identity Mode is enabled. |
| Send/Obtain          | , , , , , , , , , , , , , , , , , , ,                                                        |
| Redirecting          |                                                                                              |
| Number/Original      | Sets whether to enable the feature of sending or obtaining the Redirecting                   |
| CalleelD from        | Number/Original CalleelD from Diversion Field. By default, the feature is disabled.          |
| Diversion Field      |                                                                                              |
| NAT Traversal,       | Sets whether to enable the feature of NAT Traversal. By default, the feature is              |
| Traversal Type       | disabled. There is only one optional traversal type: <i>Port Mapping</i> .                   |
|                      | The mapping address of the LAN1 and LAN2 in case the NAT traversal is enabled.               |
| LAN1 Mapping         | If the port mapping is selected as the traversal type, you are required to set the           |
| Address, LAN2        | mapping address on the router and fill in the corresponding information here as              |
| Mapping Address      | well. By default, only the IP address need be filled in, and the port value is just the      |
|                      | same as the SIP signaling port.                                                              |
| LAN1 Mapping         |                                                                                              |
| Address (RTP),       | The RTP mapping address of the LAN1 and LAN2 in case the NAT traversal is                    |
| LAN2 Mapping         | enabled.                                                                                     |
| Address(RTP)         |                                                                                              |
| Always Use           | Once this feature is enabled, the gateway will be enforced to use the mapping                |
| Mapping Address      | address set in the above configuration item to initiate calls. By default it is disabled.    |
| Set Redirection      |                                                                                              |
| Parameter of REL     | If this feature is enabled, once receiving the Refer message, the SIP side will send         |
| Message When         | the REL message carrying the redirection parameter to the E1 side.                           |
| Receive Refer        | the NEE message earlying the realisection parameter to the E1 side.                          |
| Message              |                                                                                              |
| SIP Transport        | There are two modes <i>UDP</i> and <i>TCP</i> available for running the SIP protocol. The    |
| Protocol             | default value is <i>UDP</i> .                                                                |
| SIP Encryption       | Once this feature is enabled, you can encrypt the SIP signal following selecting an          |
| on Endryphon         | encryption criterion and setting a key. By default it is disabled.                           |
| Encryption Criterion | The criterion used to encrypt the SIP signal. At present only VOS1.1 is supported.           |
| Key                  | The key to encrypt the SIP signal.                                                           |
| RTP Encryption       | Once this feature is enabled, you can encrypt the RTP package. By default it is              |
| Title Energy Goon    | disabled.                                                                                    |
|                      | When this feature is enabled, the RTP reception address or port carried by the               |
| RTP Self-adaption    | signaling message from the remote end, if not consistent with the actual state, will         |
|                      | be updated to the actual RTP reception address or port. By default, this feature is          |

|                       | disabled.                                                                                                    |
|-----------------------|----------------------------------------------------------------------------------------------------|
| UDP Header            | When this feature is enabled, the gateway will automatically calculate the check                                                                              |
| Checksum              | sum of the UDP header during RTP transmission.                                                                                                    |
| Rport                 | When this feature is enabled, a corresponding Rport field will be added to the Via                                                                            |
|                       | message of SIP. By default, it is disabled.                                                                                                    |
| Filter Out Fake Calls | Once this feature is enabled, these outgoing calls from DCTN whose callerID is the                                                                            |
| (CallerID is the same | Once this feature is enabled, those outgoing calls from PSTN whose callerID is the same as calleeID will be forbidden. The default value is <i>disabled</i> . |
| as CalleelD)          | same as calleeld will be forbidden. The default value is disabled.                                                                                            |
| Auto Reply of         | Once this feature is enabled, the gateway will reply the source address in the invite                                                                         |
| Source Address        | message. The default value is disabled.                                                                                                    |
| SIP Account           | The interest left are resistant as of a little OID are set a David of Lite                                                                                    |
| Registration Interval | The interval between registrations of multiple SIP accounts. Range of value:                                                                                  |
| (MS)                  | 0~10000, with the default value of 0.                                                                                                    |
|                       | Sets whether to enable the DSCP differentiated services code point. By default, it is                                                                         |
| DSCP                  | disabled.                                                                                                    |
|                       | Sets the priority of the voice media for DSCP. The voice media with a bigger value                                                                            |
| Voice Media           | has a higher priority. The value range is 0~63, with the default value of 46.                                                                                 |
|                       | Sets the priority of the signal control for DSCP. The signal control with a bigger                                                                            |
| Signal Control        | value has a higher priority. The value range is 0~63, with the default value of 26.                                                                           |
| Calls from SIP Trunk  | Once this feature is enabled, the gateway will only accept the calls from the IP                                                                              |
| Address only          | addresses set in SIP Settings → SIP Trunk. By default, it is <i>disabled</i> .                                                                                |
| Hang up upon Call     | Sets whether to enable the feature to hang up the call once it is time-out, with the                                                                          |
| Time-out              | default value of <i>N</i> o,                                                                                                    |
| Maximum Call          |                                                                                                    |
| Overtime              | Sets the maximum overtime for a call. Calculated by minute.                                                                                                   |
|                       | The work period for the gateway, You can specify a certain period for the gateway to                                                                          |
| Working Period,       | make calls. By default, the gateway is allowed to make calls any time in the day (24                                                                          |
| Period                | Hours).                                                                                                    |
|                       | Sets whether to enable the session refresh feature, with the default value of                                                                                 |
| Session Timer         | disabled. Once this feature is enabled, you are required to enter the minimum time                                                                            |
|                       | and the timeout value.                                                                                                    |
|                       | Sets the minimum time for refreshing the session. Value of range: 90~65535, with                                                                              |
| Minimum Time          | the default value of 150.                                                                                                    |
|                       | Sets the timeout value for refreshing the session. The value cannot be less than                                                                              |
| Timeout               | that of Minimum Time, with the default value of 600.                                                                                                    |
|                       | Sets whether to send the option message to the SIP trunk. The calls routed to this                                                                            |
| Sip Trunk Heart       | trunk will be rejected directly if the times of no answer from the MGCF trunk exceed                                                                          |
| - 1                   | the set value.                                                                                                    |
| Trunk Heartbeat       |                                                                                                    |
| Cycle                 | The cycle to send the option message to the SIP trunk.                                                                                                    |
| Allowed Times of      |                                                                                                    |
| NoResponse            | The allowed times of SIP's no answer to the option message.                                                                                                   |
| Hortesponse           |                                                                                                    |

| Early Media                                                                | Once this feature is enabled, the P-Early-Media field will be included in the Invite message. The default value is <i>disabled</i> .                                                                                                    |
|----------------------------------------------------------------------------|----------------------------------------------------------------------------------------------------|
| Early Session                                                              | Once this feature is enabled, the early-session field will be included in the Invite message. The default value is <i>disabled</i> .                                                                                                    |
| The Percentage of Registration Message Sending Cycle to Period of Validity | Sets the percentage of the sending cycle of the SIP registration message to the validity period. Value of range: 1~200, with the default value of 70.                                                                                                    |
| Maximum Wait<br>Answer Time                                                | Sets the maximum time for the SIP channel to wait for the answer from the called party of the outgoing call it initiates. If the call is not answered within the specified time period, it will be canceled by the channel automatically. The default value is 60, calculated by s. |
| Maximum Wait RTP<br>Time                                                   | Sets the maximum time for the SIP channel to wait for the RTP packet. If no RTP packet is received within the specified time period, the channel will enter the pending state automatically and release the call. The default value is 0, calculated by s.                          |
| Add Content to To<br>Field in INVITE<br>Message                            | Once this feature is enabled, "user=phone" will be added to the TO field of the INVITE message. The default value is <i>disabled</i> .                                                                                                    |
| Add Content UserAgent Field                                                | Sets the content to add to the TO field.  Sets the content of the UserAgent field. Currently, it only supports the English uppercase and lowercase letters.                                                                                                    |

## 3.3.2 SIP Trunk

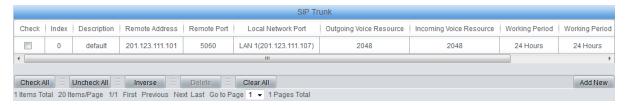

Figure 3-5 SIP Trunk Settings Interface

See Figure 3-5 for the SIP trunk settings interface. A new SIP trunk can be added by the *Add New* button on the bottom right corner of the list in the above figure. Click it to see the SIP trunk adding interface.

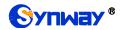

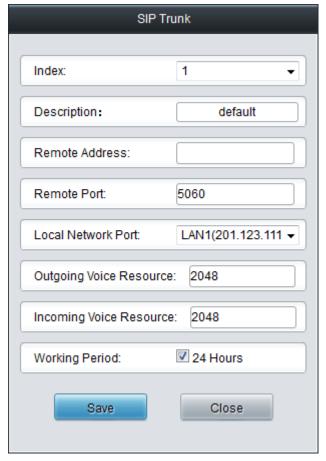

Figure 3-6 Add New SIP Trunk

The table below explains the items shown in Figure 3-6.

| Item                   | Description                                                                                                    |
|------------------------|----------------------------------------------------------------------------------------------------|
| Index                  | The unique index of each SIP trunk.                                                                                                    |
| Description            | More information about each SIP trunk group.                                                                                                    |
| Remote Address         | Address of the SIP trunk, i.e. the IP address or domain name of the remote SIP terminal which will establish call conversation with the gateway. |
| Remote Port            | Port of the SIP trunk.                                                                                                    |
| Local Network Port     | The network port where the SIP trunk locates.                                                                                                    |
| Outgoing Voice         | Maximum number of voice channels for the outgoing calls allocated by the SIP                                                                     |
| Resource               | trunk to the gateway.                                                                                                    |
| Incoming Voice         | Maximum number of voice channels for the Incoming calls allocated by the SIP                                                                     |
| Resource               | trunk to the gateway.                                                                                                    |
| Moulting Davied        | The work period for the gateway, You can specify a certain period for the gateway to                                                             |
| Working Period, Period | make calls. By default, the gateway is allowed to make calls any time in the day (24                                                             |
|                        | Hours).                                                                                                    |
| Externally Bound       | Sets whether to enable the Proxy feature. Once it is enabled, SIP messages will be                                                               |
| Enable                 | sent to the proxy address.                                                                                                    |
| Externally Bound       | The proxy address.                                                                                                    |
| Address                |                                                                                                    |

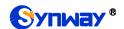

| Externally Bound        | The provi port                                                                     |
|-------------------------|------------------------------------------------------------------------------------|
| Port                    | The proxy port.                                                                    |
| SIP Trunk Heart<br>Mode | Only when this feature is enabled will the destination address configured for the  |
|                         | OPTION message appear. There are three options available: <i>Disable, MGCF</i> and |
|                         | GWC. GWC means the destination address of the OPTION message is just the           |
|                         | trunk address while MGCF means the destination address of the OPTION message       |
|                         | is configurable. This feature is disabled by default.                              |

After configuration, click **Save** to save the settings into the gateway or click **Close** to cancel the settings.

Click *Modify* in Figure 3-5 to modify a SIP trunk. The configuration items on the SIP Trunk Modification interface are the same as those on the *Add New SIP Trunk* interface.

To delete a SIP trunk, check the checkbox before the corresponding index in Figure 3-5 and click the **Delete** button. **Check All** means to select all available items on the current page; **Uncheck All** means to cancel all selections on the current page; **Inverse** means to uncheck the selected items and check the unselected. To clear all SIP trunks at a time, click the **Clear All** button in Figure 3-5.

# 3.3.3 SIP Register

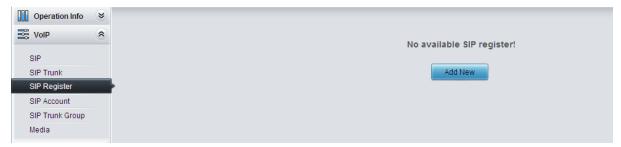

Figure 3-7 SIP Register Configuration Interface

See Figure 3-7 for the SIP Register Configuration interface. By default, there is no SIP register available on the gateway. Click **Add New** to add them manually.

The table below explains the items shown on the interface.

| Item             | Description                                                                                                    |
|------------------|----------------------------------------------------------------------------------------------------|
| Index            | The unique index of each SIP register.                                                                                                    |
| SIP Trunk No.    | The number of the SIP trunk which registers to the SIP server.                                                                                                    |
| Username         | When the gateway initiates a call to SIP, this item corresponds to the username of SIP; when the gateway initiates a call to PSTN, this item corresponds to the displayed CallerID.  |
| Password         | Registration password of the gateway. To register the gateway to the SIP server, both configuration items <i>Username</i> and <i>Password</i> should be filled in.                   |
| Register Address | Address of the SIP server to which the SIP trunk is registered.                                                                                                    |
| Register Port    | The signaling port of the SIP trunk.                                                                                                    |
| Domain Name      | Domain name of the gateway used for SIP registry.                                                                                                    |
| Register Expires | Validity period of the SIP registry. Once the registry is overdue, the gateway should be registered again. Range of value: 10~3600, calculated by s, with the default value of 3600. |

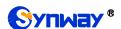

| Authentication Username    | Authentication username for registration. |
|----------------------------|-------------------------------------------|
| Addicinacation oscillatine | / Additionation decination registration.  |

After configuration, click **Save** to save the settings into the gateway or click **Close** to cancel the settings.

Click **Modify** on the SIP Register Information interface to modify a SIP register. The configuration items on the SIP Register Modification Interface are the same as those on the **Add New SIP Register** interface.

To delete a SIP register, check the checkbox before the corresponding index on the SIP Register interface and click the *Delete* button. *Check All* means to select all available items on the current page; *Uncheck All* means to cancel all selections on the current page; *Inverse* means to uncheck the selected items and check the unselected. To clear all SIP registers at a time, click the *Clear All* button in 错误! 未找到引用源。.

## 3.3.4 SIP Account

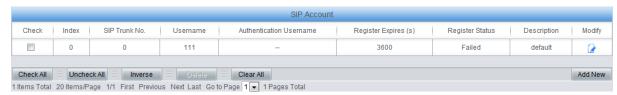

Figure 3-8 SIP Account Settings Interface

See Figure 3-8 for the SIP account settings interface. A new SIP account can be added by the **Add New** button on the bottom right corner of the list in the above figure.

The table below explains the items shown on the interface.

| Item             | Description                                                                              |
|------------------|------------------------------------------------------------------------------------------|
| Index            | The unique index of each SIP account.                                                    |
| SIP Trunk No.    | The number of the SIP trunk to which the SIP account is registered.                      |
|                  | The registration username of the SIP account. Once the SIP account is successfully       |
| Username         | registered, the SIP server can initiate calls to the gateway via <i>Username</i> .       |
| Becaused         | The registration password of the SIP account. To register the SIP account to the SIP     |
| Password         | trunk, both configuration items <i>Username</i> and <i>Password</i> should be filled in. |
|                  | The validity period of the SIP account registry. Once the registry is overdue, the SIP   |
| Register Expires | account should be registered again. Range of value: 10~3600, calculated by s, with       |
|                  | the default value of 3600.                                                               |
| Register Status  | The registration status of the SIP account. It is either Registered or Failed.           |
|                  | Authentication username of a port, used to register the port to the SIP server when      |
| Authentication   | IMS network is enabled.                                                                  |
| Username         | Note: This item appears only when IMS Network is enabled on the SIP trunk                |
|                  | corresponding to this SIP account.                                                       |
| Description      | More information about each SIP account.                                                 |

After configuration, click **Save** to save the settings into the gateway or click **Close** to cancel the settings.

Click *Modify* on the SIP Account Settings interface to modify a SIP account. The configuration items on this interface are the same as those on the *Add New SIP Account* interface.

To delete a SIP account, check the checkbox before the corresponding index and click the **Delete** 

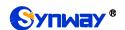

button. *Check All* means to select all available items on the current page; *Uncheck All* means to cancel all selections on the current page; *Inverse* means to uncheck the selected items and check the unselected. To clear all SIP accounts at a time, click the *Clear All* button.

# 3.3.5 SIP Trunk Group

On the SIP trunk group settings interface, a new SIP trunk group can be added by the *Add New* button on the bottom right corner of the list

The table below explains the items on the interface.

| Item                      | Description                                                                           |                                                            |  |
|---------------------------|---------------------------------------------------------------------------------------|------------------------------------------------------------|--|
| Index                     | The unique index of each SIP trunk group, which is mainly used in the configuration   |                                                            |  |
|                           | of routing rules and number manipulation rules to correspond to SIP trunk groups.     |                                                            |  |
| Description               | More information about each SIP trunk group.                                          |                                                            |  |
|                           | When the SIP trunk group receives a call, it will choose a SIP trunk based on the     |                                                            |  |
|                           | select mode set by this configuration item to ring. The optional values and their     |                                                            |  |
|                           | corresponding meanings are described in the table below.                              |                                                            |  |
|                           | Option                                                                                | Description                                                |  |
|                           | Increase  Decrease                                                                    | Search for an idle SIP trunk in the ascending order of the |  |
|                           |                                                                                       | SIP trunk number, starting from the minimum.               |  |
| SIP Trunk Select          |                                                                                       | Search for an idle SIP trunk in the descending order of    |  |
| Mode                      |                                                                                       | the SIP trunk number, starting from the maximum.           |  |
|                           |                                                                                       | Provided SIP Trunk N is the available SIP trunk found last |  |
|                           | Cyclic Increase                                                                       | time. Search for an idle SIP trunk in the ascending order  |  |
|                           |                                                                                       | of the SIP trunk number, starting from SIP Trunk N+1.      |  |
|                           |                                                                                       | Provided SIP Trunk N is the available SIP trunk found last |  |
|                           | Cyclic Decrease                                                                       | time. Search for an idle SIP trunk in the descending order |  |
|                           |                                                                                       | of the SIP trunk number, starting from SIP Trunk N-1.      |  |
| Outroin willing a main or | Sets whether to restrict the number of channels for the outgoing/incoming calls, with |                                                            |  |
| Outgoing/Incoming         | the default value of No. If you select 'Yes', you are required to input the number of |                                                            |  |
| Call Restriction          | restricted channels.                                                                  |                                                            |  |
| SIP Trunks                | The SIP trunks in the SIP trunk group. If the checkbox before a SIP trunk is grey, it |                                                            |  |
|                           | indicates that the SIP trunk has been occupied. The ticked SIP trunks herein will be  |                                                            |  |
|                           | displayed in the column 'SIP Trunks'.                                                 |                                                            |  |

After configuration, click **Save** to save the settings into the gateway or click **Cancel** to cancel the settings.

Click *Modify* on the SIP Trunk Settings interface to modify a SIP trunk group. The configuration items on the SIP Trunk Group Modification interface are the same as those on the *Add New SIP Trunk Group* interface.

To delete a SIP trunk group, check the checkbox before the corresponding index and click the **Delete** button. **Check All** means to select all available items on the current page; **Uncheck All** means to cancel all selections on the current page; **Inverse** means to uncheck the selected items and check the unselected. To clear all SIP trunk groups at a time, click the **Clear All** button in 错误! 未找到引用源。.

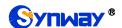

# 3.3.6 Media Settings

On the Media Settings interface you can configure the RTP port and payload type depending on your requirements. After configuration, click **Save** to save your settings into the gateway or click **Reset** to restore the configurations. If a dialog box pops up after you save your settings asking you to restart the service, do it immediately to apply the changes. Refer to Restart for detailed instructions. The table below explains the itemson the interface.

| Item                | Description                                                                                    |  |  |
|---------------------|------------------------------------------------------------------------------------------------|--|--|
| DTMF Transmit       | Sets the mode for the IP channel to send DTMF signals. The optional values are                 |  |  |
| Mode Mode           | RFC2833, In-band, Signaling, RFC2833+Signaling and In-band+Signaling, with the                 |  |  |
|                     | default value of RFC2833.                                                                      |  |  |
| RFC2833 Payload     | Payload of the RFC2833 formatted DTMF signals on the IP channel. Range of                      |  |  |
|                     | value: 90~127, with the default value of 101.                                                  |  |  |
| RTP Port Range      | Supported RTP port range for the IP end to establish a call conversation Range of              |  |  |
|                     | value: 5000~60000, with the lower limit of 6000 and the upper limit of 20000 and the           |  |  |
|                     | difference between larger than 8192.                                                           |  |  |
|                     | Sets whether to send comfort noise packets to replace RTP packets or never to                  |  |  |
|                     | send RTP packets to reduce the bandwidth usage when there is no voice signal                   |  |  |
| Silence             | throughout an IP conversation. The optional values are <i>Enable</i> and <i>Disable</i> , with |  |  |
| Suppression         | the default value of <i>Disable</i> .                                                          |  |  |
|                     | Note: When G723 is selected as CODEC, this configuration setting will turn to                  |  |  |
|                     | Enable automatically.                                                                          |  |  |
| Noise Reduction     | Once this feature is enabled, the volume of the noise accompanied with the line will           |  |  |
|                     | be reduced automatically. The default setting is <i>Enable</i> .                               |  |  |
| JitterMode          | Sets the working mode of JitterBuffer. The optional values are Static Mode and                 |  |  |
|                     | Adaptive Mode, with the default value of Static Mode.                                          |  |  |
| JitterBuffer        | Acceptable jitter for data packets transmission over IP, which indicates the buffering         |  |  |
|                     | capacity. A larger JitterBuffer means a higher jitter processing capability but as well        |  |  |
|                     | as an increased voice delay, while a smaller JitterBuffer means a lower jitter                 |  |  |
|                     | processing capability but as well as a decreased voice delay. Range of value:                  |  |  |
|                     | 0~280, calculated by ms, with the default value of 100.                                        |  |  |
| JitterUnderrunLead  | Sets the initial delay applied to receive packets upon accepting packets later than            |  |  |
|                     | the expected value set in JitterBuffer Item. Rnage of value: 0~280, calculated by              |  |  |
|                     | ms, with the default value of 100,                                                             |  |  |
|                     | Note: Only when JitterMode is to Static Mode will this item be shown.                          |  |  |
| JitterOverrunLead   | Sets the beforehand time inserted if receiving packets is ahead of time (the time of           |  |  |
|                     | receiving is earlier than 300 minus the value set in JitterBuffer). Rnage of value:            |  |  |
|                     | 0~280, calculated by ms, with the default value of 50,                                         |  |  |
|                     | Note: Only when JitterMode is to Static Mode will this item be shown.                          |  |  |
| JitterMin           | Sets the minimum delay that can be set by the adaptive jitter function. It can not be          |  |  |
|                     | larger than the value set in JitterBuffer. Rnage of value: 0~280, calculated by ms,            |  |  |
|                     | with the default value of 80.                                                                  |  |  |
|                     | Note: Only when JitterMode is to Adaptive Mode will this item be shown.                        |  |  |
| JitterDecreaseRatio | Sets the rate of the delay that can be reduced under the adaptive mode. It defines             |  |  |

|                   | ,                                                                                     |                                                             |                                           |  |
|-------------------|---------------------------------------------------------------------------------------|-------------------------------------------------------------|-------------------------------------------|--|
|                   | the maximum po                                                                        | ercentage of silence that can                               | be removed if reducing the delay.         |  |
|                   | Rnage of value:                                                                       | 0~100, with the default value of                            | of 50,                                    |  |
|                   | Note: Only when                                                                       | JitterMode is to Adaptive Mod                               | de will this item be shown.               |  |
|                   | Sets the maxim                                                                        | um delay can be increased o                                 | luring one silence period. Rnage of       |  |
| JitterIncreaseMax | value: 0~280, ca                                                                      | lculated by ms, with the defaul                             | t value of <i>30</i> ,                    |  |
|                   | Note: Only wher                                                                       | JitterMode is to Adaptive Mod                               | de will this item be shown.               |  |
| Voice Gain Output | Adjusts the voice gain of call from IP to the remote end. The value must be a         |                                                             |                                           |  |
| from IP           | multiple of 3. Range of value: -24~24, calculated by dB, with the default value of 0. |                                                             |                                           |  |
|                   | Sets CODECs for the IP end to establish a call conversation. The table belo           |                                                             |                                           |  |
|                   | explains the sub-items:                                                               |                                                             |                                           |  |
|                   | Sub-item                                                                              | Description                                                 |                                           |  |
|                   | Gateway                                                                               |                                                             |                                           |  |
|                   | Negotiation                                                                           |                                                             | e, including two options: Default         |  |
|                   | Coding                                                                                |                                                             | Priority, with the default value of       |  |
|                   | Sequence                                                                              | Default Priority.                                           |                                           |  |
|                   |                                                                                       | Priority for choosing the CODEC in an SIP conversation. The |                                           |  |
|                   | Priority                                                                              | smaller the value is, the high                              | er the priority will be.                  |  |
|                   |                                                                                       | Seven optional CODECs are supported: G711A, G711U, G729,    |                                           |  |
|                   | CODEC                                                                                 |                                                             |                                           |  |
|                   |                                                                                       | OPUS(8K)                                                    |                                           |  |
|                   | Packing Time                                                                          | Time interval for packing an RTP packet, calculated by ms.  |                                           |  |
|                   |                                                                                       | The number of thousand bits                                 | (excluding the packet header) that        |  |
|                   | Bit Rate                                                                              | are conveyed per second.                                    |                                           |  |
|                   | By default, all of the eleven CODECs are supported and ordered G711A, G711U,          |                                                             |                                           |  |
|                   | G729 G722, G723, iLBC, AMR, SILK(16K), OPUS(16K), SILK(8K), OPUS(8K) by               |                                                             |                                           |  |
| CODEC Setting     | priority from high to low. The CODECs set here will be the default CODEC for the      |                                                             |                                           |  |
|                   | new added SIP trunks.                                                                 |                                                             |                                           |  |
|                   | The packing time and bit rate supported by different CODECs are listed in the table   |                                                             |                                           |  |
|                   | 1                                                                                     | lues in bold face are the defau                             |                                           |  |
|                   | COEDC                                                                                 | Packing Time (ms)                                           | Bit Rate (kbps)                           |  |
|                   | G711A                                                                                 | 10 / <b>20</b> / 30 / 40 / 50 / 60                          | 64                                        |  |
|                   | G711U                                                                                 | 10 / <b>20</b> / 30 / 40 / 50 / 60                          | 64                                        |  |
|                   | G729                                                                                  | 10 / <b>20</b> / 30 / 40 / 50 / 60                          | 8                                         |  |
|                   | G722                                                                                  | 10 / 20 / <b>30</b> / 40                                    | 64                                        |  |
|                   | G723                                                                                  | <b>30</b> / 60                                              | 5.3 / <b>6.3</b>                          |  |
|                   |                                                                                       | <b>20</b> / 40                                              | 15.2                                      |  |
|                   | iLBC                                                                                  | 30                                                          | 13.3                                      |  |
|                   |                                                                                       | 60                                                          | 13.3 / 15.2                               |  |
|                   |                                                                                       |                                                             | 4.75 / 5.15 / 5.90 / <b>6.70</b> / 7.40 / |  |
|                   | AMR                                                                                   | <b>20</b> / 40 / 60                                         | 7.95 / 10.20 / 12.20                      |  |
|                   | SILK(16K)                                                                             | <b>20</b> /40 / 60 / 80 / 100                               | 20                                        |  |
|                   | OPUS(16K)                                                                             | 10 / <b>20</b> / 40 / 60                                    | 20                                        |  |
|                   | <u>,                                     </u>                                         | <u> </u>                                                    |                                           |  |

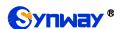

| SILK(8K) | <b>20</b> /40 / 60 / 80 / 100 | 20 |
|----------|-------------------------------|----|
| OPUS(8K) | 10 / <b>20</b> / 40 / 60      | 20 |

# 3.4 PCM Settings

PCM Settings includes seven parts: *PSTN*, *Circuit Maintenance*, *PCM*, *PCM Trunk Group*, *Number-Receiving Rule*, *Reception Timeout* and *PSTN Forwarding*.

## 3.4.1 PSTN

The table below explains the items on the PSTN Settings interface.

| Item                                       | Description                                                                                                    |
|--------------------------------------------|----------------------------------------------------------------------------------------------------|
| Interface                                  | Actual type of the line connected with the E1/T1 interface on the gateway. Currently, only E1 is supported.                                                                                                    |
| Encoding Format                            | Sets the voice data encoding format for the voice channels on the digital trunk.  The optional values are <i>A-law</i> and <i>u-law</i> , with the default value of <i>A-law</i> .                                                   |
| Echo Canceller                             | Sets whether to enable the echo cancellation feature for call conversations over the digital trunk. By default, this feature is enabled and the effect can reach 128ms.                                                              |
| Busy Tone Detection                        | Once this feature is enabled, the IP side will reply the 486 message once the E1 side detects the busy tone. The default value is <i>disabled</i> .                                                                                  |
| Frequency 1, Frequency 2                   | Sets the first and second center frequency for the busy tone, calculated by HZ.  The default value of Frequency 1 is 450 and that of Frequency 2 is 0.                                                                               |
| Cycle                                      | Sets the busy tone cycle, calculated by ms. 4 different cycles can be added at the same time, sequencing from small to large and separated by ',' (e.g. 700,1400,2000,3200). Range of value: 25-5000, with the default value of 700, |
| Ignore Busy Tone                           | Once this feature is enabled, the gateway will not hang up the call when detecting                                                                                                    |
| during Call                                | the busy tone during the call. The default value is enabled.                                                                                                    |
| Ringback Tone                              | Sets whether to enable the Ringback Tone feature for the E1 or IP side. The default setting is <i>No Ringback Tone</i> .                                                                                                    |
| Frequency 1, Frequency 2                   | Sets the first and second center frequency for the ringback tone, calculated by HZ.  The default value of Frequency 1 is 450 and that of Frequency 2 is 0.                                                                           |
| High Level Duration,<br>Low Level Duration | Sets the duration of the ringback tone respectively at on and off, calculated by ms.                                                                                                    |
| PSTN->IP Call Ringback Tone                | When it is enabled, the E1 side of the gateway will provide ringback tones if the received 180/183 message doesn't include P-Early-Media or the parameter value                                                                      |
| Self-adaption Single-PCM Mode              | once this feature is enabled, each PCM in the PCM trunk group can be configured separately. The default value is <i>disable</i> .                                                                                                    |
| PSTN Call Barring                          | Once this feature is enabled, you can set how many outgoing calls will be started to the same calledID, with the default value of <i>disable</i> .                                                                                   |
| Access Threshold for<br>Called Number      | Sets the maximum times for starting outgoing calls to the same CalledID.                                                                                                    |

| Cycle                  | Sets the cycle for outgoing calls.                                                          |  |
|------------------------|---------------------------------------------------------------------------------------------|--|
| -,                     | Define the SIP code returned from PSTN to SIP when the times of outgoing calls              |  |
| SIP Respond Code       | exceed the threshold value.                                                                 |  |
| ISDN 01 Message        | Sets the value of the progress indicator within the ISDN 01 message. Value of               |  |
| Contain Progress       | range: $0x80 \sim 0xff$ , with the default value of $0x82$ . The value $0x0$ means the ISDN |  |
| Indicator              | 01 message does not contain the progress indicator.                                         |  |
| Ringback Tone          | Sets the volume of the ringback tone. Range of value: -35~-2, calculated by dB,             |  |
| Volume                 | with the default value of -25.                                                              |  |
| Voice Gain Output      | Adjusts the voice gain of call from PSTN to the remote end. The value must be a             |  |
| from PSTN              | multiple of 3. Range of value: -24~24, calculated by dB, with the default value of 0.       |  |
| UUI Protocol           | Acquire the <i>user to user</i> field from the message in an incoming call, and assign it   |  |
| Discriminator          | to the <i>Usr2UsrInfo</i> field in an outgoing call.                                        |  |
|                        | The protocol discriminator of Usr2UsrInfo for ISUP/ISDN, with the default value of          |  |
| Protocol Discriminator | 4.                                                                                          |  |
|                        | Sets whether to enable the feature of hot back-up for E1, with the default value of         |  |
| Hot Back-up for E1     | disable.                                                                                    |  |
| Gateway IP for Hot     |                                                                                             |  |
| Back-up                | Set the IP of the gateway for the hot back-up for E1.                                       |  |
|                        | Limits the CalleeID length of the outgoing calls from PSTN side. The calleeID will          |  |
| Limited Length of E1   | be divided into two parts if its length is greater than the value set in this item.         |  |
| Outgoing CalleelD      | Range of value: 0~50. The default value is 0, not limited.                                  |  |
|                        | Sets whether to forward the call back to the PSTN side as it fails to start from            |  |
| PSTN Call Forwarding   | PSTN to IP, including three options: Disable, SIP call forwarding unavailable and           |  |
|                        | Enable call forwarding immediately, with the default value of <i>disable</i> .              |  |
| Heart Beat Check       | Coto whether to could the ODTION recognize to the OID trivial.                              |  |
| Remote SIP Trunk       | Sets whether to send the OPTION message to the SIP trunk.                                   |  |
| May No Anayyay Timaa   | Sets the maximum times of the PSTN incoming calls which cannot get through.                 |  |
| Max No-Answer Times    | The calls will not be forwarded until the times exceed the set value.                       |  |
| Clack Source           | Sets the clock mode of the gateway, including two modes: Remote Clock and                   |  |
| Clock Source           | Local Clock, with the default value of Remote Clock.                                        |  |
| E1 Number Mode         | Sets the number mode of the E1. The optional values are Line Mode (Lucent                   |  |
| ET Number Mode         | Mode) and Timeslot Mode (HUAWEI Mode), with the default value of <i>Line Mode</i> .         |  |
|                        | Once this feature is enabled, data between No. 0 E1 and No. 32 E1 will be looped            |  |
| E1 Cross Loopback      | back, and data between No. 1 E1 and No. 33 E1 will be looped back,, and the                 |  |
|                        | like. The default value is disabled,                                                        |  |
| C2                     | SDH high-order path overhead, a signal tag byte to instruct the multiplexing                |  |
|                        | structure of the VC frame and the nature of information net load.                           |  |
| S1                     | Synchronization flag byte, used to transmit the information about synchronization,          |  |
|                        | that is, to reflect the quality level of the synchronous timing signal directly on the      |  |
|                        | timing transmission link.                                                                   |  |
| J0 Transmit, J0        | Transmitted/receivable J0. J0 is a regeneration tracking byte which is used for             |  |
| Expectation            | regeneration tracking.                                                                      |  |

| J1 Transmit, J1 Expectation                              | Transmitted/receivable J1. J1 is the tracking byte of high-order path VC-3/VC-4. It can repeatedly transmit the high-order path accessing indicator so that the channel receiving end can verify the connection of this channel.                                                                                                    |  |
|----------------------------------------------------------|----------------------------------------------------------------------------------------------------|--|
| PCM                                                      | Select a corresponding PCM to configure.                                                                                                    |  |
| J2(n) Transmit, J2(n) Expectation  VT PSL(n) Expectation | Transmitted/receivable J2 of PCM(n). J2 is the tracking byte of the transmitted low-order path VC-12, used to verify the connection of the channel receiving end and the transmitter.  Transmitted/receivable VT PSL of PCM(n). VTPSL is the low-order path and signal tag byte, used for detecting error codes, tagging signals, representing VC12 channel status, etc. |  |
| C2                                                       | A parameter of optical fiber.                                                                                                    |  |
| J0 Receive                                               | The actually received J0.                                                                                                    |  |
| J1 Receive                                               | The actually received J1.                                                                                                    |  |
| J2(0) Receive                                            | The actually received J2 of PCM(n).                                                                                                    |  |

After configuration, click **Save** to save your settings into the gateway or click **Reset** to restore the configurations. If a dialog box pops up after you save your settings asking you to restart the service, do it immediately to apply the changes. Refer to Restart for detailed instructions.

#### 3.4.2 Circuit Maintenance

On the Circuit Maintenance interface, you can block, unblock PCMs on this interface. **Check All** means to select all available items for the current port; **Uncheck All** means to cancel all selections for the current port; **Inverse** means to uncheck the selected items and check the unselected. **Local LoopBack** means the transmitted data loop back from the LIU transmitter to the LIU receiver; **Remote LoopBack** means the transmitted data loop back to the LIU transmitter after being decoded in the LIU receiver. **UnLoopBack** is used to disable the features of local loopback and remote loopback.

#### 3.4.3 Channel Block

On this interface, you can select a single channel to block or unblock.

#### 3.4.4 PCM

The PCM Settings interface shows the detailed information and configurations of each PCM. The table below explains the items on the interface.

| Item               | Description                                                                                                    |
|--------------------|----------------------------------------------------------------------------------------------------|
| PCM No.            | The number of the PCM, numbered from 0. This item is not configurable.                                                                                                    |
| Signaling Protocol | The signaling protocol applied on the digital trunk. It includes <i>ISDN User Side</i> , <i>ISDN Network Side</i> , <i>SS7-TUP</i> , <i>SS7-ISUP</i> .  Note: For SMG3064, a single gateway can be configured with only one signaling mode. |
| Clock              | The clock mode for the digital trunk, including <i>Line-synchronization</i> , <i>Free-run</i> and <i>Slave</i> .                                                                                                    |

|                     | <u> </u>                                                                                                    |
|---------------------|----------------------------------------------------------------------------------------------------|
| Control Mode        | The way to select timeslots for outgoing calls at the SS7 side, with the default setting of None which means searching idle channels by point code: the party with a large point code controls even time slots while the party with a small point code controls odd time slots. If you select the mode 'Control Even Time Slots', channels will be searched following the even time slots in a 0, 2, 4,, 30, 31, 29, 27,, 1 sequence; if you select the mode 'Control Odd Time Slots', channels will be searched following the odd time slots in a 1, 3, 5,, 31, 30, 28, 26,, 0 sequence (except TS0, TS1 and TS16). |
| Signaling Time Slot | Sets the time slot used for signaling transmission on the digital trunk. If the configuration item <i>Signaling Protocol</i> is set to <i>ISDN</i> , the signaling time slot is Time Slot 16, which cannot be modified. For SS7 signaling, up to 4 signaling time slots can be set.                                                                                                    |
| Signaling Link Type | Indicates whether the PCM is used as a signaling link or a voice link. If no time slot is used to transmit signaling, the PCM is a voice link.                                                                                                    |
| Connection Line     | Physical connection line type.                                                                                                    |
| CRC-4               | Sets whether to enable the CRC-4 verification feature. By default, this feature is Enabled.                                                                                                    |
| SIP Trunk No.       | The bound SIP trunk No. used to send the option notify message once the status of the PCM trunk changes or the channel blocks.                                                                                                    |

Click *Modify* on the PCM Settings interface to modify a PCM. Most configuration items on the PCM modification interface are the same as those on the *PCM Settings* interface.

The table below explains the other configuration items on the PCM modification interface.

| Item                                       | Description                                                                          |
|--------------------------------------------|--------------------------------------------------------------------------------------|
| Use 'Signaling Time<br>Slot' for Signaling | If this item is checked, it indicates that the signaling time slot configured in     |
|                                            | Signaling Time Slot is used for signaling transmission. You can see this item only   |
|                                            | when the configuration item <b>Signaling Protocol</b> is set to SS7-TUP or SS7-ISUP. |
| Apply to All PCMs                          | Check this item to apply the above settings (excluding <i>Clock</i> ) to all PCMs.   |

After configuration, click **Save** to save the settings into the gateway or click **Close** to cancel the settings.

# 3.4.5 PCM Trunk Group

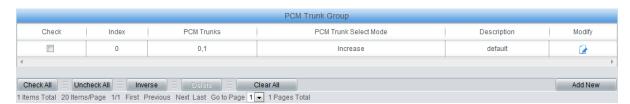

Figure 3-9 PCM Trunk Group Settings

On the PCM Trunk Group Settings interface, a new PCM trunk group can be added by the *Add New* button on the bottom right corner of the list in the above figure.

The table below explains the items on the interface.

| Item Description |
|------------------|
|------------------|

| Index                 | The unique index of each PCM trunk group, which is mainly used in the configuration of routing rules and number manipulation rules to correspond to PCM trunk groups.                                                          |  |
|-----------------------|----------------------------------------------------------------------------------------------------|--|
| Description           | More information about each PCM trunk group.                                                                                                    |  |
| PCM Trunk Select Mode | CM Trunk Select Mode  Sets the mode to select the PCM trunk, including four options: Increase, Decre Cyclic Increase and Cyclic Decrease.                                                                                      |  |
| PCM Trunks            | The PCM trunks in the PCM trunk group. If the checkbox before a PCM trunk is grey, it indicates that the PCM trunk has been occupied. The ticked PCM trunks herein will be displayed in the column 'PCM Trunks' in Figure 3-9. |  |

After configuration, click **Save** to save the settings into the gateway or click **Close** to cancel the settings.

Click *Modify* on the PCM Trunk Group Settings interface to modify a PCM trunk group. The configuration items on the PCM Trunk Group Modification interface are the same as those on the *Add New PCM Trunk Group* interface.

To delete a PCM trunk group, check the checkbox before the corresponding index and click the **Delete** button. **Check All** means to select all available items on the current page; **Uncheck All** means to cancel all selections on the current page; **Inverse** means to uncheck the selected items and check the unselected. To clear all PCM trunk groups at a time, click the **Clear All** button.

**Note:** Once the feature Single-PCM Mode in <u>PSTN</u> is enabled, the PCM trunks in PCM trunk group won't be set in several groups and can be configured separately.

## 3.4.6 Number-receiving Rule

The gateway uses a number-receiving plan to filter the numbers received from PSTN. Only those numbers which match the plan will be processed. The number-receiving plan consists of multiple number-receiving rules, each of which has a priority in sequence to avoid conflict.

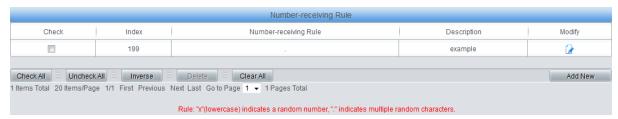

Figure 3-10 Number-Receiving Rule Configuration Interface

The Number-receiving Rule Configuration interface shows the number-receiving rules with their priorities and description. A new number-receiving rule can be added by the *Add New* button on the bottom right corner.

The table below explains the items on the interface.

| Item  | Description                                                                        |
|-------|------------------------------------------------------------------------------------|
|       | The unique index of each number-receiving rule, which denotes its priority. A      |
| Index | number-receiving rule with a smaller index value has a higher priority and will be |
|       | checked earlier while matching.                                                    |

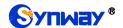

Up to 200 number-receiving rules can be configured in the gateway, and the maximum length of each number-receiving rule is 64 characters. See below for the meaning of each character in the number-receiving rule. The gateway will do instant matching for your receiving number based on the number-receiving rule and regard your receiving as finished upon receiving '#' or reception timeout.

| Character | Description                                                          |
|-----------|----------------------------------------------------------------------|
| "0"~"9"   | Digits 0~9.                                                          |
| "x"       | A random number. A string of 'x's represents several random          |
| X         | numbers. For example, 'xxx' denotes 3 random numbers.                |
| 44 33     | '.' indicates a random amount (including zero) of characters         |
| ."        | after it.                                                            |
|           | '[]' is used to define the range for a number. Values within it only |
| "[]"      | can be digits '0~9', punctuations '-' and ','. For example,          |
|           | [1-3,6,8] indicates any one of the numbers 1, 2, 3, 6, 8.            |
| " "       | '-' is used only in '[]' between two numbers to indicates any        |
| -         | number between these two numbers.                                    |
| ""        | ',' is used to separate numbers or number ranges, representing       |
| ,         | alternatives.                                                        |

By default, there is only one rule configured on the gateway. The table below lists 20 rules as example for your easy use and understanding. See below for detailed information.

# Number-Receiving Rule

| Priority | Dialing Rule        | Description                                                           |
|----------|---------------------|-----------------------------------------------------------------------|
| 99       |                     | Any number in any length.                                             |
| 98       | 01[3,5,8]xxxxxxxxx. | Any 12-digit number starting with 013, 015 or 018                     |
| 97       | 010xxxxxxxx         | Any 11-digit number starting with 010                                 |
| 96       | 02xxxxxxxxx         | Any 11-digit number starting with 02                                  |
| 95       | 0[3-9]xxxxxxxxxx    | Any 12-digit number starting with 03, 04, 05, 06, 07, 08 or 09        |
| 94       | 120                 | Number 120                                                            |
| 93       | 11[0,2-9]           | Number 110, 112, 113, 114, 115, 116, 117, 118 or 119                  |
| 92       | 111xx               | Any 5-digit number starting with 111                                  |
| 91       | 123xx               | Any 5-digit number starting with 123                                  |
| 90       | 95xxx               | Any 5-digit number starting with 95                                   |
| 89       | 100xx               | Any 5-digit number starting with 100                                  |
| 88       | 1[3-5,8]xxxxxxxxx   | Any 11-digit number starting with 13, 14, 15 or 18                    |
| 87       | [2-3,5-7]xxxxxxx    | Any 8-digit number starting with 2, 3, 5, 6 or 7                      |
| 86       | 8[1-9]xxxxxx        | Any 8-digit number starting with 81, 82, 83, 84, 85, 86, 87, 88 or 89 |

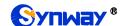

|             |            | 85 | 80[1-9]xxxxx          | Any 8-digit number starting with 801, 802, 803, 804, 805, 806, 807, 808 or 809 |
|-------------|------------|----|-----------------------|--------------------------------------------------------------------------------|
|             |            | 84 | 800xxxxxxx            | Any 10-digit number starting with 800                                          |
|             |            | 83 | 4[1-9]xxxxxx          | Any 8-digit number starting with 41, 42, 43, 44, 45, 46, 47, 48 or 49.         |
|             |            | 82 | 40[1-9]xxxxx          | Any 8-digit number starting with 401, 402, 403, 404, 405, 406, 407, 408 or 409 |
|             |            | 81 | 400xxxxxxx            | Any 10-digit number starting with 400                                          |
|             |            | 80 | 8xxx                  | Any 4-digit number starting with 8                                             |
| Description | Rem<br>emp |    | e number-receiving ru | lle. It can be any information, but can not be left                            |

After configuration, click **Save** to save the above settings into the gateway or click **Close** to cancel the settings.

Click *Modify* on the Number-receiving Rule Configuration interface to modify the number-receiving rules. See 错误! 未找到引用源。 for The configuration items on the Number-receiving Rule Modification interface are the same as those on the *Add New Number-receiving Rule* interface.

To delete a number-receiving rule, check the checkbox before the corresponding index and click the 'Delete' button. Check All means to select all available items on the current page; Uncheck All means to cancel all selections on the current page; Inverse means to uncheck the selected items and check the unselected. To clear all number-receiving rules at a time, click the Clear All button.

# 3.4.7 Reception Timeout

The table below explains the items on the Number-receiving Timeout Info interface.

| Item                | Description                                                                          |
|---------------------|--------------------------------------------------------------------------------------|
|                     | Sets the largest interval between two digits of a receiving number. Range of value:  |
|                     | 0~10, calculated by s, with the default value of 1. In case your number-receiving    |
|                     | rules do not include ".", the call will fail if there is no digit received or no     |
| Inter Digit Timeout | number-receiving rule matched during this interval; in case your number-receiving    |
|                     | rules include ".", the gateway will wait until this interval ends and match to the   |
|                     | number-receiving rule "." if there is no digit received or no other number-receiving |
|                     | rule matched during this interval.                                                   |
| Description         | More information about the configuration item Inter Digit Timeout, such as the       |
|                     | reason for adopting the current value.                                               |

Click **Modify** on the interface to modify the number-receiving timeout info. The configuration items on the Number-receiving Timeout Info Modification interface are the same as those on the **Number-receiving Timeout Info Interface**.

# 3.4.8 PSTN Forwarding

The PSTN Forwarding Number Table interface will be displayed only when the feature of PSTN Call Forwarding in the <u>PSTN</u> setting interface is enabled. It is used to set the corresponding

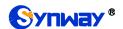

number for the call from PSTN to IP which fails and is forwarded back to PSTN. Click **Add New** to add them manually.

The table below explains the items on the interface.

| Item              | Description                                                                         |
|-------------------|-------------------------------------------------------------------------------------|
| No.               | The corresponding number for the call to be forwarded.                              |
| CallerID          | The CallerID of the PSTN→IP incoming calls.                                         |
| CalleeID          | The CalleeID of the IP→PSTN outgoing calls.                                         |
| Original CalleelD | The original CalleeID of the PSTN→IP incoming calls.                                |
| <b>.</b>          | The redirection information field in the IAM information, whose parameter type is   |
| Redirection       | 0x13, containing 2 bytes. The default value is 0x0331, which means call forwarding  |
| Information       | on No Answer. Refer to corresponding stipulations in the ISUP protocol for details. |

After configuration, click **Save** to save the settings into the gateway or click **Close** to cancel the settings.

Click *Modify* on the interface to modify the number table. The configuration items on the PSTN Forwarding Number Table Modification interface are the same as those on the *Add PSTN Forwarding Number Table* interface. Note that the item *No.* cannot be modified.

To delete a piece of number table, check the checkbox before the corresponding index and click the *Delete* button. To clear all forwarding number tables at a time, click the *Clear All* button.

# 3.5 ISDN Settings

Users can see the ISDN option in the menu only when the configuration item **Signaling Protocol** on the PCM settings interface is set to *ISDN User Side* or *ISDN Network Side*.

#### 3.5.1 ISDN

On the ISDN settings interface users can configure the general ISDN parameters. After configuration, click **Save** to save your settings into the gateway or click **Reset** to restore the configurations. If a dialog box pops up after you save your settings asking you to restart the service, do it immediately to apply the changes. Refer to Restart for detailed instructions. The table below explains the items on the interface.

| Item                | Description                                                                           |
|---------------------|---------------------------------------------------------------------------------------|
|                     | Terminal Equipment Identifier, which is used to identify the service access point in  |
| TEI                 | the point-to-point data link connection. Range of value: 0~63, with the default value |
| TEI                 | of 0. Note: The TEI values at the corresponding user side and the network side must   |
|                     | be the same.                                                                          |
| Ch Identification   | Sets the way to represent channel identification messages on the digital trunk. The   |
|                     | optional values are: Number and Time slot diagram, with the default value of          |
|                     | Number.                                                                               |
| Default Callee Type | Sets the type of number and numbering scheme for the called party numbers in the      |
|                     | SETUP message during the outgoing call. The optional values are: National number,     |
|                     | International number, Network number, Subscriber number and Unknown, with the         |
|                     | default value of National number.                                                     |

| Default Caller Type                                                | Sets the type of number and numbering scheme for the calling party numbers in the SETUP message during the outgoing call. The optional values are: <i>National number</i> , <i>International number</i> , <i>Network number</i> , <i>Subscriber number</i> and <i>Unknown</i> , with the default value of <i>National number</i> .                                                                                                    |
|--------------------------------------------------------------------|----------------------------------------------------------------------------------------------------|
| CODEC                                                              | Sets the voice CODEC used on the digital trunk. The optional values are <i>A-Law</i> and <i>u-Law</i> , with the default value of <i>A-Law</i> .                                                                                                    |
| Auto Link Building                                                 | Sets whether to send the message of automatic link building for the ISDN at ISDN user side or network side. By default this feature is enabled.                                                                                                    |
| CRC Check                                                          | Sets whether to enable the feature of CRC check for the digital trunk at ISDN user side or network side. By default this feature is enabled.                                                                                                    |
| Set Caller/Callee Type in case of Redirecting Num                  | Once this feature is enabled, if the IP end carries the redirecting number in a call from IP to PSTN, you shall set separate values for the type of number and numbering scheme for the calling and called party numbers in the SETUP message, i.e. Callee Type (with Redirecting Num) and Caller Type (with Redirecting Num). By default this configuration item is disabled.                                                                   |
| Callee Type (with<br>Redirecting Num)                              | This item is valid only when <b>Set Caller/Callee Type in case of Redirecting Num</b> is enabled. It sets the type of number and numbering scheme for the called party numbers in the SETUP message when the IP end carries the redirecting number in a call from IP to PSTN. The optional values are: National number, International number, Network number, Subscriber number and Unknown, with the default value of <i>National number</i> .  |
| Caller Type (with<br>Redirecting Num)                              | This item is valid only when <b>Set Caller/Callee Type in case of Redirecting Num</b> is enabled. It sets the type of number and numbering scheme for the calling party numbers in the SETUP message when the IP end carries the redirecting number in a call from IP to PSTN. The optional values are: National number, International number, Network number, Subscriber number and Unknown, with the default value of <i>National number</i> . |
| Transfer Capability                                                | Sets the 'Transfer Capability' filed in the signaling message. The optional values are Voice and 3.1k Audio, with the default value of <i>Voice</i> .                                                                                                    |
| Enter Auto Alert State upon Reception of 'CALL PROCEEDING' Message | If this item is checked, the system will go into the state of auto alert when it receives the 02 (CALL PROCEEDING) message and the progress indicator turns to be 8 or 1. By default this item is disabled.                                                                                                    |
| Enter Auto Alert State upon Reception of 'PROGRESS' Message        | If this item is checked, the system will go into the state of auto alert when it receives the 03 (PROGRESS) message and the progress indicator turns to be 8 or 1. By default this item is disabled.                                                                                                    |
| Decode ISDN Debugging Message before Outputting                    | If this item is checked, the system will decode the ISDN debugging message before outputting it.                                                                                                    |
| Maximum Wait Time for<br>Called Party's Pick up                    | The maximum time waiting for the called party to pick up the call after the channel state turns to 'WaitAnswer' during an outgoing call. The default value is 60, calculated by s.                                                                                                    |

|                                                          | <u></u>                                                                                                    |
|----------------------------------------------------------|----------------------------------------------------------------------------------------------------|
| Minimum Length of the<br>CalleelD of an Incoming<br>Call | Sets the minimum length of the CalleelD under the fixed-length mode. The value range is 1≤n≤40. Provided it is set to n, that is, the local end has received all the n digits of the called party number of the incoming call, the number reception will be regarded as finished.                                                                                               |
| Calling Party Property Present Indicator                 | Sets the calling party property present indicator, including four options: Allowed to present, Restricted to present, Fail to provide numbers due to intercommunication and Reserved, with the default value of <i>Allowed to present</i> .                                                                                                    |
| Calling Party Property Shielding Indicator               | Sets the calling party property shielding indicator, including three options: Provide by users, unchecked; Provide by users, checked and transmitted; Provide by network. The default value is <i>Provide by users</i> , <i>checked and transmitted</i> .                                                                                                    |
| Default Redirecting Number Type                          | Sets the number type and numbering scheme for the redirecting number in the SETUP message during the outgoing call, The optional values are: National number, International number, Network number, Subscriber number and Unknown, with the default value of <i>National number</i> .                                                                                           |
| Collect Call                                             | Only when the SETUP message of a PSTN incoming call brings the field <i>reverse charging indication</i> will this item work. Three options are available: Default, Reject and Notify IP-PBX. If the option <i>Notify IP-PBX</i> is selected, the INVITE message of a SIP outgoing call will bring the <i>x-BRCollectCall</i> field.                                             |
| Send the 'Called Party Number Completed' Parameter       | Sets whether to include or not the 'Called Number Complete' parameter in the SETUP message during an outgoing call.                                                                                                    |
| Wait Confirm Time<br>(T310)                              | Sets the maximum time that the local end waits for the remote end to send back the acknowledgement message in an outgoing call. If no acknowledgement message is received within the specified time period, the local end will disconnect the call automatically. For ISDN User Side, the default value is 15; for ISDN Network Side, the default value is 20, calculated by s. |
| Send Channel<br>Identification Message                   | Sets whether the channel identification message is included in the corresponding reply message (such as CALL PROCEEDING, ALERT, etc.) after the local end receives the SETUP message from the remote PBX during an incoming call. By default this item is checked.                                                                                                    |
| Set Cause Value Length to 2 bytes                        | Once this feature is enabled, the cause field in such messages as status (0x7d), release (0x4d), disconnect (0x45) will be 2 bytes. By default this item is disabled (3 bytes).                                                                                                    |

#### 3.5.2 Number Parameter

Number Parameter for ISDN is almost the same as that for SS7; only the calling/called party number changes from SS7 to ISDN; "set parameter if original CalleelD available" changes to "set parameter if redirecting number available" in ISDN. The configuration items on the Number Parameter for ISDN interface are the same as those on Number Parameter for SS7.

# 3.5.3 Redirecting Number (Hidden item)

After you enter http://the IP address of your gateway/gfhmc.php in the address column of the browser, the Redirecting Number Pool for ISDN will appear on the web. It is almost the same as Original CalleeID Pool for SS7; only the calling/called party number changes from SS7 to ISDN. The configuration items on the Redirecting Number Pool for ISDN interface are the same as those

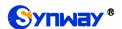

on original CalleeID pool for SS7.

# 3.6 SS7 Settings

Users can see the SS7 option in the menu only when the configuration item *Signaling Protocol* on the PCM settings interface is set to *SS7-TUP* or *SS7-ISUP*. SS7 Settings includes seven parts: *TUP*, *TUP Number Param*, *ISUP*, *ISUP Number Param*, *Original CalleelD Pool*, *Redirecting Number Pool* (*Hidden item*) and *SS7 Server*.

## 3.6.1 TUP

Users can see the TUP Settings interface and configure the general TUP parameters only when the configuration item *Signaling Protocol* on the PCM settings interface is set to *SS7-TUP*. After configuration, click *Save* to save your settings into the gateway or click *Reset* to restore the configurations. If a dialog box pops up after you save your settings asking you to restart the service, do it immediately to apply the changes. Refer to <u>Restart</u> for detailed instructions. The table below explains the items on the interface.

| Item                                              | Description                                                                                                    |
|---------------------------------------------------|----------------------------------------------------------------------------------------------------|
| Send GRM Group<br>Message Using All-0 Field       | If this configuration item is enabled, when the local driver sends the circuit group message to the remote PBX, this message covers all time slots TS1~31. By default this item is enabled.                                                                                                    |
| Send ST Signal with  CallerID in Outgoing Call    | If this configuration item is enabled, the calling party number string sent by the gateway contains the ST signal in the outgoing call. By default this item is disabled.                                                                                                    |
| Send ST Signal with  CalleelD in Outgoing Call    | If this configuration item is enabled, the called party number string sent by the gateway contains the ST signal in the outgoing call. By default this item is disabled.                                                                                                    |
| Setting Spare Address<br>Codes                    | Sets the corresponding character for each spare address code to establish a rule between the address codes and the mapped ASCII characters.  Note: The character corresponding to each spare address code can't be any one of '0'~'9'. If there is more than one character, what the spare address code corresponds to is the first character.                                                                                                    |
| Default Caller Parameter                          | Sets the address indicator in the calling line identification field in the IAI message.  The optional values are: Local subscriber number, Spare national number, Valid national number and International number, with the default value of <i>Valid national number</i> .                                                                                                    |
| Set Caller Parameter in case of Original CalleelD | Once this feature is enabled, if the IP end carries the original CalleelD in a call from IP to PSTN, you shall set a separate value for the address indicator in the calling line identification field in the IAI message, i.e. <b>Caller Parameter ( with Original CalleelD)</b> . By default this configuration item is disabled.                                                                                                    |
| Caller Parameter (with<br>Original CalleeID)      | This item is valid only when <b>Set Caller Parameter in case of Original CalleelD</b> is enabled. It sets the address indicator in the calling line identification field in the IAI message when the IP end carries the original CalleelD in a call from IP to PSTN. The optional values are: Local subscriber number, Spare national number, Valid national number and International number, with the default value of <i>Valid national number</i> . |

|                                                    | Sets the address indicator in the original called party address field of the IAI        |
|----------------------------------------------------|-----------------------------------------------------------------------------------------|
| Default Original Callee                            | message. The optional values are: Local subscriber number, Spare national               |
| Parameter                                          | number, Valid national number and International number, with the default value of       |
|                                                    | Valid national number.                                                                  |
| Maximum Wait Answer                                | Sets the maximum time to wait for the answer from the called party of an outgoing       |
|                                                    | call. If the call is not answered within the specified time period, it will be canceled |
| Time (s)                                           | by the channel automatically. The default value is 60, calculated by s.                 |
| Minimum I amouth of the                            | Sets the minimum length of the CalleelD under the fixed-length mode. The value          |
| Minimum Length of the CalleelD of an Incoming Call | range is 1≤n≤40, with the default value of 40. Provided it is set to n, that is, the    |
|                                                    | local end has received all the n digits of the called party number of the incoming      |
|                                                    | call, the number reception will be regarded as finished.                                |

### 3.6.2 TUP Number Parameter

The TUP Number Parameter Configuration interface is used to set the corresponding parameters for the calling party number in TUP.

A new TUP number parameter can be added by the *Add New* button.

The table below explains the items on the interface.

| Item                      | Description                                                                        |
|---------------------------|------------------------------------------------------------------------------------|
| Judge CallerID/CalleeID   | Sets whether to judge the prefix of the CallerID/CalleeID which hasn't been        |
| Prefix before Number      | manipulated, with the default value of disabled, that is, only judge the prefix of |
| Manipulation              | the CallerID/CalleeID which has been manipulated.                                  |
| Mo                        | The corresponding number for a calling party number parameter, which starts        |
| No.                       | from 0.                                                                            |
| CallerID/CalleeID Prefix  | A string of numbers at the beginning of a calling/called party number.             |
| Parameter                 | Sets the parameter for a calling party number.                                     |
| Set Parameter if Original | Set whether to enable the feature of setting this parameter only if the original   |
| CalleelD Available        | CalleelD is available.                                                             |

After configuration, click **Save** to save the above settings into the gateway or click **Close** to cancel the settings.

Click *Modify* to modify the calling party number parameter. The configuration items on the Calling Party Number Parameter Modification interface are the same as those on the *Add New Calling Party Number Parameter* interface.

To delete a calling party number parameter, check the checkbox before the corresponding index and click the '*Delete*' button. To clear all calling party number parameters at a time, click the *Clear All* button.

**Note:** If there are two or more calling party numbers with the same prefix, the one numbered the smallest is valid and all the others become invalid.

#### 3.6.3 ISUP

Users can see the ISUP settings interface and configure the general ISUP parameters only when the configuration item *Signaling Protocol* on the PCM settings interface is set to *SS7-ISUP*. After configuration, click *Save* to save your settings into the gateway or click *Reset* to restore the configurations. If a dialog box pops up after you save your settings asking you to restart the service, do it immediately to apply the changes. Refer to <u>Restart</u> for detailed instructions. The

table below explains the items on the interface.

| Item                     | Description                                                                               |
|--------------------------|-------------------------------------------------------------------------------------------|
| Calling Party's Category | Sets the calling party's category indicator in the IAM message. The optional values       |
|                          | are: National operator, Ordinary subscriber, Calling subscriber with priority, Data call, |
|                          | Test call, Payphone/Others and Ordinary calling subscriber, with the default value of     |
|                          | Ordinary subscriber.                                                                      |
|                          | Sets the calling party number parameter field in the IAM message. The optional            |
| Default Caller Parameter | values are: Subscriber number, National number, and International number, with the        |
|                          | default value of Subscriber number.                                                       |
|                          | Sets the called party number parameter field in the IAM message. The optional             |
| Default Callee Parameter | values are: Subscriber number, National number, and International number, with the        |
|                          | default value of National number.                                                         |
| Set Caller/Callee        | Once this feature is enabled, if the IP end carries the original CalleeID in a call from  |
| Parameter in case of     | IP to PSTN, you shall set separate values for the caller and callee parameters in the     |
| Original CalleelD        | IAM message, i.e. Caller Parameter (with Original CalleeID) and Callee                    |
| Original Ganceib         | Parameter (with Original CalleeID). By default this configuration item is disabled.       |
|                          | This item is valid only when Set Caller/Callee Parameter in case of Original              |
| Caller Parameter (with   | CalleeID is enabled. It sets the calling party number parameter field in the IAM          |
| Original CalleelD)       | message when the IP end carries the original CalleeID in a call from IP to PSTN.          |
| Original Caneelb)        | The optional values are: Subscriber number, National number, and International            |
|                          | number, with the default value of Subscriber number.                                      |
|                          | This item is valid only when Set Caller/Callee Parameter in case of Original              |
| Callee Parameter (with   | CalleeID is enabled. It sets the called party number parameter field in the IAM           |
| Original CalleelD)       | message when the IP end carries the original CalleeID in a call from IP to PSTN.          |
| Original Calleelb)       | The optional values are: Subscriber number, National number, and International            |
|                          | number, with the default value of National number.                                        |
| Default Original Callee  | Sets the first two bytes of the original called party number in the IAM message,          |
| Parameter                | including the nature of address indicator, numbering plan indicator and address           |
| r arameter               | presentation restricted indicator, with the default value of 0x1001.                      |
| Send Generic Number      | Sets the generic number parameter in IAM message, with the default value of               |
| Send Generic Mulliper    | disabled.                                                                                 |
| Generic Number           | Sets the generic number for the IAM message, it is valid only when the feature of         |
| Property                 | Send Generic Number is enabled.                                                           |
|                          | Sets the transmission medium requirement parameter in the IAM message. The                |
|                          | optional values are: Speech, 64 kb/s unrestricted, 3.1khz audio, Alternative: speech      |
| Transmission Medium      | (service 2)/ 64kbit/s unrestricted (service 1) (Spare), Alternative: 64kbit/s             |
| Requirement              | unrestricted (service 1)/ speech (service 2) (Spare), 64kb/s preferred, 2*64kb/s          |
|                          | unrestricted, 384 kb/s unrestricted, 1920 kb/s unrestricted and Spare, with the           |
|                          | default value of Speech.                                                                  |
| Obtain Original Calleal  | Sets where the original CalleeID is obtained from. The optional values are: Only          |
| Obtain Original CalleelD | original CalleelD and Original CalleelD/ Redirecting number, with the default value       |
| from                     | of Only original CalleeID/redirecting number.                                             |

| Reset Circuit upon        | If this feature is enabled, the circuit will send a circuit reset message before entering  |
|---------------------------|--------------------------------------------------------------------------------------------|
| Service Start before      | the idle state after the ISUP service is enabled. By default this feature is enabled.      |
| Entering Idle State       |                                                                                            |
| Reply Multiple 180/183    | If this feature is enabled, receiving the ACM message will trigger the reply of the 183    |
| Messages upon             | message; receiving the first CPG message will trigger the reply of the 180 message         |
| Receiving CPG             | while the second CPG message will trigger the reply of the 183 message, and the            |
| -                         | later CPG will trigger no reply of messages. By default this feature is disabled.          |
| Send ST Signal with       | If this configuration item is enabled, the calling party number string sent by the         |
| CallerID in Outgoing Call | gateway will contain the ST signal in the outgoing call. By default this item is           |
|                           | disabled.                                                                                  |
| Send ST Signal with       | If this configuration item is enabled, the called party number string sent by the          |
| CalleelD in Outgoing      | gateway will contain the ST signal in the outgoing call. By default this item is           |
| Call                      | disabled.                                                                                  |
|                           | Sets the corresponding character for each spare address code to establish a rule           |
| Setting Spare Address     | between the address codes and the mapped ASCII characters.                                 |
|                           | Note: The character corresponding to each spare address code can't be any one              |
| Codes                     | of '0'~'9'. If there is more than one character, what the spare address code               |
|                           | corresponds to is the first character.                                                     |
| Send Redirecting          |                                                                                            |
| Number                    | Sets whether to send the ISUP redirecting number. It is enabled by default.                |
| Information on First Two  | Sets the first two bytes of the redirecting number in the IAM message, including the       |
| Bytes of Redirecting      | nature of address indicator, numbering plan indicator and address presentation             |
| Number                    | restricted indicator, with the default value of 0x1001.                                    |
|                           | Add the redirection information to the IAM message. The parameter type is 0x13. It         |
|                           | includes two bytes and has the default value of 0x0331.                                    |
| Redirection Information   | Note: This configuration item is valid only for call testing but not normal calls. What's  |
|                           | more, the value of this configuration item will be overlaid automatically if the           |
|                           | configuration item Redirection Information in Redirecting Number Pool changes.             |
|                           | Sets the maximum time to wait for the answer from the called party of an outgoing          |
| Maximum Wait Answer       | call. If the call is not answered within the specified time period, it will be canceled by |
| Time (s)                  | the channel automatically. The default value is 180, calculated by s.                      |
|                           | Sets the minimum length of the CalleelD under the fixed-length mode. The value             |
| Minimum Length of the     | range is 1≤n≤40. Provided it is set to n, that is, the local end has received all the n    |
| CalleeID of an Incoming   | digits of the called party number of the incoming call, the number reception will be       |
| Call                      | regarded as finished.                                                                      |
| Forward Call Indicator    | Sets the forward call indicator in the IAM message, with the default value of 0x0040.      |
| Backward Call Indicator   | Sets the backward call indicator in the ACM and CON messages.                              |
| Charge Indicator          | Sets the Charge Indicator. 00: No indication, 01: No charge, 10: Charge, 11: Spare         |
| Called Party's Status     | Sets the Called Party's Status Indicator. 00: No indication, 01: Subscriber free, 10:      |
| Indicator                 | Connect when free, 11: Spare                                                               |
| Called Party's Category   | Sets the Called Party's Category Indicator. 00: No indication, 01: Ordinary                |
| Indicator                 | subscriber, 10: payphone, 11: Spare                                                        |
| maicator                  | Substitution, 10. payprione, 11. Opare                                                     |

| End-to-end Method                  | Sets the End-to-end Method Indicator. 00: No end-to-end method available (only          |  |
|------------------------------------|-----------------------------------------------------------------------------------------|--|
| Indicator                          | link-by-link method available), 01: Pass-along method available, 10: SCCP method        |  |
| maroutor .                         | available, 11: Pass-along and SCCP methods available                                    |  |
|                                    | Sets the Interworking Indicator. 0: No interworking encountered, 1: Interworking        |  |
| Interworking Indicator             | encountered                                                                             |  |
| End-to-end Information             |                                                                                         |  |
| Indicator                          | End-to-end information available                                                        |  |
|                                    | Sets the ISDN User Part Indicator. 0: ISDN user part not used all the way, 1: ISDN      |  |
| ISDN User Part Indicator           | user part used all the way                                                              |  |
| Holding Indicator                  | Sets the Holding Indicator. 0: Holding not requested, 1: Holding requested              |  |
|                                    | Sets the ISDN Access Indicator. 0: Terminating access non-ISDN, 1: Terminating          |  |
| ISDN Access Indicator              | access ISDN                                                                             |  |
| Echo Control Device                | Sets the Echo Control Device Indicator. 0: Incoming half-echo control device not        |  |
| Indicator                          | included, 1: Incoming half-echo control device included                                 |  |
|                                    | Sets the SCCP Method Indicator. 00: No indication, 01: Connectionless method            |  |
| SCCP Method Indicator              | available, 10: Connection oriented method available, 11: Connectionless and             |  |
|                                    | connection oriented methods available.                                                  |  |
| Nature of Connection               | Sets the nature of connection indicator in the IAM message, with the default value of   |  |
| Indicator                          | 0x00.                                                                                   |  |
|                                    | Sets whether the IAM message contains the user service information. By default this     |  |
| User Service Information           | feature is disabled. If this feature is enabled, its value is usually determined by the |  |
|                                    | remote PBX, with the default value of 0x80, 0x90, 0xa3. This default value is           |  |
|                                    | applicable to Huawei PBXes.                                                             |  |
|                                    | Sets whether the IAM message contains the optional forward call indicator. By           |  |
| Optional Forward Call<br>Indicator | default this feature is disabled. If this feature is enabled, its value is usually      |  |
|                                    | determined by the remote PBX, with the default value of 0x00.                           |  |
|                                    | determined by the femote i bit, with the delatit value of oxoo.                         |  |

## 3.6.4 ISUP Number Parameter

The ISUP Number Parameter Configuration interface includes two parts: *Calling Party Number Parameter* and *Called Party Number Parameter*.

A new calling/called party number parameter can be added by the *Add New* button.

The table below explains the items on the calling/called party number parameter adding interface.

| Item                      | Description                                                                        |  |
|---------------------------|------------------------------------------------------------------------------------|--|
| Judge CallerID/CalleeID   | Sets whether to judge the prefix of the CallerID/CalleeID which hasn't been        |  |
| Prefix before Number      | manipulated, with the default value of disabled, that is, only judge the prefix of |  |
| Manipulation              | the CallerID/CalleeID which has been manipulated.                                  |  |
| No.                       | The corresponding number for a calling/called party number parameter, which        |  |
|                           | starts from 0.                                                                     |  |
| Prefix                    | A string of numbers at the beginning of a calling/called party number.             |  |
| Parameter                 | Sets the parameter for a calling/called party number.                              |  |
| Set Parameter if Original | Set whether to enable the feature of setting this parameter only if the origina    |  |
| CalleelD Available        | CalleelD is available.                                                             |  |

After configuration, click **Save** to save the above settings into the gateway or click **Close** to cancel the settings.

Click *Modify* to modify the calling/called party number parameter. The configuration items on the calling/called party number parameter modification interface are the same as those on the *Add New Calling/Called Party Number Parameter* interface.

To delete a calling/called party number parameter, check the checkbox before the corresponding index and click the '*Delete*' button. To clear all calling/called party number parameters at a time, click the *Clear All* button.

**Note:** If there are two or more calling/called party numbers with the same prefix, the one numbered the smallest is valid and all the others become invalid.

# 3.6.5 Original CalleelD Pool

The Original CalleelD Pool interface is used to add the original CalleelD for all outgoing calls or some special calls which contain the specified calling/called prefix.

A new original CalleelD can be added by the Add New button.

The table below explains the items on the original CalleelD adding interface..

| Item              | Description                                                                                                    |  |
|-------------------|----------------------------------------------------------------------------------------------------|--|
| No.               | The corresponding number for an added original CalleelD. The value range is 0~99.                                    |  |
| CallerID Prefix   | A string of numbers at the beginning of a calling party number, which can be numbers or "*" (indicating any string). |  |
| CalleelD Prefix   | A string of numbers at the beginning of a called party number, which can be numbers or "*" (indicating any string).  |  |
| Original CalleelD | The range of the original CalleelD in the Original CalleelD Pool. It must be filled in                               |  |
| Range             | with numbers and can not be left empty.                                                                              |  |

After configuration, click **Save** to save the above settings into the gateway or click **Close** to cancel the settings.

Click **Modify** to modify the calling/called party number parameter. The configuration items on the original CalleelD modification interface are the same as those on the **Add New Original CalleelD** interface. Note that the item **No.** cannot be modified.

**Note:** If there are two or more calling/called party numbers with the same prefix, the Original CalleelD Range will increase to be 1 plus the previous one, starting from that with the smallest number.

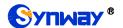

# 3.6.6 Redirecting Number Pool (Hidden item)

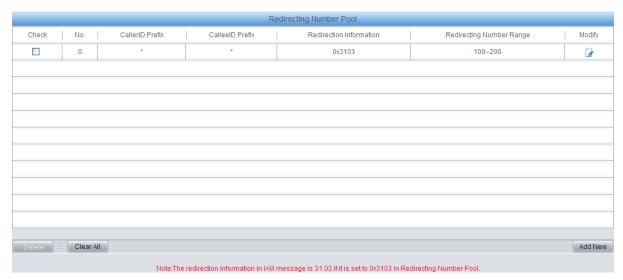

Figure 3-11 Redirecting Number Pool Interface

After you enter http://the IP address of your gateway/gfdhmc.php in the address column of the browser, the redirecting number pool will appear on the web. The Redirecting Number Pool interface is used to set the redirecting number in the setup message for all outgoing calls or some calls which contain a specified calling/called prefix. This feature is only applicable to ISUP calls.

A new redirecting number can be added by the Add New button.

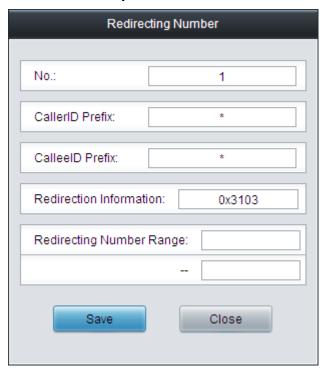

Figure 3-12 Add New Redirecting Number

The table below explains the items on the redirecting number adding interface.

| Item | Description                                                                  |
|------|------------------------------------------------------------------------------|
| No.  | The corresponding number for an added redirecting number. The value range is |
|      | 0~99.                                                                        |

|                    | A string of numbers at the beginning of a calling party number, which can be            |
|--------------------|-----------------------------------------------------------------------------------------|
| CallerID Prefix    | A string of numbers at the beginning of a calling party number, which can be            |
|                    | numbers or "*" (indicating any string).                                                 |
| CalleelD Prefix    | A string of numbers at the beginning of a called party number, which can be             |
|                    | numbers or "*" (indicating any string).                                                 |
|                    | Sets the redirection information field in the IAM message. The parameter type of the    |
| Redirecting        | redirection information field is 0x13, which contains 2 bytes. By default, it is set to |
| Information        | 0x0321, i.e. call forwarding on no answer. Refer to the ISUP protocol standard for      |
|                    | the detailed description of each byte.                                                  |
| Redirecting Number | The range of the redirecting number in the Redirecting Number Pool. It must be filled   |
| Range              | in with numbers and can not be left empty.                                              |

After configuration, click **Save** to save the above settings into the gateway or click **Close** to cancel the settings.

Click *Modify* to modify the redirecting number parameter. The configuration items on the redirecting number modification interface are the same as those on the *Add New Redirecting Number* interface. Note that the item *No.* cannot be modified.

To delete a redirecting number parameter, check the checkbox before the corresponding indexand click the '*Delete*' button. To clear all redirecting number parameters at a time, click the *Clear All* button.

**Note:** If there are two or more calling/called party numbers with the same prefix, the Redirecting Number Range will increase to be 1 plus the previous one, starting from that with the smallest number.

## 3.6.7 SS7 Server

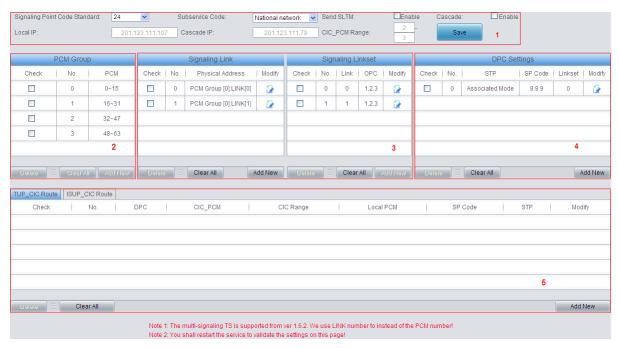

Figure 3-13 SS7 Server Configuration Interface

When the gateway uses the SS7 signaling, it must run the SS7 server first. See Figure 3-13 for the SS7 configuration interface, where you can set the SS7 server configuration file (Ss7server.ini). Follow the instructions below to accomplish the configurations step by step.

Step 1: Set Server IP and Signaling Point Code Standard. See Region 1 in Figure 3-13.

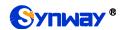

The table below explains these configuration items.

| Item                 | Description                                                                        |
|----------------------|------------------------------------------------------------------------------------|
| Signaling Point      | The value of this item varies on the PBX model. The optional values are 14 and 24, |
| Code Standard        | with the default value of 24. The China SS7 uses 24.                               |
|                      | Sets the SS7 subservice code. The optional values are: International network,      |
| Subservice Code      | Spare international network, National network, Spare national network, with the    |
|                      | default value of National network.                                                 |
| Send SLTM            | Sets whether to regularly send the Signaling Link Test Message (SLTM) to the       |
|                      | remote PBX. By default it is disabled.                                             |
| Cascade              | Once this feature is enabled, one signaling point code can be shared by two        |
|                      | gateways.                                                                          |
| Local IP, Cascade IP | Sets the IP address of the gateway/cascade gateway.                                |
| CIC_PCM Range        | Sets the CIC_PCM range for the cascade gateway.                                    |

After configuration, click **Save** to save the settings into the gateway.

Step 2: Configure signaling links and linksets. See Region 3 in Figure 3-13.

The link used to transmit signaling messages between two signaling points is called Signaling Link. Each signaling link maps a physical address. A new signaling link can be added by the *Add New* button on the bottom right corner of the signaling link list. See Figure 3-14 for the new signaling link adding interface.

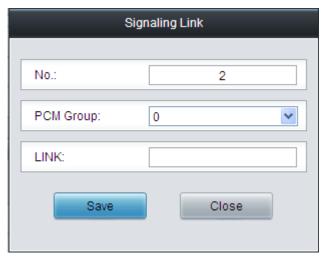

Figure 3-14 Add New Signaling Link

The table below explains the configuration items in the above figure.

| Item      | Description                                                                           |
|-----------|---------------------------------------------------------------------------------------|
| Ma        | The unique index of each signaling link, which is mainly used in the configuration of |
| No.       | signaling linksets to correspond to the signaling link, numbered from 0.              |
|           | PCM group number. This configuration item together with PCM determines the            |
| PCM Group | physical address of the E1 interface of the signaling link. Each physical address     |
|           | maps a signaling link.                                                                |
| LINK      | The number of the signaling time slot, which starts from 0.                           |

After configuration, click **Save** to save the settings into the gateway or click **Close** to cancel the settings.

To modify a signaling link, click *Modify* in the signaling link list. The configuration items on the

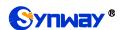

modification interface are the same as those on the Add New Signaling Link interface.

To delete a signaling link, check the checkbox before the corresponding index and click the **Delete** button under the list. To clear all signaling links at a time, click the **Clear All** button. Note: If a signaling link is occupied by a signaling linkset, it cannot be deleted or cleared unless you delete the signaling linkset first. You can only delete the signaling links in turn from back to front.

A group of signaling links used to connect two signaling points directly constitute a signaling linkset. A new signaling linkset can be added by the *Add New* button on the bottom right corner of the signaling linkset list. See Figure 3-15 for the new signaling linkset adding interface.

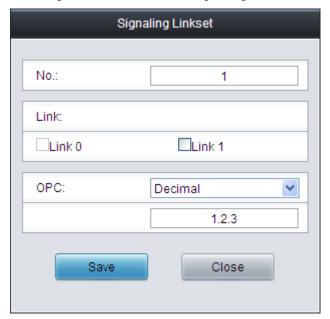

Figure 3-15 Add New Signaling Linkset

The table below explains the configuration items in the above figure.

| Item |                                  | Description                              |                                  |
|------|----------------------------------|------------------------------------------|----------------------------------|
| No.  | The unique index                 | of each signaling linkset, which is ma   | ninly used in the configuration  |
|      | of DPC to corresp                | ond to the signaling linkset, numbere    | ed from 0.                       |
|      | The signaling link               | s in the linkset. If the checkbox before | ore a link is grey, it indicates |
| Link | that the link has been occupied. |                                          |                                  |
| OPC  | Originating Point                | Code for the signaling server which      | n is usually allocated by the    |
|      | central office,. See             | e the table below for the format and t   | he value range:                  |
|      |                                  | 14 bit                                   | 24 bit                           |
|      | Decimal (a.b.c)                  | a, c: 0~7, b: 0~255                      | a, b, c: 0~255                   |
|      | Hexadecimal                      | a, c: 3-digit hexadecimal number,        | a, b, c: hexadecimal             |
|      | (abc)                            | b: 8-digit hexadecimal number            | number inbetween 00~ff           |

After configuration, click **Save** to save the settings into the gateway or click **Close** to cancel the settings.

To modify a signaling linkset, click *Modify* in the signaling linkset list. The configuration items on the modification interface are the same as those on the *Add New Signaling Linkset* interface.

To delete a signaling linkset, check the checkbox before the corresponding index and click the **Delete** button under the list. To clear all signaling linkset at a time, click the **Clear All** button. Note: If a signaling linkset is occupied by a DPC, it cannot be deleted or cleared unless you delete the DPC first. You can only delete the signaling linksets in turn from back to front.

Step 3: Configure DPC. See Region 4 in Figure 3-13.

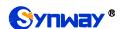

The signaling point that receives messages is called Destination Point Code (DPC). A new DPC can be added by the *Add New* button on the bottom right corner of the DPC list. See Figure 3-16 for the new DPC adding interface.

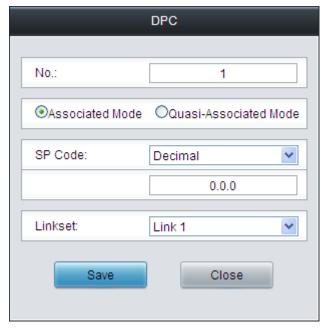

Figure 3-16 Add New DPC

The table below explains the configuration items in the above figure.

| Item                                   | Description                                                                                                    |
|----------------------------------------|----------------------------------------------------------------------------------------------------|
| Associated Mode/ Quasi-associated Mode | The unique index of each DPC, which is mainly used in the configuration of TUP_CIC Route or ISUP_CIC Route to correspond to the DPC, numbered from 0.  Sets the way to transmit signaling messages between two signaling points, including Associated Mode and Quasi-associated Mode. Directly connecting the signaling links between two signaling points to transmit the inbetween signaling messages is called Associated Mode. Connecting two or more than two signaling links serially via one or more than one signaling transport points to transmit signaling messages, provided the path of signaling messages through the signaling network is predetermined and fixed within a certain period of time, is called Quasi-associated Mode. These two concepts are vividly illustrated below.  SP  SP  SP  SP  SP  SP  SP  SP  SP  S |
| SP Code                                | (a) Associated Mode (b) Quasi-associated Mode  Signaling point code of the DPC, usually allocated by the central office.                                                                                                    |
|                                        |                                                                                                    |
| STP                                    | Sets the first STP (signaling transport point) the signaling message reaches during                                                                                                    |
|                                        | the transmission under the quasi-associated mode. Only when you select the                                                                                                    |
|                                        | quasi-associated mode can this item be seen and configured.                                                                                                    |

| Linkset | The linkset which is used to transmit signaling messages. For the associated mode, |
|---------|------------------------------------------------------------------------------------|
|         | this item sets the signaling linksets between the OPC and the DPC. For the         |
|         | quasi-associated mode, this item sets the signaling linksets between the OPC and   |
|         | the first STP (signaling transport point).                                         |

After configuration, click **Save** to save the settings into the gateway or click **Close** to cancel the settings.

To modify a DPC, click *Modify* in the DPC list. The configuration items on the modification interface are the same as those on the *Add New DPC* interface.

To delete a DPC, check the checkbox before the corresponding index and click the **Delete** button under the list. To clear all DPCs at a time, click the **Clear All** button. Note: If a DPC is occupied by a CIC routing rule, it cannot be deleted or cleared unless you delete the routing rule first. You can only delete the DPCs in turn from back to front.

Step 4: Configure TUP CIC or ISUP CIC Route. See Region 5 in Figure 3-13.

A new TUP\_CIC routing rule can be added by the *Add New* button on the bottom right corner of the TUP\_CIC routing rule list. See Figure 3-17 for the new TUP\_CIC routing rule adding interface.

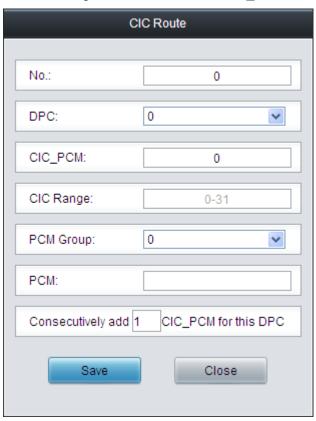

Figure 3-17 Add New TUP CIC Routing Rule

The table below explains the configuration items in the above figure.

| Item      | Description                                                                       |
|-----------|-----------------------------------------------------------------------------------|
| No.       | The unique index of each CIC routing rule, which is numbered from 0.              |
| DPC       | DPC used in the routing rule.                                                     |
| CIC_PCM   | PCM number in the CIC field and the value is obtained by dividing the initial CIC |
|           | number from the central office by 32.                                             |
| CIC Range | Range of the PCM time slots corresponding to CIC.                                 |

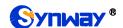

| PCM Group         | PCM group number. This configuration item together with <b>PCM</b> determines the local PCM in the CIC routing rule. |  |
|-------------------|----------------------------------------------------------------------------------------------------|--|
| PCM               | PCM number on the PCM group.                                                                                         |  |
| Consecutively add |                                                                                                    |  |
| _CIC_PCM for this | Consecutively adds one or more CIC_PCM routes for a DPC.                                                             |  |
| DPC               |                                                                                                    |  |

After configuration, click **Save** to save the settings into the gateway or click **Close** to cancel the settings.

To modify a routing rule, click **Modify** in the TUP\_CIC routing rule list. The configuration items on the modification interface are the same as those on the **Add New TUP\_CIC Routing Rule** interface.

To delete a routing rule, check the checkbox before the corresponding index and click the **Delete** button under the list. To clear all routing rules at a time, click the **Clear All** button.

For the ISUP\_CIC route settings, click the ISUP\_CIC Route tab in Region 5 in Figure 3-13. See Figure 3-18 for the ISUP\_CIC route settings interface. The configuration items and operations on this interface are absolutely the same as those in the TUP\_CIC route settings interface. Note: Besides the default setting, the CIC Range for ISUP\_CIC route can also be user-defined.

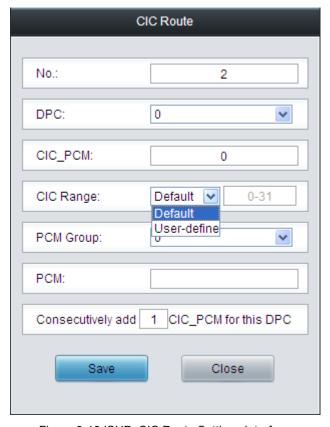

Figure 3-18 ISUP\_CIC Route Settings Interface

After completing the configurations on **SS7** Server Configuration Interface (Figure 3-13), you shall restart the service to validate them. Refer to Restart for detailed instructions.

# 3.7 Fax Settings

The Fax Settings interface is used to modify the special fax configurations.

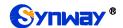

## 3.7.1 Fax

Via the fax configuration interface with all default settings under the T.38 fax mode, users can configure the general fax parameters. After configuration, click *Save* to save your settings into the gateway or click *Reset* to restore the configurations. If a dialog box pops up after you save your settings asking you to restart the service, do it immediately to apply the changes. Refer to <u>Restart</u> for detailed instructions. The table below explains the configuration items in 错误!未找到引用源。

| Item                | Description                                                                        |
|---------------------|------------------------------------------------------------------------------------|
| Fax Mode            | The real-time IP fax mode. The optional values are T.38, Pass-through and Disable, |
|                     | with the default value of T.38. Setting this item to Disable means to disable both |
|                     | T.38 and Pass-through.                                                             |
| T20 Varaian         | Version of T.38 which is defined by ITU-T. Range of value: 0~3, with the default   |
| T38 Version         | value of 0.                                                                        |
| T20 No motiotion    | Sets the Negotiation mode of T.38, including: Unsupported, Initiate Negotiation as |
| T38 Negotiation     | Fax Sender and Initiate Negotiation as Fax Receiver.                               |
| Maximum Fay Bata    | Sets the maximum faxing rate for both receiving and transmitting. Range of value:  |
| Maximum Fax Rate    | 14400, 9600 and 4800, calculated by bps, with the default value of 9600.           |
| Face Tracks Manda   | Sets the train mode for T.38 fax. The optional values are transferredTCF and       |
| Fax Train Mode      | localTCF, with the default value of transferredTCF.                                |
| Funan Commontion    | Sets the error correction mode for T.38 fax. The optional values are               |
| Error Correction    | t38UDPRedundancy (Redundancy Error Correction) and t38UDPFEC (Forward              |
| Mode                | Error Correction), with the default value of t38UDPRedundancy.                     |
| T 00 F              | Sets whether to enable the T.30 error correction mode. By default this feature is  |
| T.30 Ecm            | enabled.                                                                           |
|                     | As stipulated in the standard FAX CNG, the minimum duration of CNG is 500ms ±      |
| Min Duration of CNC | 15%, calculated by ms, with the default value of 425.                              |
| Min Duration of CNG | Note: Usually there is no need to modify it; please contact our technicians if     |
|                     | necessary.                                                                         |
| Min Duration of CED | As stipulated in the standard FAX CED, the minimum duration of CED is              |
|                     | 2600~4000ms, calculated by ms, with the default value of 2600.                     |
|                     | Note: Usually there is no need to modify it; please contact our technicians if     |
|                     | necessary.                                                                         |

If you set *Fax Mode* to *Pass-through*, the parameters on the interface will change.

See the configuration items below.

| Item         | Description                                                                   |  |
|--------------|-------------------------------------------------------------------------------|--|
| Pass-through | RTP Payload under the pass-through fax mode. Range of value: 96~127, with the |  |
| Payload      | default value of 102.                                                         |  |

# 3.8 Route Settings

Route Settings is used to specify the routing rules for calls on two directions: IP→PSTN and PSTN→IP.

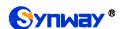

## **3.8.1 IP to PSTN**

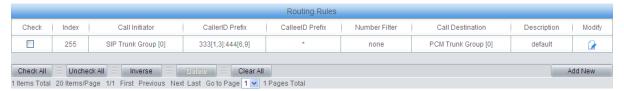

Figure 3-19 IP→PSTN Routing Rule Configuration Interface

See Figure 3-19 for the IP→PSTN routing rule configuration interface. A new routing rule can be added by the *Add New* button on the bottom right corner of the list in the above figure.

The table below explains the items on the IP→PSTN routing rule adding interface.

| Item             | Description                                                                                      |                                                                                  |  |
|------------------|--------------------------------------------------------------------------------------------------|----------------------------------------------------------------------------------|--|
|                  | The unique index of each routing rule, which denotes its priority. A routing rule with           |                                                                                  |  |
| Index            | a smaller index value has a higher priority. If a call matches several routing rules, it         |                                                                                  |  |
|                  | will be proces                                                                                   | sed according to the one with the highest priority.                              |  |
| Call Initiator   | SIP trunk grou                                                                                   | up from where the call is initiated. This item can be set to a specific          |  |
| oun initiator    | SIP trunk group or SIP Trunk Group [ANY] which indicates any SIP trunk group.                    |                                                                                  |  |
|                  | A string of nu                                                                                   | mbers at the beginning of the calling/called party number. This item             |  |
|                  | can be set t                                                                                     | o a specific string or "*" which indicates any string. These two                 |  |
|                  | configuration i                                                                                  | tems together with <i>Call Initiator</i> can specify the calls which apply to a  |  |
|                  | routing rule.                                                                                    |                                                                                  |  |
|                  | Rule Explanat                                                                                    | ion:                                                                             |  |
|                  | Character                                                                                        | Description                                                                      |  |
|                  | "0"~"9"                                                                                          | Digits 0∼9.                                                                      |  |
|                  |                                                                                                  | '[]' is used to define the range for a number. Values within it only             |  |
| CallerID Prefix, | "[]"                                                                                             | can be digits '0~9', punctuations '-' and ','. For example,                      |  |
| CalleelD Prefix  |                                                                                                  | [1-3,6,8] indicates any one of the numbers 1, 2, 3, 6, 8.                        |  |
|                  | u_"                                                                                              | '-' is used only in '[ ]' between two numbers to indicates any                   |  |
|                  |                                                                                                  | number between these two numbers.                                                |  |
|                  | u "                                                                                              | ',' is used to separate numbers or number ranges, representing                   |  |
|                  | ,                                                                                                | alternatives.                                                                    |  |
|                  | Example: Rul                                                                                     | e "0[0-3,7][6-9]" denotes the prefix is 006, 016, 026, 036, 007, 017,            |  |
|                  | 027, 037, 008                                                                                    | , 018, 028, 038, 009, 019, 029, 039, 076, 077, 078, 079.                         |  |
|                  | <b>Note:</b> Multiple rules are supported for CallerID/CalleeID prefix. They are separately ":". |                                                                                  |  |
|                  |                                                                                                  |                                                                                  |  |
| Call Destination | PCM trunk group to which the call will be routed.                                                |                                                                                  |  |
| Number Eilter    | Number filter                                                                                    | rule which will be applicable to this route. It is set in <i>Number Filter</i> . |  |
| Number Filter    | See <u>3.9.4 Filte</u>                                                                           | ering Rule for details.                                                          |  |
| Description      | More information about each routing rule.                                                        |                                                                                  |  |

After configuration, click **Save** to save the settings into the gateway or click **Close** to cancel the settings.

Click *Modify* to modify a routing rule. The configuration items on the IP->PSTN routing rule modification interface are the same as those on the *Add New Routing Rule (IP->PSTN)* interface. Note that the item *Index* cannot be modified.

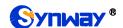

To delete a routing rule, check the checkbox before the corresponding index and click the **Delete** button. **Check All** means to select all available items on the current page; **Uncheck All** means to cancel all selections on the current page; **Inverse** means to uncheck the selected items and check the unselected. To clear all routing rules at a time, click the **Clear All** button in Figure 3-19.

#### 3.8.2 PSTN to IP

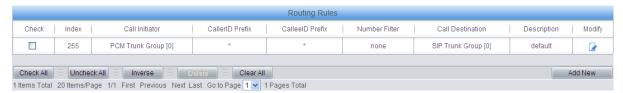

Figure 3-20 PSTN→IP Routing Rule Configuration Interface

See Figure 3-20 for the PSTN → IP routing rule configuration interface. A new routing rule can be added by the *Add New* button on the bottom right corner of the list in the above figure.

The table below explains the items on the PSTN→IP routing rule adding interface.

| Item                             | Description                                                                                    |
|----------------------------------|------------------------------------------------------------------------------------------------|
|                                  | The unique index of each routing rule, which denotes its priority. A routing rule with         |
| Index                            | a smaller index value has a higher priority. If a call matches several routing rules, it       |
|                                  | will be processed according to the one with the highest priority.                              |
| Call Initiator                   | PCM trunk group from which the call is initiated.                                              |
|                                  | A string of numbers at the beginning of the calling/called party number. This item             |
|                                  | can be set to a specific string or "*" which indicates any string. These two                   |
|                                  | configuration items together with <i>Call Initiator</i> can specify the calls which apply to a |
| CallerID Prefix, CalleeID Prefix | routing rule.                                                                                  |
| CalleelD Prelix                  | See the rule explanation of CallerID/CalleeID Prefix in IP to PSTN.                            |
|                                  | Note: Multiple rules are supported in callerID/calleeID prefix. They should be                 |
|                                  | separated by ":".                                                                              |
| Call Destination                 | SIP trunk group to which the call will be routed.                                              |
| Number Filter                    | Number filter rule which will be applicable to this route. It is set in <i>Number Filter</i> . |
|                                  | See <u>Filtering Rule</u> for detailed setting.                                                |
| Description                      | More information about each routing rule.                                                      |

After configuration, click **Save** to save the settings into the gateway or click **Close** to cancel the settings.

Click *Modify* to modify a routing rule. The configuration items on the PSTN→IP routing rule modification interface are the same as those on the *Add New Routing Rule (PSTN→IP)* interface. Note that the item *Index* cannot be modified.

To delete a routing rule, check the checkbox before the corresponding index and click the **Delete** button. **Check All** means to select all available items on the current page; **Uncheck All** means to cancel all selections on the current page; **Inverse** means to uncheck the selected items and check the unselected. To clear all routing rules at a time, click the **Clear All** button.

## 3.9 Number Filter

Number Filter includes four parts: Whitelist, Blacklist, Number Pool and Filtering Rule.

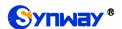

## 3.9.1 Whitelist

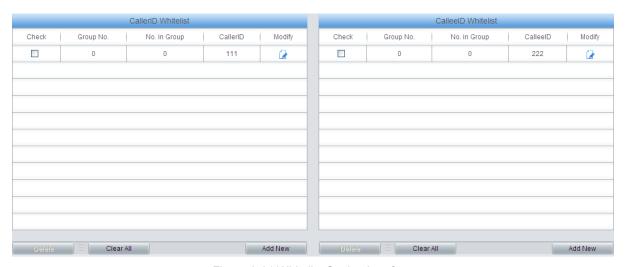

Figure 3-21 Whitelist Setting Interface

The Whitelist Setting Interface includes two parts: CallerID Whitelist and CalleeID Whitelist.

A new CallerID/CalleeID whitelist can be added by the *Add New* button.

The table below explains the items on the CallerID/CalleeID whitelist adding interface.

| Item         | Description                 |                                                                                                    |
|--------------|-----------------------------|----------------------------------------------------------------------------------------------------|
| Group        | The correspon range is 0~7. | ding Group ID for CallerIDs/CalleeIDs in the whitelist. The value                                                                                                    |
| No. in Group | The correspond              | ling No. for different CallerIDs/CalleeIDs in a same group.                                                                                                    |
|              | CallerID in the             | whitelist, which can not be left empty.                                                                                                    |
|              | Character                   | Description                                                                                                    |
|              | "*"                         | indicating any string                                                                                                    |
| CallerID     | "0"~"9"                     | Digits 0~9.                                                                                                    |
|              | "x"                         | A random number. A string of 'x's represents several random numbers. For example, 'xxx' denotes 3 random numbers.                                                                          |
|              | "[]"                        | '[]' is used to define the range for a number. Values within it only can be digits '0~9', punctuations '-' and ','. For example, [1-3,6,8] indicates any one of the numbers 1, 2, 3, 6, 8. |
|              | u_"                         | '-' is used only in '[]' between two numbers to indicates any number between these two numbers.                                                                                            |
|              | « »                         | ',' is used to separate numbers or number ranges, representing alternatives.                                                                                                    |
| CalleelD     | CalleelD in the             | whitelist, which can not be left empty. The rules are the same as that                                                                                                    |
| CalleelD     | of CallerID.                |                                                                                                    |

After configuration, click **Save** to save the above settings into the gateway or click **Close** to cancel the settings.

Click *Modify* to modify the CallerID or CalleeID whitelist. The configuration items on the Whitelist Modification interface are the same as those on the *Add New CallerIDs/CalleeIDs in Whitelist* interface. The item *Group No.* cannot be modified.

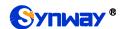

The search query box on the top of the Whitelist Setting interface can be used to search the CallerID or Calleeld you want.

To delete a CallerIDs/CalleeIDs in the whitelist, check the checkbox before the corresponding index and click the '*Delete*' button. To clear all CallerIDs/CalleeIDs in the whitelist at a time, click the *Clear All* button.

**Note:** If a CallerID or CalleeID set in the whitelist is the same as one in the blacklist, it will go invalid. That is, the blacklist has a higher priority than the whitelist. The total amount of numbers in both whitelist and blacklist cannot exceed 5000.

### 3.9.2 Blacklist

The Blacklist Setting interface is almost the same as the Whitelist Setting interface; only the whitelist changes to the blacklist. The configuration items on this interface are the same as those on the Whitelist Setting interface.

#### 3.9.3 Number Pool

On the Number Pool Setting interface, a new number pool can be added by the *Add New* button on the bottom right corner of the list.

The table below explains the items on the Number Pool adding interface.

| Item         | Description                                                                        |
|--------------|------------------------------------------------------------------------------------|
| 0            | The corresponding Group ID for numbers in the number pool. The value range is      |
| Group        | 0~15.                                                                              |
| No. in Group | The corresponding No. for different numbers in a same group. It supports up to 100 |
|              | number s in one group.                                                             |
| Number Range | The range of the numbers in a number Pool. It must be filled in with numbers and   |
|              | can not be left empty.                                                             |

After configuration, click **Save** to save the above settings into the gateway or click **Close** to cancel the settings.

Click *Modify* to modify the number pool. The configuration items on the number pool modification interface are the same as those on the *Add New Number Pool* interface.

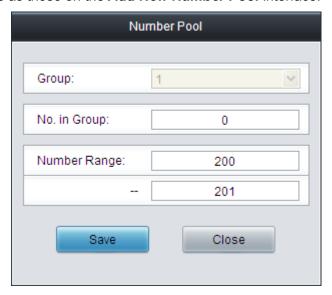

Figure 3-22 Modify Number Pool Interface

To delete a number pool, check the checkbox before the corresponding index and click the

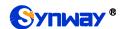

'Delete' button. To clear all number pools at a time, click the Clear All button.

# 3.9.4 Filtering Rule

On the Filtering Rule Setting interface, a new filtering rule can be added by the *Add New* button on the bottom right corner of the list.

The table below explains the items on the Filtering Rule Adding interface.

| Item               | Description                                                                           |
|--------------------|---------------------------------------------------------------------------------------|
| No.                | The corresponding number for a filtering rule. The value range is 0~99.               |
| CallerID Whitelist | The Group No. of CallerIDs saved on the whitelist setting interface.                  |
| CalleelD Whitelist | The Group No. of CalleeIDs saved on the whitelist setting interface.                  |
| CallerID Blacklist | The Group No. of CallerIDs saved on the blacklist setting interface.                  |
| CalleeID Blacklist | The Group No. of CalleeIDs saved on the blacklist setting interface.                  |
| CallerID Pool in   | Select a Group No. which is set in the whitelist from the number pool as the CallerID |
| Whitelist          | pool in whitelist.                                                                    |
| CallerID Pool in   | Select a Group No. which is set in the blacklist from the number pool as the CallerID |
| Blacklist          | pool in blacklist.                                                                    |
| CalleelD Pool in   | Select a Group No. which is set in the whitelist from the number pool as the CalleelD |
| Whitelist          | pool in whitelist.                                                                    |
| CalleelD Pool in   | Select a Group No. which is set in the blacklist from the number pool as the CalleelD |
| Blacklist          | pool in blacklist.                                                                    |
| Original CalleelD  | Select a Group No. which is set in the whitelist from the number pool as the original |
| Pool in Whitelist  | CalleeID pool in whitelist.                                                           |
| Original CalleelD  | Select a Group No. which is set in the blacklist from the number pool as the original |
| Pool in Blacklist  | CalleeID pool in blacklist.                                                           |
| Description        | Remarks for the filtering rule. It can be any information, but can not be left empty. |

After configuration, click **Save** to save the above settings into the gateway or click **Close** to cancel the settings.

Click *Modify* to modify the filtering rule. The configuration items on the filtering rule modification interface are the same as those on the *Add New Filtering Rule* interface.

To delete a filtering rule, check the checkbox before the corresponding index and click the '**Delete**' button. To clear all filtering rules at a time, click the **Clear All** button.

# 3.10 Number Manipulation

Number Manipulation includes seven parts: IP→PSTN CallerID, IP→PSTN CalleeID, IP→PSTN CalleeID, IP→PSTN Original CalleeID, PSTN→IP CalleeID, PSTN→IP Original CalleeID and CallerID Pool.

## 3.10.1 IP to PSTN CallerID

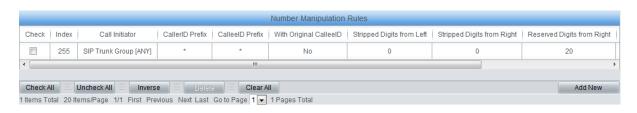

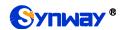

Figure 3-23 IP→PSTN CallerID Manipulation Interface

On the IP→PSTN CallerID manipulation interface, a new number manipulation rule can be added by the *Add New* button on the bottom right corner of the list.

The table below explains the items on the IP→PSTN CallerID manipulation rule adding interface.

| Item                 | Description                                                                             |
|----------------------|-----------------------------------------------------------------------------------------|
|                      | The unique index of each number manipulation rule, which denotes its priority. A        |
| Index                | number manipulation rule with a smaller index value has a higher priority. If a call    |
|                      | matches several number manipulation rules, it will be processed according to the        |
|                      | one with the highest priority.                                                          |
| Call Initiator       | This item can be set to SIP Trunk Group[ANY] only which indicates any SIP trunk         |
| Can initiator        | group.                                                                                  |
|                      | A string of numbers at the beginning of the calling/called party number. This item      |
|                      | can be set to a specific string or "*" which indicates any string. These two            |
| CallerID Prefix,     | configuration items together with Call Initiator and With Original CalleelD can         |
| CalleelD Prefix      | specify the calls which apply to a number manipulation rule.                            |
|                      | Note: Multiple CallerID/CalleeID prefixes can be added simultaneously. They are         |
|                      | separated by ":".                                                                       |
| With Original        | If this item is set to Yes, it indicates that the number manipulation rule is only      |
| With Original        | applicable to the calls with original CalleeID/redirecting number. The default value is |
| CalleelD             | No.                                                                                     |
| Stripped Digits from | The amount of digits to be deleted from the left end of the number. If the value of     |
| Left                 | this item exceeds the length of the current number, the whole number will be            |
| Len                  | deleted.                                                                                |
| Stripped Digits from | The amount of digits to be deleted from the right end of the number. If the value of    |
| Right                | this item exceeds the length of the current number, the whole number will be            |
| Kigiit               | deleted.                                                                                |
| Reserved Digits      | The amount of digits to be reserved from the right end of the number. Only when the     |
|                      | value of this item is less than the length of the current number will some digits be    |
| from Right           | deleted from left; otherwise, the number will not be manipulated.                       |
| Prefix to Add        | Designated information to be added to the left end of the current number.               |
| Suffix to Add        | Designated information to be added to the right end of the current number.              |
| Description          | More information about each number manipulation rule.                                   |

Note: The number manipulation is performed in 5 steps by the order of the following configuration items: *Stripped Digits from Left*, *Stripped Digits from Right*, *Reserved Digits from Right*, *Prefix to Add* and *Suffix to Add*.

After configuration, click **Save** to save the settings into the gateway or click **Close** to cancel the settings.

Click *Modify* to modify a number manipulation rule. The configuration items on the IP→PSTN CallerID manipulation rule modification interface are the same as those on the *Add IP→PSTN CallerID Manipulation Rule* interface. Note that the item *Index* cannot be modified.

To delete a number manipulation rule, check the checkbox before the corresponding index and click the **Delete** button. **Check All** means to select all available items on the current page; **Uncheck All** means to cancel all selections on the current page; **Inverse** means to uncheck the selected items and check the unselected. To clear all number manipulation rules at a time, click

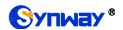

the Clear All button.

## 3.10.2 IP to PSTN CalleeID

The number manipulation process for IP $\rightarrow$ PSTN CalleeID is almost the same as that for IP $\rightarrow$ PSTN CallerID; only the number to be manipulated changes from CallerID to CalleeID. The configuration items on the IP $\rightarrow$ PSTN CalleeID manipulation interface are the same as those on the IP $\rightarrow$ PSTN CallerID Manipulation Interface.

# 3.10.3 IP to PSTN Original CalleelD

The number manipulation process for IP $\rightarrow$ PSTN Original CalleeID is almost the same as that for IP $\rightarrow$ PSTN CallerID; only the number to be manipulated changes from CallerID to Original CalleeID. The configuration items on the IP $\rightarrow$ PSTN Original CalleeID manipulation interface are the same as those on the IP $\rightarrow$ PSTN CallerID Manipulation Interface.

#### 3.10.4 PSTN to IP CallerID

On the PSTN-IP CallerID manipulation interface, a new number manipulation rule can be added by the *Add New* button on the bottom right corner of the list.

The table below explains the items on the PSTN→IP CallerID manipulation rule adding interface.

| Item                 | Description                                                                             |
|----------------------|-----------------------------------------------------------------------------------------|
| Index                | The unique index of each number manipulation rule, which denotes its priority. A        |
|                      | number manipulation rule with a smaller index value has a higher priority. If a call    |
| muex                 | matches several number manipulation rules, it will be processed according to the        |
|                      | one with the highest priority.                                                          |
| Call Initiator       | This item can be set to PCM Trunk Group[ANY] only which indicates any PCM trunk         |
| Can initiator        | group.                                                                                  |
|                      | A string of numbers at the beginning of the calling/called party number. This item      |
|                      | can be set to a specific string or "*" which indicates any string. These two            |
| CallerID Prefix,     | configuration items together with Call Initiator and With Original CalleelD can         |
| CalleelD Prefix      | specify the calls which apply to the number manipulation rule.                          |
|                      | Note: Multiple CallerID/CalleeID prefixes can be added simultaneously. They are         |
|                      | separated by ":".                                                                       |
| With Original        | If this item is set to Yes, it indicates that the number manipulation rule is only      |
| CalleelD             | applicable to the calls with original CalleeID/redirecting number. The default value is |
| CalleelD             | No.                                                                                     |
| Stripped Digits from | The amount of digits to be deleted from the left end of the number. If the value of     |
| Left                 | this item exceeds the length of the current number, the whole number will be            |
| Leit                 | deleted.                                                                                |
| Stripped Digits from | The amount of digits to be deleted from the right end of the number. If the value of    |
| Right                | this item exceeds the length of the current number, the whole number will be            |
|                      | deleted.                                                                                |
| Reserved Digits      | The amount of digits to be reserved from the right end of the number. Only when the     |
|                      | value of this item is less than the length of the current number will some digits be    |
| from Right           | deleted from left; otherwise, the number will not be manipulated.                       |

| Prefix to Add | Designated information to be added to the left end of the current number.  |
|---------------|----------------------------------------------------------------------------|
| Suffix to Add | Designated information to be added to the right end of the current number. |
| Description   | More information about each number manipulation rule.                      |

Note: The number manipulation is performed in 5 steps by the order of the following configuration items: Stripped Digits from Left, Stripped Digits from Right, Reserved Digits from Right, Prefix to Add and Suffix to Add.

After configuration, click **Save** to save the settings into the gateway or click **Close** to cancel the settings.

Click *Modify* to modify a number manipulation rule. The configuration items on the PSTN→IP CallerID manipulation rule modification interface are the same as those on the *Add PSTN→IP CallerID Manipulation Rule* interface. Note that the item *Index* cannot be modified.

To delete a number manipulation rule, check the checkbox before the corresponding indexand click the **Delete** button. **Check All** means to select all available items on the current page; **Uncheck All** means to cancel all selections on the current page; **Inverse** means to uncheck the selected items and check the unselected. To clear all number manipulation rules at a time, click the **Clear All** button.

#### 3.10.5 PSTN to IP CalleeID

The number manipulation process for PSTN→IP CalleeID is almost the same as that for PSTN→IP CallerID; only the number to be manipulated changes from CallerID to CalleeID. The configuration items on the PSTN→IP CalleeID manipulation interface are the same as those on the PSTN→IP CallerID Manipulation Interface.

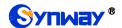

# 3.10.6 PSTN to IP Original CalleeID

The number manipulation process for PSTN→IP Original CalleeID is almost the same as that for PSTN→IP CallerID; only the number to be manipulated changes from CallerID to Original CalleeID. The configuration items on the PSTN→IP Original CalleeID manipulation interface are the same as those on the **PSTN→IP CallerID Manipulation Interface**.

#### 3.10.7 CallerID Pool

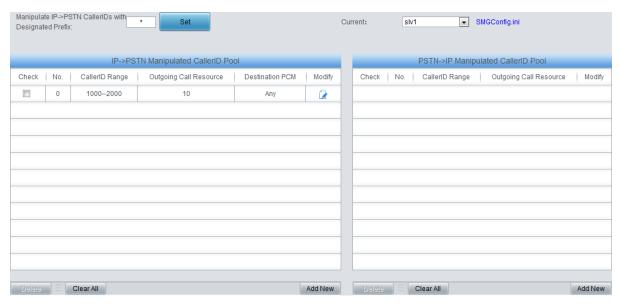

Figure 3-24 CallerID Pool Interface

The CallerID Pool interface includes two parts: PSTN→IP Manipulated CallerID Pool and IP→PSTN Manipulated CallerID Pool. It is used to designate the CallerID for outgoing calls and restrict the call amount for each designated callerID at the same time. If it is set to manipulate IP→PSTN CallerIDs with the designated prefix, only those calls with the CallerID prefix set in the CallerID pool meeting the requirement can be able to go out. The item *Manipulate IP→PSTN CallerIDs with Designated Prefix* can not be left empty. By default it is set to "\*", that is, calls with any CallerID prefix can go out. A new CallerID can be added by the *Add New* button.

The table below explains the items on the CallerID adding interface.

| Item            | Description                                                                       |  |
|-----------------|-----------------------------------------------------------------------------------|--|
| A/-             | The unique index of the CallerID in the pool, which starts from 0 and denotes its |  |
| No.             | priority. A CallerID with a smaller index value has a higher priority.            |  |
| Outgoing Call   | Sets the maximum number of the outgoing calls for each CallerID.                  |  |
| Resource        |                                                                                   |  |
| Destination PCM | The calls outgoing from the PCM designated in this item will do the manipulation. |  |
| CallerID        | Sets the range of the CallerID used for an outgoing call.                         |  |

After configuration, click **Save** to save the above settings into the gateway or click **Close** to cancel the settings.

Click *Modify* to modify the CallerID information. The configuration items on the CallerID modification interface are the same as those on the *Add New CallerID* interface. The item *No.* cannot be modified.

To delete a CallerID in the pool, check the checkbox before the corresponding index and click the '**Delete**' button. To clear all CallerIDs in the pool at a time, click the **Clear All** button.

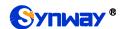

**Note:** When the Single-PCM mode is enabled, the operations in Manipulated CallerID Pool are only for a single slaver, that is, click the current slaver number on the top right corner in Figure 3-24 to set the parameters in the Manipulated CallerID Pool.

#### 3.10.8 CallerID Reserve Pool

All the CallerIDs in this reserve pool will not be manipulated.

# 3.11 System Tools

System Tools is mainly for gateway maintenance. It provides such features as IP modification, time synchronization, data backup, log inquiry and connectivity check.

#### **3.11.1 Network**

The network settings interface is used to set network parameters. A gateway has two LANs, each of which can be configured with independent IP address (IPv4, IPv6), subnet mask and default gateway. The DNS server is configurable. The Bond feature when enabled will make the information of LAN1 and LAN2 duplicated and backed up so as to realize the hot-backup function between LAN1 and LAN2. By default, this feature is *disabled*.

Note: 1. The two configuration items IP Address and Default Gateway cannot be the same for NET 1 and NET 2.

2. By default, *Speed and Duplex Mode* is hidden, set to Automatic Detection, you can click 'F' to let it display. We suggest you do not modify it because the non-automatic detection may cause abnormity in network interface.

If the Network Detect feature is enabled, a ping test will automatically be initiated from this IP address to the gateway to check the connection status between them. By default, this feature is disabled.

After configuration, click **Save** to save the above settings into the gateway or click **Reset** to restore the configurations. After changing the IP address, you shall log in the gateway again using your new IP address.

#### 3.11.2 Authorization

On the Authorization Management interface, you can import a trial or formal authorization just by uploading the authorization file which is provided by Synway and cannot be modified.

# 3.11.3 Management

The table below explains the items on the Management Parameters Setting interface.

| Item            | Description                                                                                |  |
|-----------------|--------------------------------------------------------------------------------------------|--|
| WEB Port        | The port which is used to access the gateway via WEB. The default value is 80.             |  |
| Access Setting  | Sets the IP addresses which can access the gateway via WEB. By default, all IPs            |  |
|                 | are allowed. You can set an IP whitelist to allow all the IPs within it to access the      |  |
|                 | gateway freely. Also you can set an IP blacklist to forbid all the IPs within it to access |  |
|                 | the gateway.                                                                               |  |
| Time to Log Out | The gateway will log out automatically if it is not operated during a time longer than     |  |
|                 | the value of this item, calculated by s, with the default value of 1800.                   |  |
| SSH             | Sets whether to enable the gateway to be accessed via SSH, with the default value          |  |
|                 | of No.                                                                                     |  |

| Γ                   | 1                                                                                           |
|---------------------|---------------------------------------------------------------------------------------------|
| SSH Port            | The port which is used to access the gateway via SSH.                                       |
| Remote Data         | After this feature is enabled, you can obtain the gateway data via a remote capture         |
| Capture             | tool. The default value is No.                                                              |
| Capture RTP         | Sets whether to capture RTP. Once this feature is enabled, the RTP package will             |
|                     | also be captured by the selected network.                                                   |
| FTP                 | Sets whether to enable the FTP server, with the default value of Yes.                       |
| Telnet              | Sets whether to enable the Telnet feature, with the default value of Yes.                   |
|                     | Note: By default, this configuration item is hidden. To display or hide it, you should      |
|                     | click any part of the interface and press the "F" button.                                   |
| Enable Watchdog     | Sets whether to enable the watchdog feature, with the default value of Yes.                 |
| SYSLOG              | Sets whether to enable SYSLOG. It is required to fill in SYSLOG Server Address              |
|                     | and <b>SYSLOG Level</b> in case SYSLOG is enabled. By default, <b>SYSLOG</b> is disabled.   |
| Server Address      | Sets the SYSLOG server address for log reception.                                           |
| SYSLOG Level        | Sets the SYSLOG level. There are three options: ERROR, WARNING and INFO.                    |
|                     | Sets whether to enable the feature of sending CDR. It is required to fill in Server         |
| Send CDR            | Address and Server Port in case Send CDR is enabled. By default, Send CDR is                |
|                     | disabled.                                                                                   |
| Server Address      | The address of the server to receive CDR.                                                   |
| Server Port         | The port of the server to receive CDR.                                                      |
| Send CDR Info of    | Once this feature is enabled, the gateway will send the CDR for the unsuccessful            |
| Failure Calls       | calls; otherwise, it will only send the CDR data for successful calls.                      |
| Add Hangup Side     | Add hangup information to CDR.                                                              |
| Monitor             | Enable the NAT stun between the gateway and the monitor tool. By default, it is             |
| Self-adaption       | disabled.                                                                                   |
| NTP                 | Sets whether to enable the NTP time synchronization feature. It is required to fill in      |
|                     | NTP Server Address, Synchronizing Cycle and Time Zone in case NTP is                        |
|                     | enabled. By default, <i>NTP</i> is disabled.                                                |
| NTP Server Address  | Sets the Server address for NTP time synchronization.                                       |
| Synchronizing Cycle | Sets the cycle for NTP time synchronization.                                                |
| Daily Restart       | Sets whether to restart the gateway regularly every day at the preset <b>Restart Time</b> . |
|                     | By default, this feature is disabled.                                                       |
| Restart Time        | Sets the time to restart the gateway regularly.                                             |
| System Time         | The system time. Check the checkbox before <b>Modify</b> and change the time in the edit    |
|                     | box.                                                                                        |
| Time Zone           | The time zone of the gateway.                                                               |

# 3.11.4 IP Routing Table

IP Routing Table is used to set the route for the LAN port when two network ports both transport SIP. Thus, the LAN can access some IPs in other different network segment. By default, there is no routing table available on the gateway, click *Add New* to add them manually.

The table below explains the items on the Routing Table Adding interface.

| Item Description |
|------------------|
|------------------|

| No.          | The number of the routing for the LAN in routing table.                             |  |
|--------------|-------------------------------------------------------------------------------------|--|
| Destination  | The network segment the in which the IP address is accessible for the network port. |  |
| Subnet Mask  | The subnet mask of the network segment.                                             |  |
| Network Port | The corresponding network port of the routing.                                      |  |

After configuration, click **Save** to save the settings into the gateway or click **Close** to cancel the settings.

Click *Modify* to modify a routing. The configuration items on the routing table modification interface are the same as those on the *Add Routing Table* interface. Note that the item *No.* cannot be modified.

To delete a routing, check the checkbox before the corresponding index and click the **Delete** button. To clear all number manipulation rules at a time, click the **Clear All** button.

#### 3.11.5 Access Control List

Once you add a piece of command to ACL via the Access Control List interface, the network flow will be restricted, only the particular devices allowed to visit the gateway and only the data packages on the designated ports be forwarded. Click **Add New** to add a new piece of command.

Input a piece of command into the Command item and click **Save** to save the settings to the gateway. Click **Close** to cancel your settings. After that, click **Apply** to make the new command valid.

Click *Modify* to modify a command. The configuration items on the Access Control Command Modification interface are the same as those on the *Add Access Control Command* interface. Note that the item *Index* cannot be modified.

To delete an Access Control Command, check the checkbox before the corresponding index and click the *Delete* button, and then click the *Apply* button to make the deleted command invalid. *Check All* means to select all available items on the current page; *Uncheck All* means to cancel all selections on the current page; *Inverse* means to uncheck the selected items and check the unselected. To clear all access control commands at a time, click the *Clear All* button.

Note: 1, Currently, only the command iptables is supported by the gateway.

2, When you add or modify or delete commands manually, don't forget to click the *Apply* button to make your settings valid. However, when the gateway restarts or the configuration is leading-in, you need not click the *Apply* button and the commands will get valid automatically.

# 3.11.6 Certificate Management

Certification Management, i.e. Transport Layer Security (TLS) Management, is a security protocol that provides privacy and data integrity for network communications. It is used to protect the gateway's SIP signaling links, WEB interfaces and the Telnet server. See the figure below for details.

The table below explains the items shown on the Certificate Management interface.

| Item       | Description                                                                          |  |
|------------|--------------------------------------------------------------------------------------|--|
|            | Fill in the country code, represented by 2 capital letters, for example, CN. For the |  |
| Country    | codes for other countries, refer to ISO 3166-1 A2.                                   |  |
| Province   | Fill in the province, for example, Zhejiang.                                         |  |
| City       | Fill in the city, for example, Hangzhou.                                             |  |
| Company    | Fill in the company name.                                                            |  |
| Department | Fill in the department, for example, IT Dept.                                        |  |

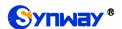

| Host Name | Fill in the IP address of SBC. |
|-----------|--------------------------------|
| Email     | Fill in the Email address.     |

After your configuration, click *Generate* to generate the TLS certificate, click *Reset* to restore the current settings, and click *Download* to download the certificate.

# 3.11.7 Centralized Manage

Via the Centralized Manage Setting interface, the gateway can register to a centralized management platform and accept the management of the platform. The table below explains the items on the interface.

| Item             | Description                                                                                            |  |  |
|------------------|----------------------------------------------------------------------------------------------------|--|--|
| Notification     | If it is enabled, the gateway will send the SNMP TRAP warning information                              |  |  |
| Setting          | automatically.                                                                                         |  |  |
| Trap Server Port | The server port to receive the warning information, with the default value of 162.                     |  |  |
| CPU              |                                                                                                    |  |  |
| Temperature      | The warning on high CPU temperature.                                                                   |  |  |
| Threshold        |                                                                                                    |  |  |
| CPU Usage        | The warring or high ODU willingting                                                                    |  |  |
| Threshold        | The warning on high CPU utilization.                                                                   |  |  |
| Memory Usage     | The warring or high magnety was a                                                                      |  |  |
| Threshold        | The warning on high memory usage.                                                                      |  |  |
| High CPS         | The warning on high CDC                                                                                |  |  |
| Threshold        | The warning on high CPS.                                                                               |  |  |
| Low Connection   | The warning on law connection rate                                                                     |  |  |
| Rate Threshold   | The warning on low connection rate.                                                                    |  |  |
| Auto Change      | Once this feature is enabled, the gateway will connect the DCMS via another network                    |  |  |
| Default          | port automatically once the connected network cable is loosen or drawn out. The                        |  |  |
| Gateway          | default value is disabled.                                                                             |  |  |
| Centralized      | Colort a recognization to the return to reciptor                                                       |  |  |
| Manage           | Select a management platform for the gateway to register.                                              |  |  |
| Company Name     | The company name used to register the gateway to Synway DCMS, only valid when Synway DCMS is selected. |  |  |
|                  | The description displayed on Synway DCMS after the gateway is registered to Synway                     |  |  |
| Gateway          | DCMS, giving an easy identification of the gateway in device grouping. This item is only               |  |  |
| Description      | valid when Synway DCMS is selected.                                                                    |  |  |
| Centralized      |                                                                                                    |  |  |
| Management       | Sets the centralized management protocol. It only supports SNMP currently.                             |  |  |
| Protocol         |                                                                                                    |  |  |
| SNMP Version     | Sets the version of SNMP, three options available: V1, V2 and V3, with the default value               |  |  |
|                  | of V2.                                                                                                 |  |  |
| SNMP Server      | ID address of SNIMD                                                                                    |  |  |
| Address          | IP address of SNMP.                                                                                    |  |  |
| Monitoring Port  | Monitoring Port for SNMP on the gateway.                                                               |  |  |

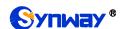

| Community<br>String | Community string used for information acquisition.                                                                                                    |  |  |
|---------------------|----------------------------------------------------------------------------------------------------|--|--|
| Account             | The account of SNMP, only valid when the SNMP version is set to V3.                                                                                                    |  |  |
| Grade               | The grade of SNMP, three options available: Neither authenticated nor encrypted, Authenticated but not encrypted and Authenticated and encrypted, with the default value of <i>Neither authenticated nor encrypted</i> . It is only valid when the SNMP version is set to V3. |  |  |
| Authentication      | The authentication password required to enter when the item Grade is set to                                                                                                    |  |  |
| Password            | Authenticated but not encrypted or Authenticated and encrypted.                                                                                                    |  |  |
| Encryption          | The encryption password required to enter when the item Grade is set to Authenticated                                                                                                    |  |  |
| Password            | and encrypted.                                                                                                    |  |  |
| Working Status      | The status of the connection between the gateway and the centralized management server. It is only valid when Synway DCMS is selected.                                                                                                    |  |  |

#### 3.11.8 SIP Account Generator

Via the SIP Account Generator interface, the gateway allows to transform the common SIP account and password to the specific format it supports, upload a file containing the SIP account and password, and modify the SIP Trunk No., Registration Validity Period, Registration Address and Description according to your requirement. Click **Save** to save your settings and upload the SIP account source file again. Then the SIP account in the format that the gateway supports will be generated. Click **Download** to check the generated SIP account.

**Note:** As to the upload file, only the txt. format is supported at present, and the SIP account and password must be separated by ",".

# 3.11.9 Recording Manage

After your configuration on the Recording Management Settings interface, the gateway can connect to the designated recording server and forward RTP via a special network port to the recording server so as to realize the RTP data capture on the gateway. The table below explains the configuration items shown on the interface.

| Item                        | Description                                                                        |  |  |
|-----------------------------|------------------------------------------------------------------------------------|--|--|
| Authentication<br>Name      | The authentication name for the gateway to connect with the recording server.      |  |  |
| Password                    | The password for the gateway to connect with the recording server.                 |  |  |
| Recording Server IP         | The IP address of the recording server used to connect with the gateway.           |  |  |
| Occasion to Start Recording | Sets the time to start recording, with two options available: Ringing and Talking. |  |  |
| The Minimum                 | The calls shorter than the set value will not be saved. The default value is 5     |  |  |
| Talking Time Saved          | seconds.                                                                           |  |  |
| Network Port to Forward RTP | The network port used for the gateway to forward RTP.                              |  |  |

After configuration, click **Save** to save the above settings into the gateway or click **Reset** to restore the configurations.

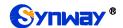

# 3.11.10 Configuration File

The Configuration File interface includes three files: SMGConfig.ini, ShConfig.ini and hosts. You can check and modify the items in these configuration files through this interface. Configurations about the gateway server, such as route rules, number manipulation, number filter and so on, are included in SMGConfig.ini; Configurations about the board are included in ShConfig.ini; hosts is the system file relating a domain name and its corresponding IP address. You can modify these configurations on the interface directly, and then click *Save* to save the above settings into the gateway or click *Reset* to restore the configurations.

# 3.11.11 Signaling Capture

The Signaling Capture interface includes two parts: Data Capture and Recording.

Data Capture is used to capture data on the network interface you choose. Click **Start** to start capturing data (up to 800M) on the corresponding network interface. SIP, ISDN, SS7 and SysLog are supported at present. You can enter the Syslog destination address to send Syslog to wherever required. Click **Stop** to stop data capture and download the captured packets. Once the option Capture RTP is ticked, you are required to input the calling number of the RTP to be captured.

TS Recording (one-way) and E1 Two-way Recording (two-way) are used to record data on the time slot you choose. Click *Start* to start recording data (maximum consecutively recording time: data recording is100 minutes and two-way recording is 1 minutes) on the corresponding port and time slot. Click *Stop* to stop data recording and download the recorded data.

Click *Clean Data* to clean all the recording files and captured packages. Click *Download Log* to download such logs as core files, configuration files, error information and so on.

# 3.11.12 Signaling Call Test

Via the Signaling Call Test interface, a test can be performed to see whether the route and the number manipulation already configured are proper or not, and whether the call can succeed or not.

The table below explains the configuration items shown in the above figure.

| Item                                                                                                    | Description                                                                                                    |  |
|----------------------------------------------------------------------------------------------------|----------------------------------------------------------------------------------------------------|--|
| Test Type                                                                                                    | The source trunk type for signaling call test. There are three options: <b>PSTN→IP</b> and <b>PSTN Call Out</b> .                                              |  |
| PCM Range                                                                                                    | The PCM range you are required to select if choosing PSTN→IP in Test Type.                                                                                     |  |
| CallerID                                                                                                    | The CallerID for the signaling call test.                                                                                                    |  |
| CalleelD                                                                                                    | The CalleeID for the signaling call test.                                                                                                    |  |
| Original CalleelD/Redirecting Number                                                                                                    | The original CalleeID/Redirecting Number for the signaling call test.                                                                                          |  |
| PCM Port                                                                                                    | You are required to select the PCM port if choosing PSTN Call Out in Test Type.  Note: This item will appear only if you choose PSTN Call Out in Test Type.    |  |
| PCM Channel                                                                                                    | You are required to select the PCM channel if choosing PSTN Call Out in Test Type.  Note: This item will appear only if you choose PSTN Call Out in Test Type. |  |
| Send Generic Number  Sets whether the IAM message will send the generic number or not.  Note: This item will appear only if you choose PSTN Call Out in Test |                                                                                                    |  |

| Generic Number                                                                                                    | Sets the generic number in the IAM message.                                                                                                    |  |
|----------------------------------------------------------------------------------------------------|----------------------------------------------------------------------------------------------------|--|
| Generic Number Property  Sets the generic number for the IAM message, This configuration item is when the feature of Send Generic Number is enabled. |                                                                                                    |  |
| DTMF                                                                                                    | You can select this item to send DTMFs after the establishment of call conversation on the channel for call test, if choosing <b>PSTN Call Out</b> in <b>Test Type</b> . <b>Note:</b> This item will appear only if you choose <b>PSTN Call Out</b> in <b>Test Type</b> . |  |
| Signaling Trace                                                                                                    | The information returned during the signaling call test, helping you to learn the detailed information about the test call.                                                                                                    |  |

After configuration, click **Start** to execute the signaling call test; click **Clear** to clear the signaling trace information.

**Note:** The gateway can stop the testing only when the Test Type is set to PSTN Call Out; otherwise, the call test will not terminate until the called party ends it.

## 3.11.13 Signaling Call Track

The Call Track interface includes three modes: Filter CallerID, Filter CalleeID and Filter None. This is mainly used to output and save call information, facilitating call trace and problem debugging. Click *Start* to track calls, and the trace logs will be shown in the "Track Message" field; click *Stop* to stop the call track; click *Filter* to filter the trace logs according to the condition you set; click *Clear* to clear all trace logs; click *download* to download trace logs.

# 3.11.14 Network Speed Tester

The Network Speed Tester interface is used to test the network speed of the outer net where the gateway locates. Click **start**, it will select an optimal outer net to do the test. All the testing information will be displayed in the Info column.

#### 3.11.15 PING Test

Via the Ping Test interface, a Ping test can be initiated from the gateway on a designated IP address to check the connection status between them. The table below explains the configuration items on the interface.

| Description                                                                                                    |  |  |
|----------------------------------------------------------------------------------------------------|--|--|
| Source IP address where the Ping test is initiated.                                                                                                |  |  |
| Destination IP address on which the Ping test is executed.                                                                                         |  |  |
| The number of times that the Ping test should be executed. Range of value: 1~100.                                                                  |  |  |
| Length of a data package used in the Ping test. Range of value: 56~1024 bytes.                                                                     |  |  |
| The information returned during the Ping test, helping you to learn the network connection status between the gateway and the destination address. |  |  |
|                                                                                                    |  |  |

After configuration, click *Start* to execute the Ping test; click *End* to terminate it immediately.

#### 3.11.16 TRACERT Test

Via the Tracert Test interface, a Tracert test can be initiated from the gateway on a designated IP address to check the routing status between them. The table below explains the configuration items on the interface.

| Item | Description |
|------|-------------|
|------|-------------|

| Source IP Address   | Source IP address where the Tracert test is initiated.                              |  |  |
|---------------------|-------------------------------------------------------------------------------------|--|--|
| Destination Address | Destination Address Destination IP address on which the Tracert test is executed.   |  |  |
| Maximum Jumps       | Maximum number of jumps between the gateway and the destination address,            |  |  |
|                     | which can be returned in the Tracert test. Range of value: 1~255.                   |  |  |
| Info                | The information returned during the Tracert test, helping you to learn the detailed |  |  |
|                     | information about the jumps between the gateway and the destination address.        |  |  |

After configuration, click *Start* to execute the Tracert test; click *End* to terminate it immediately.

#### 3.11.17 Modification Record

The Modification Record interface is used to check the modification record on the web configuration. Click *Check* and the modification record will be shown on the dialog box. Click *Download* to download the record file.

## 3.11.18 Backup & Upload

To back up data to your PC via the Backup and Upload interface, you shall first choose the file in the pull-down list and then click **Backup** to start. To upload a file to the gateway, you shall first choose the file type in the pull-down list, then select it via **Browse...**, and at last click **Upload**. The gateway will automatically apply the uploaded data to overwrite the current configurations.

## 3.11.19 Factory Reset

On the Factory Reset interface, click *Reset* to restore all configurations on the gateway to factory settings.

# 3.11.20 **Upgrade**

On the upgrade interface you can upgrade the WEB, gateway service, kernel and firmware to new versions. Select the upgrade package "\*.tar.gz" via **Browse...** and click **Update** (The gateway will do MD5 verification before upgrading and will not start to upgrade until it passes the verification). Wait for a while and the gateway will finish the upgrade automatically. Note that clicking **Reset** can only delete the selected update file but not cancel the operation of **Update**.

# 3.11.21 Change Password

On the Password Changing interface you can change username and password of the gateway. Enter the current password, the new username and password, and then confirm the new password. After configuration, click **Save** to apply the new username and password or click **Reset** to restore the configurations. After changing the username and password, you are required to log in again.

#### 3.11.22 Device Lock

When you select one or more than one conditions to lock the gateway via the Device Lock Configuration interface, the configurations of the gateway related to the selected conditions will be locked. That is, to modify any one of those configurations, you are required to input the lock password. Click *Lock* after setting and the device lock interface will be locked. To unlock the interface, enter your password (just the lock password) and click the *Unlock* button.

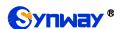

### 3.11.23 Restart

On the Restart interface, click **Restart** on the service restart interface to restart the gateway service or click **Restart** on the system restart interface to restart the whole gateway system.

# **Chapter 4 Typical Applications**

# 4.1 Application 1

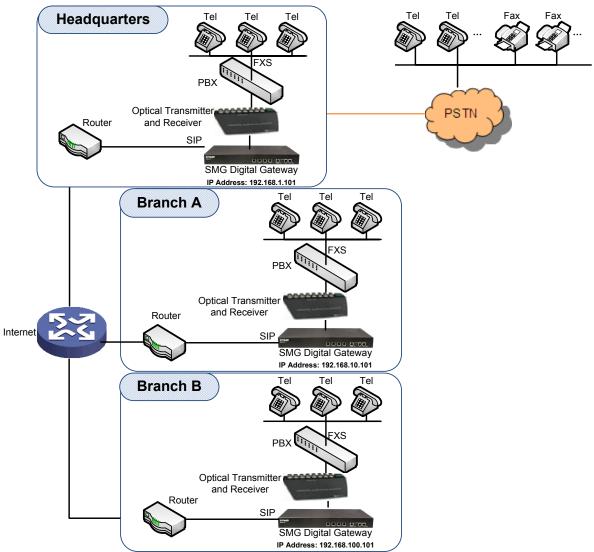

Note: In this application, we assume that Branch A, Branch B and the headquarter have established VLAN using VPN technology.

Figure 4-1 Application 1

In this application, calls within the enterprise, i.e. calls among the headquarters, Branch A and Branch B, are all carried via SIP without PSTN. Outbound calls from the enterprise are all processed by the PBX at the headquarters. This application provides an enterprise with a unified interface for outbound call communications, and facilitates their call recording management as well.

This section takes SMG3064 as an example and introduces the configurations for the gateway application with the following dialing plan:

Call from the headquarters to Branch A: 8+EXT (extension number)

Call from the headquarters to Branch B: 7+EXT

Make an outbound call from the headquarters: 0+Number

Call from Branch A to the headquarters: 9+EXT

Call from Branch A to Branch B: 7+EXT

Make an outbound call from Branch A: 0+Number

Call from Branch B to the headquarters: 9+EXT

Call from Branch B to Branch A: 8+EXT

Make an outbound call from Branch B: 0+Number

# 4.1.1 Configurations for Headquarters

1. Configure SIP Settings for the headquarters.

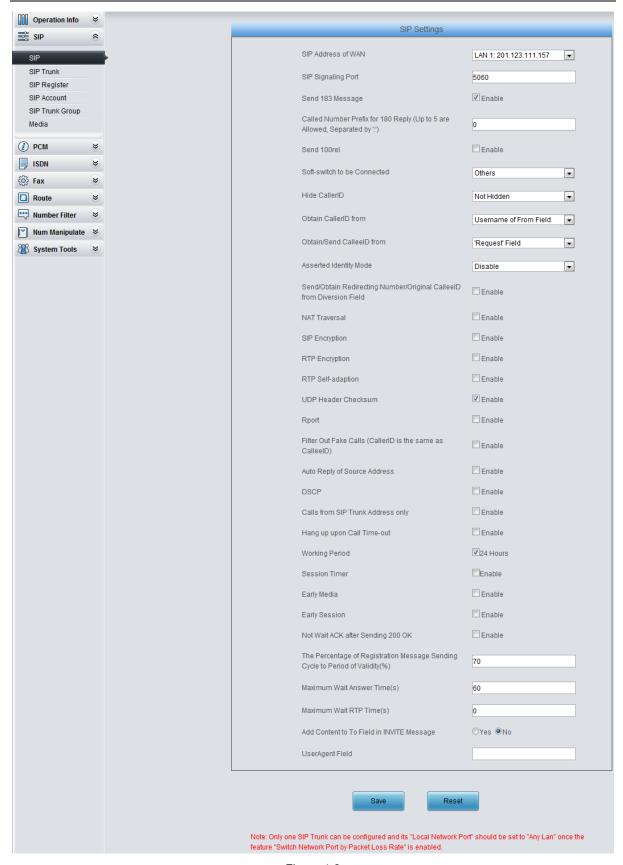

Figure 4-2

2. Add the IP addresses of the gateways at Branch A and Branch B into the SIP trunks.

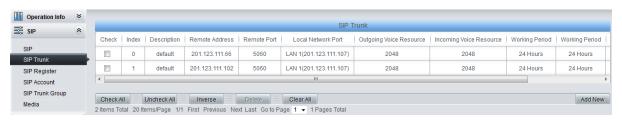

Figure 4-3

3. Add the SIP trunks at Branch A and Branch B into the corresponding SIP trunk groups.

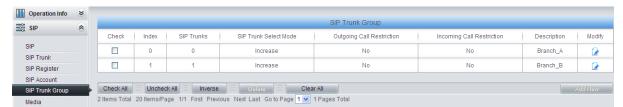

Figure 4-4

#### Set PCM.

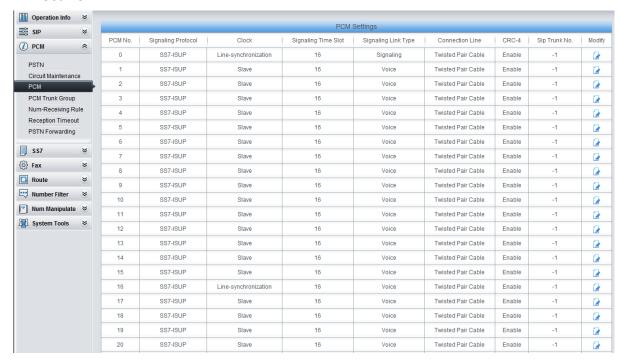

Figure 4-5

5. Add PCM trunk into the corresponding PCM trunk group.

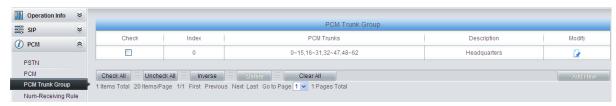

Figure 4-6

6. Set IP→PSTN routing rules to route calls from different SIP trunk groups to the corresponding PCM trunk groups. In this step, all incoming IP calls will be routed to PCM Trunk Group 0 regardless of the CalleeID prefix.

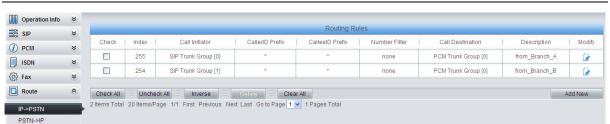

Figure 4-7

7. Set PSTN→IP routing rules to route calls from different PCM trunk groups to the corresponding SIP trunk groups. In this step, those calls with the CalleelD prefix 8 will be routed to SIP Trunk Group 0 while those with the CalleelD prefix 7 will be routed to SIP Trunk Group 1.

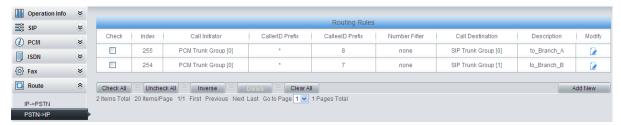

Figure 4-8

8. Set number manipulation rules. When the gateway receives a call from PSTN, it will first check the CalleelD prefix. If the CalleelD prefix is 7 or 8, the gateway will delete it before routing the call to the corresponding SIP trunk group.

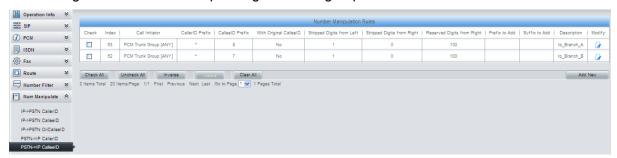

Figure 4-9

# 4.1.2 Configurations for Branch A

1. Configure SIP Settings for Branch A.

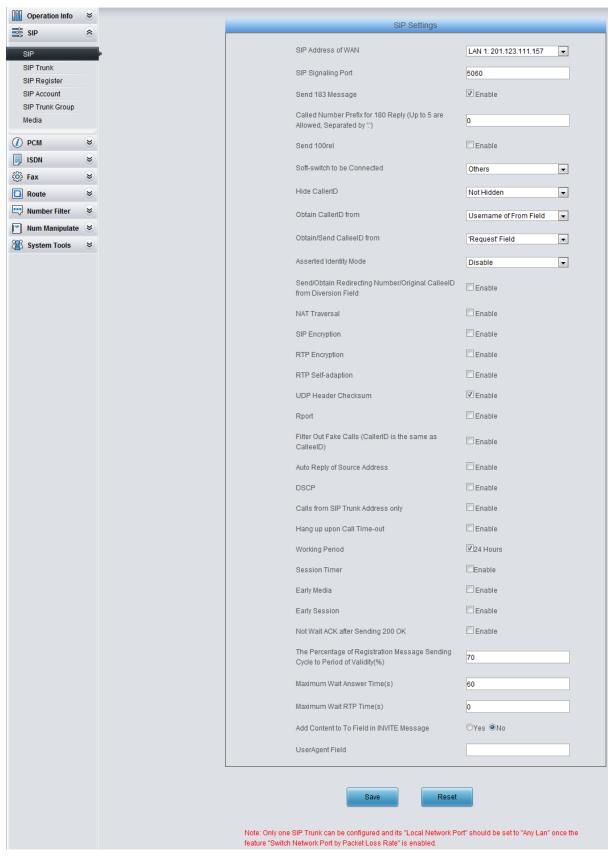

Figure 4-10

2. Add the IP addresses of the gateways at the headquarters and Branch B into the SIP trunks.

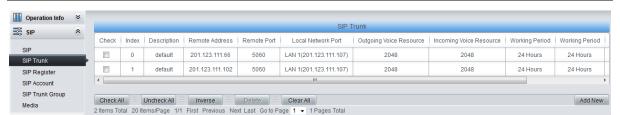

Figure 4-11

3. Add the SIP trunks at the headquarters and Branch B into the corresponding SIP trunk groups.

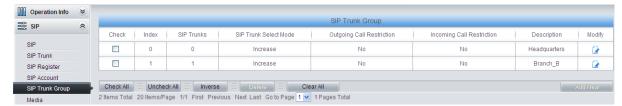

Figure 4-12

4. Set PCM.

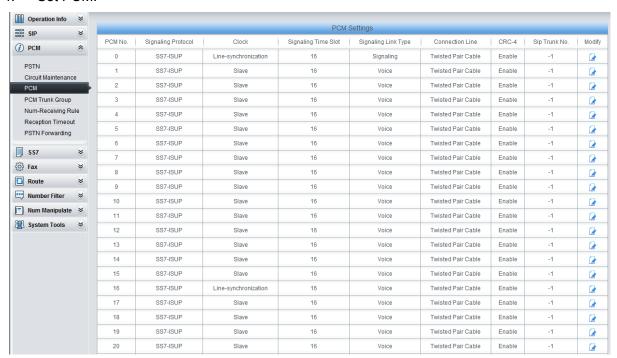

Figure 4-13

5. Add PCM trunk into the corresponding PCM trunk group.

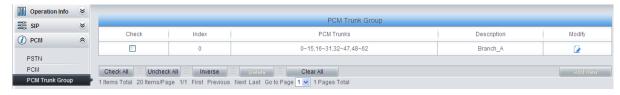

Figure 4-14

6. Set IP→PSTN routing rules to route calls from different SIP trunk groups to the corresponding PCM trunk groups. In this step, all incoming IP calls will be routed to PCM Trunk Group 0 regardless of the CalleeID prefix.

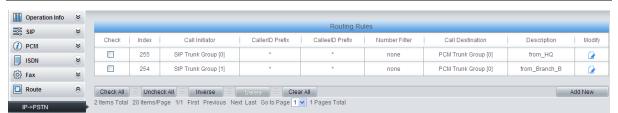

Figure 4-15

7. Set PSTN→IP routing rules to route calls from different PCM trunk groups to the corresponding SIP trunk groups. In this step, those calls with the CalleelD prefix 9 or 0 will be routed to SIP Trunk Group 0 while those with the CalleelD prefix 7 will be routed to SIP Trunk Group 1.

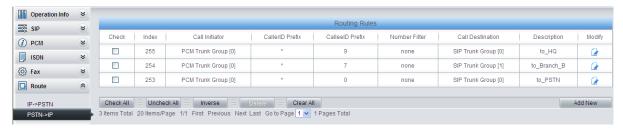

Figure 4-16

8. Set number manipulation rules. When the gateway receives a call from PSTN, it will first check the CalleelD prefix. If the CalleelD prefix is 9 or 7, the gateway will delete it before routing the call to the corresponding SIP trunk group.

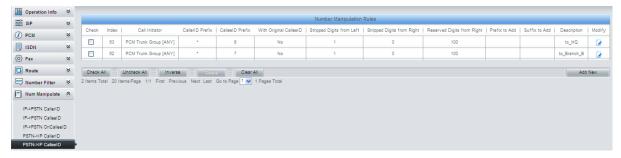

Figure 4-17

# 4.1.3 Configurations for Branch B

Configure SIP Settings for Branch B.

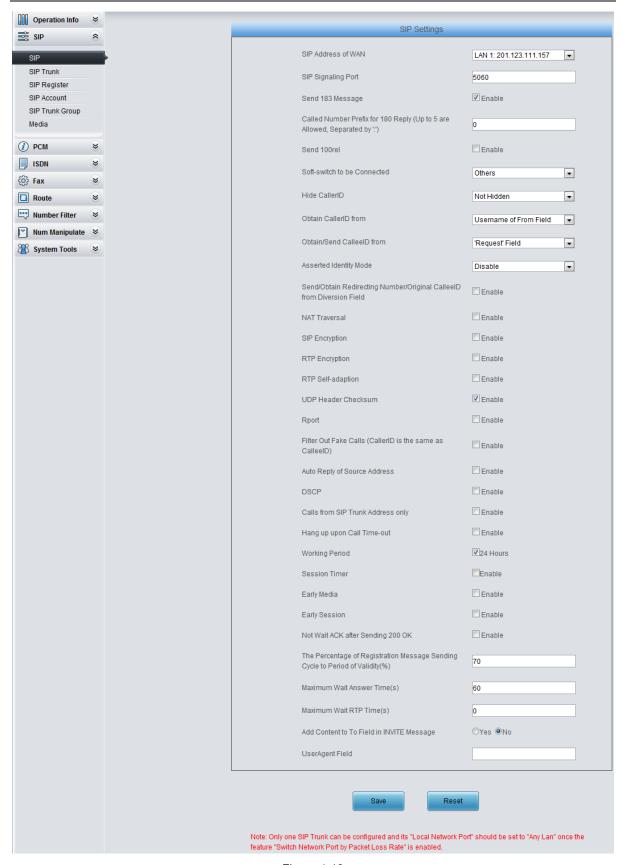

Figure 4-18

2. Add the IP addresses of the gateways at the headquarters and Branch A into the SIP trunks.

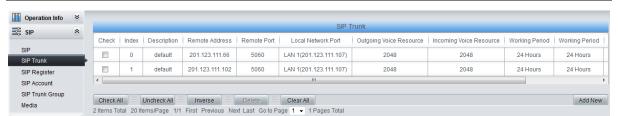

Figure 4-19

3. Add the SIP trunks at the headquarters and Branch A into the corresponding SIP trunk groups.

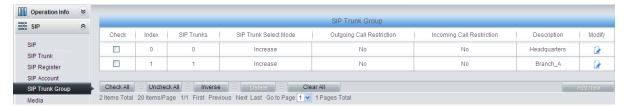

Figure 4-20

4. Set PCM.

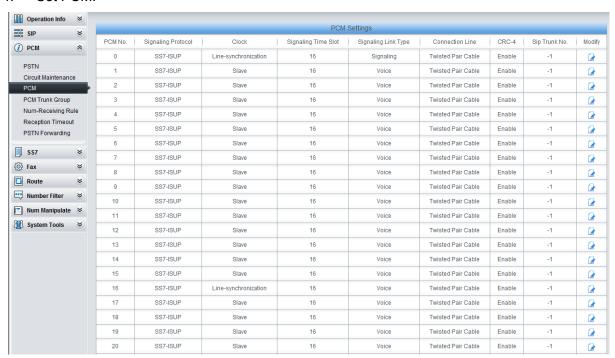

Figure 4-21

5. Add PCM trunk into the corresponding PCM trunk group.

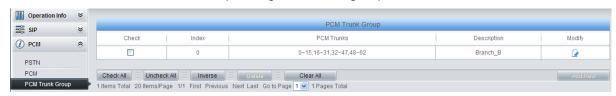

Figure 4-22

 Set IP→PSTN routing rules to route calls from different SIP trunk groups to the corresponding PCM trunk groups. In this step, all incoming IP calls will be routed to PCM Trunk Group 0 regardless of the CalleeID prefix.

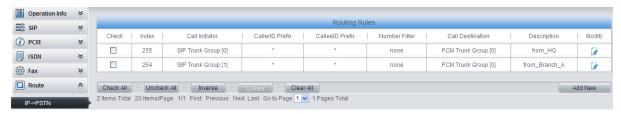

Figure 4-23

7. Set PSTN→IP routing rules to route calls from different PCM trunk groups to the corresponding SIP trunk groups. In this step, those calls with the CalleeID prefix 9 or 0 will be routed to SIP Trunk Group 0 while those with the CalleeID prefix 8 will be routed to SIP Trunk Group 1.

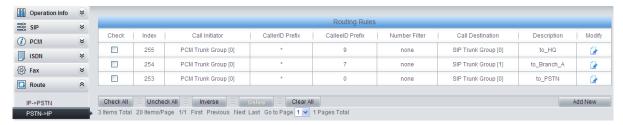

Figure 4-24

8. Set number manipulation rules. When the gateway receives a call from PSTN, it will first check the CalleelD prefix. If the CalleelD prefix is 9 or 8, the gateway will delete it before routing the call to the corresponding SIP trunk group.

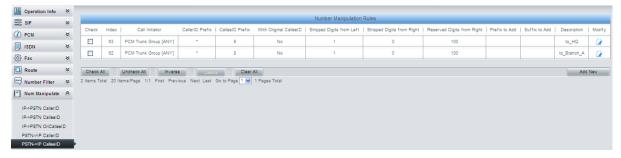

Figure 4-25

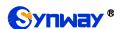

# 4.2 Application 2

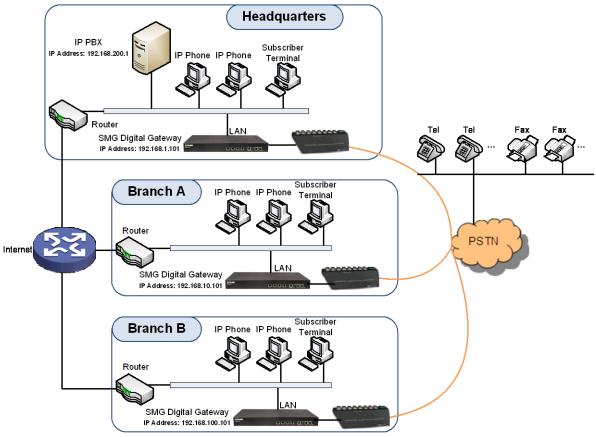

Note: In this application, we assume that Branch A, Branch B and the headquarters have established VLAN using VPN technology.

Figure 4-26 Application 2

In this application, the headquarters, Branch A and Branch B all have their own independent SDH gateways to connect with the PSTN. Calls within the enterprise are all carried via SIP. Outbound calls to PSTN can be allocated to different gateways by the IP PBX. This application makes a full use of each E1/T1 trunk, helps an enterprise to eliminate the single point failure caused by device or network malfunction and enhance the stability of the IP telephony network.

This section takes SMG2120 as an example and introduces the configurations for the gateway application with the following dialing plan:

Make an outbound call from the headquarters: 0+Number

Make an outbound call from Branch A or Branch B: 0+Number

# 4.2.1 Configurations for Headquarters

1. Configure SIP Settings for the headquarters.

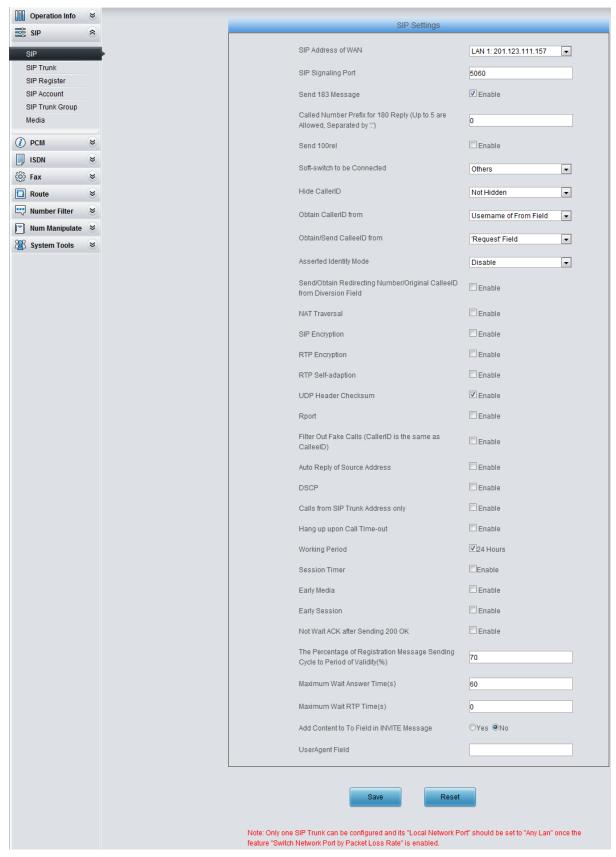

Figure 4-27

2. Add the IP address of the IP PBX into the SIP trunk.

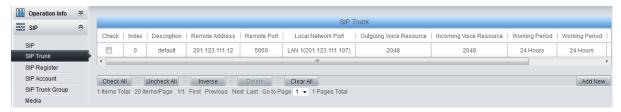

Figure 4-28

3. Add the SIP trunk into the corresponding SIP trunk group.

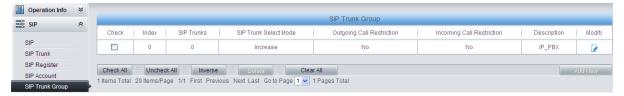

Figure 4-29

#### Set PCM.

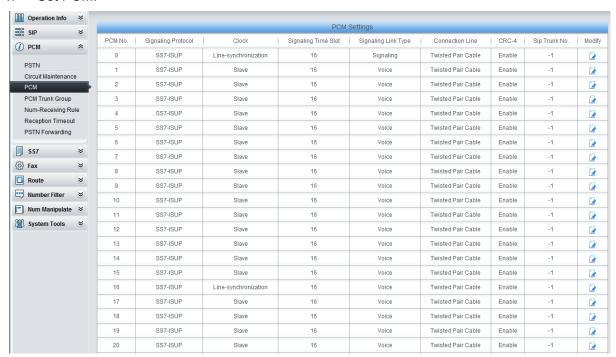

Figure 4-30

5. Add PCM trunk into the corresponding PCM trunk group.

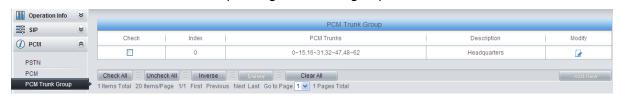

Figure 4-31

6. Set IP→PSTN routing rules to route calls from different SIP trunk groups to the corresponding PCM trunk groups. In this step, all incoming IP calls will be routed to PCM Trunk Group 0 regardless of the CalleeID prefix.

Figure 4-32

7. Set PSTN→IP routing rules to route calls from different PCM trunk groups to corresponding SIP trunk groups. In this step, all incoming calls from PSTN will be routed to SIP Trunk Group 0 regardless of the CalleeID prefix.

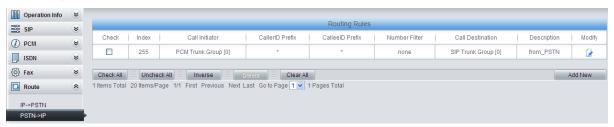

Figure 4-33

**Note:** In this application, the number manipulation feature is implemented by the IP PBX. That is, when a subscriber at the headquarters makes an outbound call dialing "0+Number", the IP PBX will delete the prefix 0 before rooting it to the gateway. Therefore, it is not necessary to configure the number manipulation rules on the gateway. However, you shall add to the IP PBX the number manipulation rule of deleting the CalleelD prefix 0.

# 4.2.2 Configurations for Branches

For the gateways at Branch A and Branch B, you shall fill in their actual IP addresses to the configuration item 'SIP Address'. All the other configurations are the same as those for the headquarters.

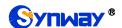

# **Appendix A Technical Specifications**

#### **Dimensions**

440×44×690 mm<sup>3</sup>

#### Weight

About 12 kg

#### **Environment**

Operating temperature: 0  $^{\circ}$ C—40  $^{\circ}$ C
Storage temperature: -20  $^{\circ}$ C—85  $^{\circ}$ C

Humidity: 8%— 90% non-condensing

Storage humidity: 8%— 90% non-condensing

#### LAN

Amount: 2 (10/100/1000 BASE-TX (RJ-45))

Self-adaptive bandwidth supported

Auto MDI/MDIX supported

#### **Optical Port**

Amount: 1
Type: LC

#### **Console Port**

Amount: 8 (USB\*2)
Baud rate: 115200bps

Connector: RJ45 (See Hardware Description for

signal definition)

Data bits: 8 bits

Stop bit: 1 bit

Parity unsupported

Flow control unsupported

Note: You are required to install the USB console driver, please obtain it from our technicians; Follow the above settings to configure the console port; or it may work abnormally.

#### **Power Requirements**

Input power: 100~240V AC

Maximum power consumption: 167W

#### Signaling & Protocol

SS7: TUP, ISUP

ISDN: ISDN User Side, ISDN Network Side

SIP signaling: SIP V1.0/2.0, RFC3261

#### **Audio Encoding & Decoding**

G.711A 64 kbps G.711U 64 kbps G.729A/B 8 kbps

G723 5.3/6.3 kbps

G722 64 kbps

AMR-NB 4.75/5.15/5.90/6.70/7.40/7.9

5/10.20/12.20 kbps

iLBC 13.3/15.2 kbps

#### **Sampling Rate**

8kHz

#### Safety

Lightning resistance: Level 4

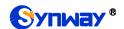

# **Appendix B Troubleshooting**

#### 1. What to do if I forget the IP address of the SMG SDH gateway?

Long press the Reset button on the gateway to restore to factory settings. Thus the IP address will be restored to its default value:

LAN1: 192.168.1.101 LAN2: 192.168.0.101

# 2. In what cases can I conclude that the SMG SDH gateway is abnormal and turn to Synway's technicians for help?

- a) During runtime, the run indicator does not flash or the alarm indicator lights up or flashes, and such error still exists even after you restart the device or restore it to factory settings.
- b) Voice problems occur during call conversation, such as that one party or both parties cannot hear the voice or the voice quality is unacceptable.
- The optical fiber of the gateway is well connected, but the LOS indicator lights up.

Other problems such as abnormal PSTN trunk status, inaccessible calls, failed registrations and incorrect numbers are probably caused by configuration errors. We suggest you refer to <a href="Chapter 3 WEB Configuration">Chapter 3 WEB Configuration</a> for further examination. If you still cannot figure out or solve your problems, please feel free to contact our technicians.

#### 3. What to do if I cannot enter the WEB interface of the SMG SDH gateway after login?

This problem may happen on some browsers. To settle it, follow the instructions here to configure your browser. Enter 'Tools > Internet Options > Security Tab', and add the current IP address of the gateway into 'Trusted Sites'. If you change the IP address of the gateway, add your new IP address into the above settings.

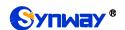

# Appendix C ISUP (ISDN) Pending Cause to SIP Status Code

| ISUP (ISDN)<br>Return Value | Cause                                                                                                    | SIP Status<br>Code | Implication             |
|-----------------------------|----------------------------------------------------------------------------------------------------|--------------------|-------------------------|
| 1                           | Unallocated (unassigned) number                                                                                 | 404                | Not found               |
| 2                           | No route to specified transit network                                                                           | 404                | Not found               |
| 3                           | No route to destination                                                                                         | 404                | Not found               |
| 26                          | Non-selected user clearing                                                                                      | 404                | Not found               |
| 16                          | Normal call clearing (and the failure reason is that Waiting for off-hook signal from called party is overtime) | 603                | Decline                 |
| 16                          | Normal call clearing                                                                                            | 500                | Decline                 |
| 17                          | User busy                                                                                                    | 486                | Busy here               |
| 132                         | Network busy (internal definition, only applies to ISDN)                                                        | 486                | Busy here               |
| 21                          | Call rejected                                                                                                   | 486                | Busy here               |
| 18                          | No user responding                                                                                              | 408                | Request timeout         |
| 19                          | No answer from user (user alerted)                                                                              | 480                | Temporarily unavailable |
| 20                          | Subscriber absent                                                                                               | 480                | Temporarily unavailable |
| 31                          | Normal, unspecified                                                                                             | 480                | Temporarily unavailable |
| 136                         | Connection after pickup failed (internal definition, only applies to ISDN)                                      | 480                | Temporarily unavailable |
| 137                         | Pickup time out (internal definition, only apply to ISDN)                                                       | 480                | Temporarily unavailable |
| 55                          | Incoming calls barred within CUG                                                                                | 403                | Forbidden               |
| 57                          | Bearer capability not authorized                                                                                | 403                | Forbidden               |
| 87                          | User not member of CUG                                                                                          | 403                | Forbidden               |
| 22                          | Number changed                                                                                                  | 410                | Gone                    |
| 27                          | Destination out of order                                                                                        | 502                | Bad gateway             |
| 28                          | Invalid number format                                                                                           | 484                | Address incomplete      |
| 29                          | Facility rejected                                                                                               | 501                | Not implemented         |
| 79                          | Service or option not implemented, unspecified                                                                  | 501                | Not implemented         |
| 34                          | No circuit/channel available                                                                                    | 503                | Service<br>unavailable  |

| <b>1</b> | _                                                       |             | T                |
|----------|---------------------------------------------------------|-------------|------------------|
| 38       | Network out of order                                    | 503         | Service          |
|          |                                                         |             | unavailable      |
| 41       | Temporary failure                                       | 503         | Service          |
|          |                                                         |             | unavailable      |
| 42       | Switching equipment congestion                          | 503         | Service          |
|          |                                                         |             | unavailable      |
| 47       | Resource unavailable, unspecified                       | 503         | Service          |
|          |                                                         |             | unavailable      |
| 58       | Bearer capability not presently available               | 503         | Service          |
|          |                                                         |             | unavailable      |
| 88       | Incompatible destination                                | 503         | Service          |
| 00       | Incompatible destination                                | 303         | unavailable      |
| 133      | Circuit restarted (internal definition, only applies to | 503         | Service          |
| 155      | ISDN)                                                   | 303         | unavailable      |
| 134      | Temporary fault (internal definition, only applies to   | 503         | Service          |
| 134      | ISDN)                                                   |             | unavailable      |
| 135      | Data link failure (internal definition, only applies to | 502         | Service          |
| 135      | ISDN)                                                   | 503         | unavailable      |
| 65       | Bearer capability not implemented                       | 488         | Not acceptable   |
| 00       |                                                         |             | here             |
| 70       | Only restricted digital information bearer capability   | 400         | Not acceptable   |
| 70       | is available                                            | 488         | here             |
| 102      | Recovery on timer expiry                                | 504         | Server time-out  |
|          | T303 time out (internal definition, only applies to     | <b>50</b> 4 | 0                |
| 128      | ISDN)                                                   | 504         | Server time-out  |
| 100      | T304 time out (internal definition, only applies to     | 504         | Compositions and |
| 129      | ISDN)                                                   | 504         | Server time-out  |
| 455      | T310 time out (internal definition, only applies to     | 504         | Convertines and  |
| 130      | ISDN)                                                   |             | Server time-out  |
| 111      | Protocol error, unspecified                             | 500         | Server internal  |
|          |                                                         |             | error            |
| 407      | Interworking, unspecified                               | 500         | Server internal  |
| 127      |                                                         |             | error            |
| Others   | Others                                                  | 408         | Request timeout  |
|          |                                                         |             |                  |

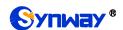

# Appendix D TUP Pending Cause to SIP Status Code

| TUP Return<br>Value | Cause                                               | SIP Status<br>Code | Implication         |
|---------------------|-----------------------------------------------------|--------------------|---------------------|
| 11                  | SS7 signaling: receives SSB message from remote PBX | 486                | Busy here           |
| 12                  | SS7 signaling: receives SLB message from remote PBX | 486                | Busy here           |
| 13                  | SS7 signaling: receives STB message from remote PBX | 486                | Busy here           |
| 67                  | TUP: receives CBK message from remote PBX           | 403                | Forbidden           |
| 21                  | SS7 signaling: receives ACB message from remote PBX | 403                | Forbidden           |
| 18                  | SS7 signaling: receives CFL message from remote PBX | 504                | Forbidden           |
| 14                  | SS7 signaling: receives UNN message from remote PBX | 488                | Not acceptable here |
| 16                  | SS7 signaling: receives CGC message from remote PBX | 406                | Not acceptable      |
| 17                  | SS7 signaling: receives NNC message from remote PBX | 406                | Not acceptable      |
| 19                  | SS7 signaling: receives LOS message from remote PBX | 406                | Not acceptable      |
| 20                  | SS7 signaling: receives SST message from remote PBX | 406                | Not acceptable      |
| 22                  | SS7 signaling: receives DPN message from remote PBX | 406                | Not acceptable      |
| 23                  | SS7 signaling: receives EUM message from remote PBX | 406                | Not acceptable      |
| 24                  | SS7 signaling: receives ADI message from remote PBX | 484                | Address incomplete  |

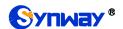

# **Appendix E Direction for CDR Use**

CDR is a call detail record. The SDH gateway can record the CDR to the memory and send them to the designated server in real time.

#### Methods:

- 1. By using the TCP protocol, the gateway works as a client to configure a CDR server, and then sends the CDR to the server regularly.
- 2. The gateway sends the CDR to the server every 3 seconds.
- 3. The gateway will connect the CDR server again every 30 seconds if lossing connection from it.
- 4. There are up to 2000 pieces of CDR saved in the server, and the first 100 pieces of the record will be deleted once the pieces exceed 2000.
- 5. Example CDR format:

#### Outgoing example:(ip->pstn)

"2014-12-20 14:55:33.345", "2014-12-20 14:57:43.627", "1000", "5551234", "SIP/1000", "Zap/444", "", ""

#### Incoming example:(pstn->ip)

"2014-12-20 14:55:33.345", "2014-12-20 14:57:43.627", "5551234", "1000", "Zap/444", "SIP/1000", "1234", ""

| # | Field Name         | Format                  | Description           |
|---|--------------------|-------------------------|-----------------------|
| 1 | Start Time         | YYYY-MM-DD HH:MM:SS.mmm | Call start timestamp  |
| 2 | End Time           | YYYY-MM-DD HH:MM:SS.mmm | Call end timestamp    |
| 3 | Calling Number (A) |                         | Calling Number        |
| 4 | Dialed Number (B)  |                         | Dialed Number         |
| 5 | Incoming Call Leg  |                         | Incoming Call Leg     |
| 6 | Outgoing Call Leg  |                         | Outgoing Call Leg     |
| 7 | DNIS               |                         | DNIS (incoming only)  |
| 8 | Queue              |                         | Queue (incoming only) |

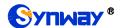

# **Appendix F Technical/sales Support**

Thank you for choosing Synway. Please contact us should you have any inquiry regarding our products. We shall do our best to help you.

# **Headquarters**

Synway Information Engineering Co., Ltd

http://www.synway.net/

9F, Synway D&R Center, No.3756, Nanhuan Road, Binjiang District, Hangzhou, P.R.China, 310053

Tel: +86-571-88860561 Fax: +86-571-88850923

Wechat QR Code: Scan the QR code below to add us on Wechat.

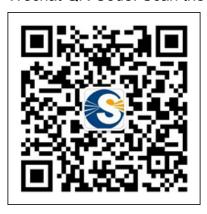

# **Technical Support**

Tel: +86-571-88864579

Mobile: +86-18905817070

Email: techsupport@sanhuid.com
Email: techsupport@synway.net

MSN: synway.support@hotmail.com

# Sales Department

Tel: +86-571-88860561

Tel: +86-571-88864579

Fax: +86-571-88850923 Email: sales@synway.net